# **Contents**

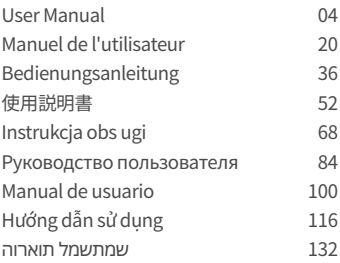

### FCC Compliance Statement

This device complies with Part 15 of the FCC Rules. Operation is subject to the following two conditions:

(1) This device may not cause harmful interference, and (2) this device must accept any interference received, including interference that may cause undesired operation.

This equipment has been tested and found to comply with the limits for a Class B digital device, pursuant to part 15 of the FCC Rules. These limits are designed to provide reasonable protection against harmful interference in a residential installation. This equipment generates, uses and can radiate radio frequency energy and, if not installed and used in accordance with the instructions, may cause harmful interference to radio communications.

However, there is no guarantee that interference will not occur in a particular installation.

If this equipment does cause harmful interference to radio or television reception, which can be determined by turning the equipment off and on, the user is encouraged to try to correct the interference by one or more of the following measures:

- •Reorient or relocate the receiving antenna.
- •Increase the separation between the equipment and receiver.
- •Connect the equipment into an outlet on a circuit different from that to which the receiver is connected.
- •Consult the dealer or an experienced radio/TV technician for help.

**FCC Caution** : Any changed or modifications not expressly approved by the party responsible for compliance could void the user's authority to operate this equipment.

# CEFC<sub>®</sub>

### **Warranty**

### **Limited Warranty**

This device is guaranteed against manufacturing defects for one(1) year(six(6) months for battery and accessories) from the original date of purchase.

Finedigital's sole obligation in the event of such defects during this period is to repair or replace the defective part or device with a comparable part or device at Finedigital's sole discretion.

Except for such replacement, the sale, or other handling of this device is without warranty, condition or other liability even though the defect or loss is caused by negligene or other fault.

Damage resulting from use, accident, or normal wear and tear is not covered by this or any warranty.

Finedigital assumes no liability for any accident, injury, death, loss or other claim related to or resulting from the use of this device. In no event shall Finedigital be liable for incidental or consequential damages relating to or resulting from the use of this device or any of its parts.

Finedigital is not liable for the costs of installing and removing the device and its accessories regardless of the warranty period.

### Precautions for Use

### Product Use

- We are not responsible for any malfunctions caused by user negligence nor for damage to the products that occurs during operation.
- Please park your car away from direct sunlight.
- If the temperature inside the vehicle rises too high during outdoor parking in the summer or due to direct sunlight, the product might not record video normally.
- Even if the product supports low-voltage cut-off function, there is a risk of discharge due to its own dark current when the vehicle is parked for a long time.

#### Product Installation

• When installing, please keep the distance between the product and the GPS receiver at a minimum of 20 cm.

(If GPS reception is not good, please move it to a place where GPS reception is good and then install it.)

• If the distance between the product and the DMB antenna or GPS receiver installed in the vehicle is too close, it may cause a low reception rate. Please keep the distance at a minimum of 20 cm and install it.

#### Warning (Contents and additional descriptions to help the product functional operation)

- Excessive tinting on the windshield of the vehicle may result in poor image quality.
- Please use the genuine accessories provided by this company.
- Please install it in a place where your visibility is not affected while driving the vehicle.
- Please make sure that it is firmly fixed when installing the product.

#### Note (Preventing malfunctions of the product or physical injury)

- Do not disassemble, repair, or alter the product yourself. It may cause a malfunction, so request inspection or repair to the place of purchase or customer center. Warranty service may not be available for products that have been disassembled, repaired or altered.
- Do not inject water, benzene, thinner, or any other foreign substances into the product. It may cause a defect or surface deterioration.
- Please do not operate the product while driving the vehicle. Please park/stop in a safe place to operate the product.

### Product Composition

**Components** 

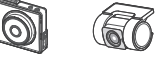

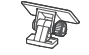

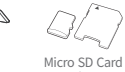

Front Camera Rear Car

Rear Camera Cradle neru neur cumere

ver capit

reader

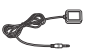

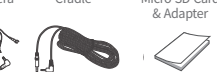

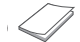

External GPS dernation 3<br>Receiver

Power Cable ars (2.5

Rear Cable

User Manual **H** HOSCH IN

USB SD

- $\%$  The components of this product are subject to change without prior notice to improve product performance. 후방케이블 được cho ng 사용자 매뉴얼 GPS(2.5Φ) 후방케이블 사용자 매뉴얼 has me anaja 후방케이블 GPS(2.5Φ) 후방케이블  $G$ 후방케이블 전원케이블 사용자 매뉴얼 GPS(2.5Φ)
- ※ The microSD cards used in the dash cam has a different warranty period for the settlement of consumer disputes. For more information, please refer to the product warranty.

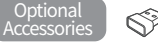

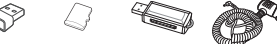

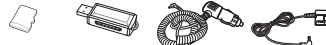

Wi-Fi Microsoft Microsoft Dongle i High capacity USB SD Card Gigarette Dongle microSD card reader Ligh

Cigarette Cable

High capacity USB SD Card Ugarette UBD-II Power<br>microSD card reader Lighter Power OBD-II Power  $\sim$ 

#### MicroSD card direction and GPS installation

#### **Inserting a MicroSD Card Selecting a place to install GPS (optional accessories )**

It is recommended to install on both ends of the top of the windshield of the vehicle to avoid DMB antennas and sensor modules inside the vehicle.

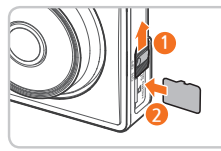

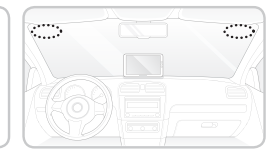

• Please make sure to use the FineVu genuine memory card. Using a non-genuine memory card does not guarantee compatibility and normal operation.

• Pay attention to the inserting direction of the MicroSD card. If the microSD card is inserted

- in the wrong direction, the memory card slot of the product or the microSD card may be damaged.
- Please back up important videos recorded periodically to a separate storage device.

### Part Names

### Front camera

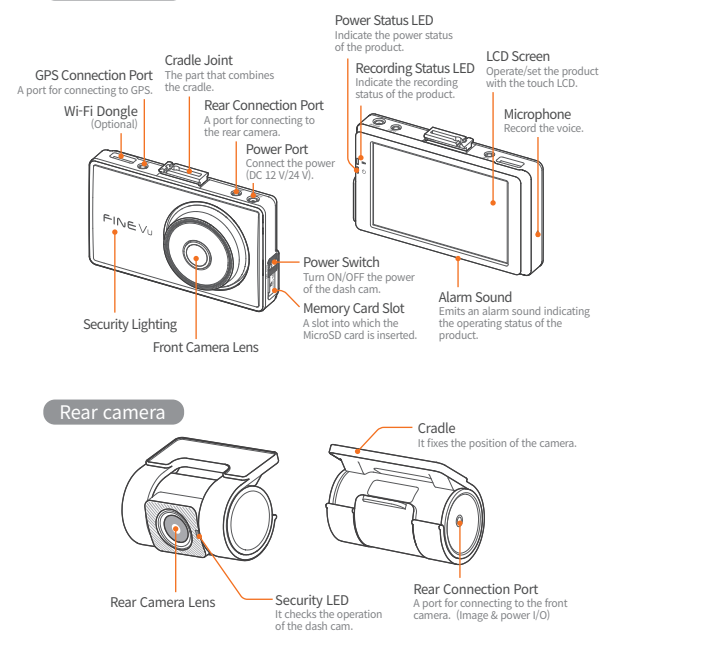

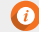

• Connecting a cable other than the rear-only cable to the rear connection port may cause damage.

### How to Install

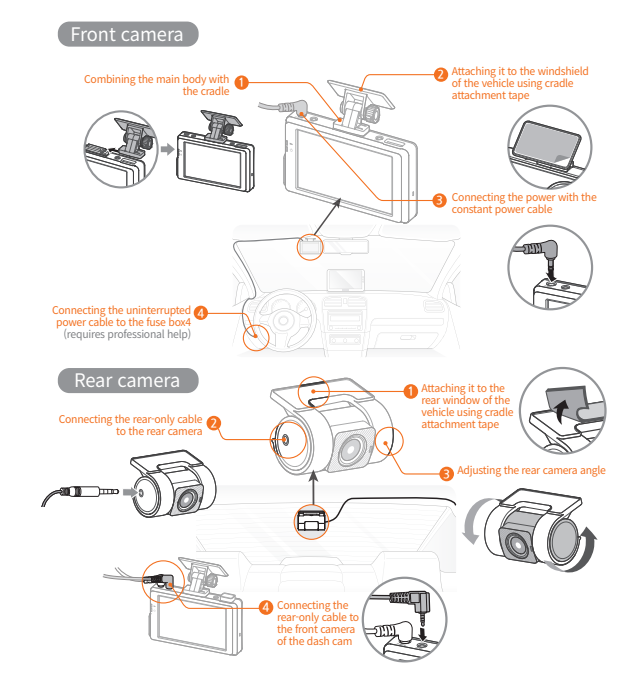

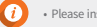

• Please install it to avoid the heat lines of the vehicle.

### How to Use FineVu Wi-Fi App

### Step1. dash cam

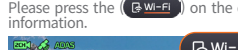

Please press the  $($   $\sqrt{RW-F}$  on the dash cam live screen to check the FineVu Wi-Fi

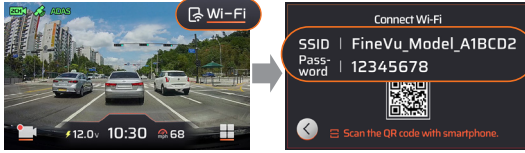

\* After installing the FineVu Wi-Fi app on your smartphone, please follow the steps to connect. \* It is connected to the mobile phone only if the 'Wi-Fi Connection' screen is on. If the 'Wi-Fi Connection' screen turns off, press the Wi-Fi button to activate it again.

#### Step2. Mobile – Wi-Fi Setting

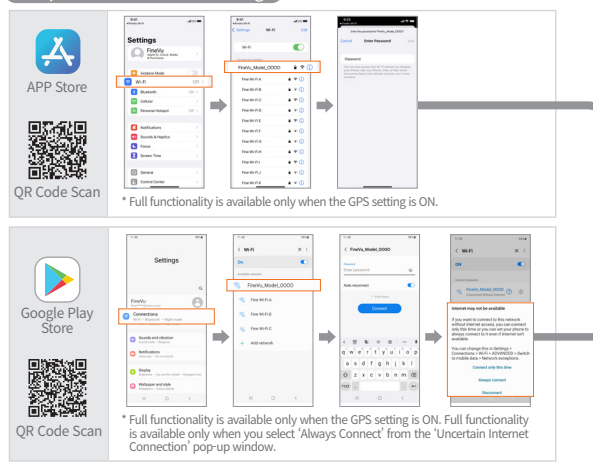

When the connection is not working, please enable permission for it on your smartphone. If not permitted, there may be limitations on its use.

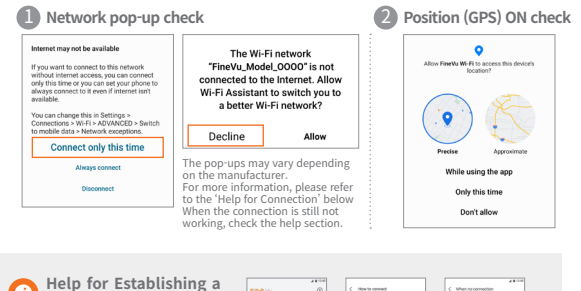

## **Connection**

In [Question Mark Icon > When the connection is not working > Cannot connect even after entering the password. > '**Network settings by manufacturer'**], you can find<br>instructions on the network settings instructions on the network settings for each manufacturer, and please follow these instructions for proper use.

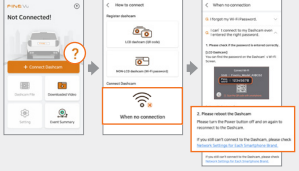

### Step3. Mobile – FineVu Wi-Fi

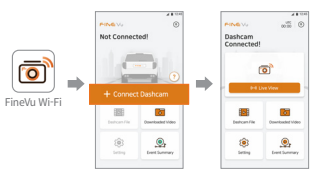

### How to Install

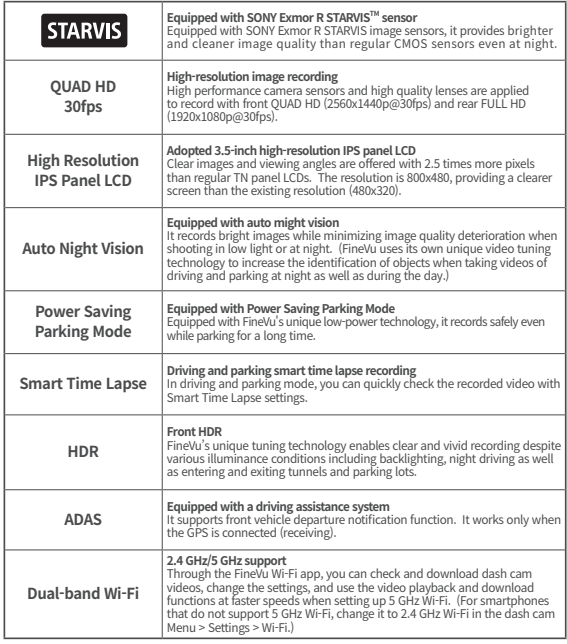

• For safe driving, the LCD turns on temporarily in the event of shock, ADAS notifications, or safe driving assistant notifications even when the LCD is Off (LCD Off setting) while driving. • It records at 24 fps for image optimization when HDR is on.

### Use

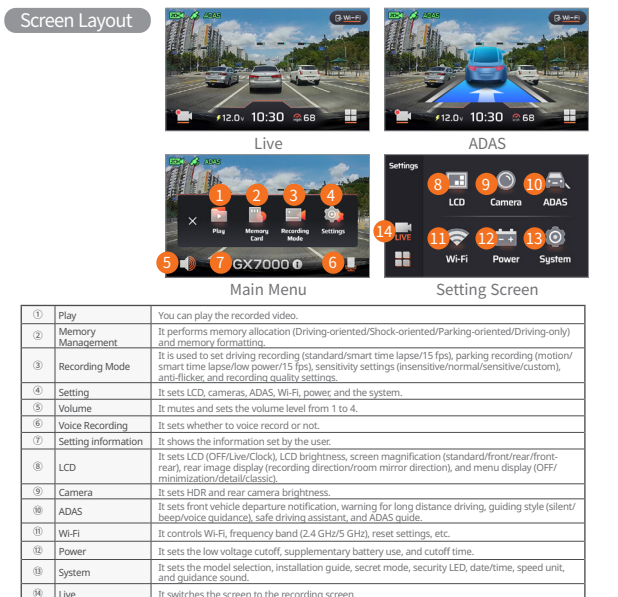

• The safe driving assistant function may not work when changing the road section by administrative district.

- You can update the safe driving assistants once a month through the website. (http://www.FineVu.com)
- Vehicle speed, ADAS, and Safe Driving Assistant functions are work only when the GPS (optional) is connected (receiving).

• If you need to operate or set up the product, stop the vehicle in a safe place.

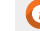

• The recording function will be stopped during menu setting, and so you need to be careful.

- If there is a change in the menu related to memory when initializing the settings to the default setting in the setting information, the microSD card will be formatted.
- The front vehicle departure notification function displays the notification within 3 seconds after the front vehicle departs.
- It is recommended to change the low-voltage settings of ISG (Idle Stop & Go) dash cam in the vehicle to 13 V or higher.

**• It is recommended for semi-large or larger SUV vehicles to set large size in [System → Model Selection].** 

#### ADAS Guide

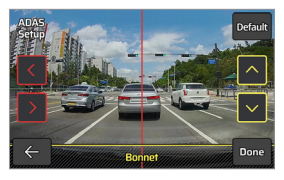

In order to increase the accuracy of ADAS notification and guiding functions, after running  $[Settings \rightarrow ADAS \rightarrow ADAS Guide]$ , adjust the red vertical line on the screen with the left/right arrow to place it in the center of the hood. Afterwards, adjust the yellow horizontal line with the up/down arrow to match it to the hood line, then press the Done button.

### Memory Management

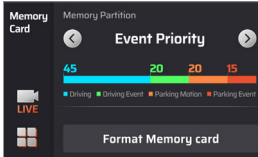

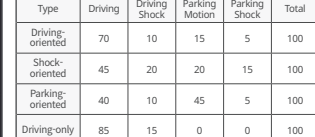

### Menu Type

You can select a menu type in [Setting  $\rightarrow$  LCD  $\rightarrow$  Display Menu].

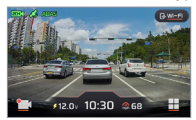

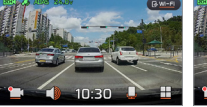

Detail Classic Minimization

• The MicroSD card is formatted when changing the memory allocation.

- Make sure to back up important videos before changing memory allocation.
- The memory format type is FAT32, and if the format type is different, the dash cam proceeds
- with formatting automatically. (After formatting, once you insert it into the device and supply it with power, the formatting will be in progress to set the memory.)
- If you change the memory allocation for driving only, it only records while driving and does not switch to parking mode. When the engine is OFF, the dash cam power is also turned OFF.

### Recording While Driving

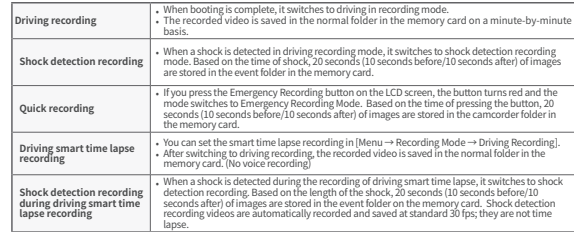

### Recording While Parking

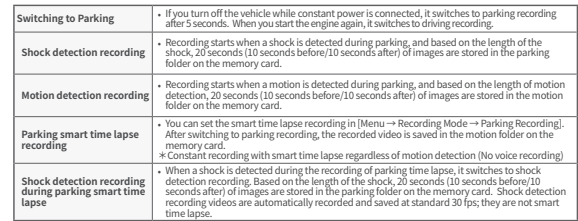

• You have to use constant power when using the parking recording. Because constant power has to be<br>connected separately except for some vehicle models, get the help of an expert in the installation branch.(It is<br>recommend

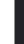

• Make sure to use a genuine FineVu power cable.Using third-party products may cause damage to the product, fire, or electric shock due to voltage differences.

• When connecting constant power cables, pay attention to the connected position of the wiring. If the wiring

position is incorrect, the product or vehicle may be damaged.<br>• Do not arbitrarily cut or alter the enclosed genuine constant cables.<br>• Only images by shock detection and motion detection are recorded while parking.(Time

• Parking motion detection recording and parking time labs recording cannot be used simultaneously.

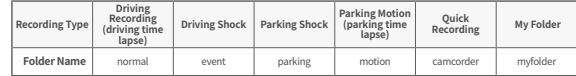

### Use **Product Standards and Specification**

### Recorded Video Check

After selecting the type of recorded video in [Menu  $\rightarrow$  Play], select the desired video file, and then press it once more to play the video.

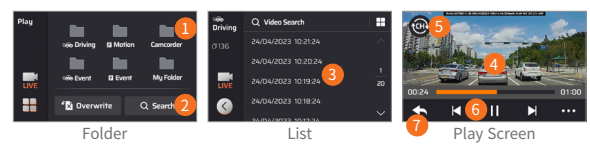

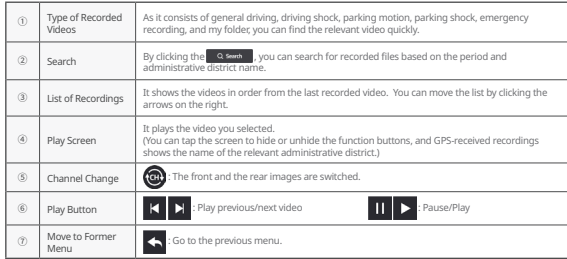

- Please check the video after stopping the vehicle in a safe place.
- 
- Because recording is stopped during playback mode, you need to be careful. Please check the recorded video only in the playback mode of the product or on your PC.If you insert the memory card directly into a smart device such as a smartphone or tablet PC to play a recorded video, the<br>recorded video file may be lost.
- 
- recorded video file may be lost. Depending on the relative speed of the vehicle and the lighting conditions on the road, identifying the vehicle
- license plate number may be difficult. The file name is generated according to the recording start date & time as well as the recording mode.
- If the storage device exceeds the capacity during recording, the oldest videos are deleted sequentially. (Please keep important videos on a separate storage device to avoid losing them.)

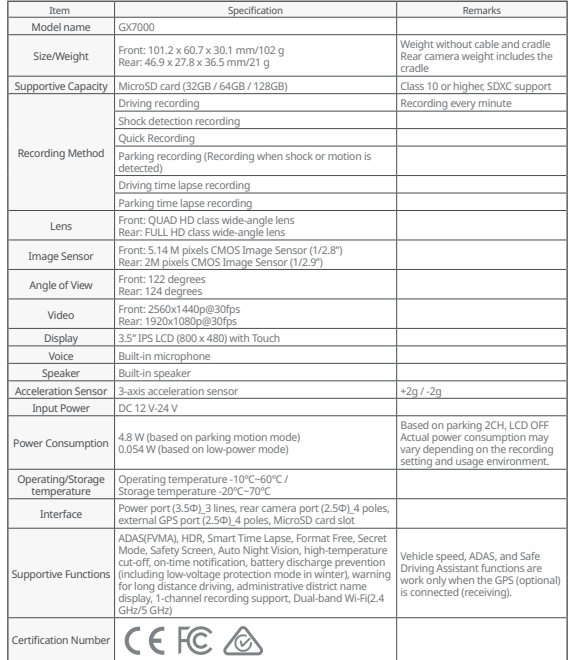

### How to Install & Use FineVu Player

FineVu player is a software to play video files recorded from FineVu dash cam. Please download and install FineVu Player from the FineVu website.

### Main Screen

When you run FineVu player after the installation is completed, the following screen is displayed

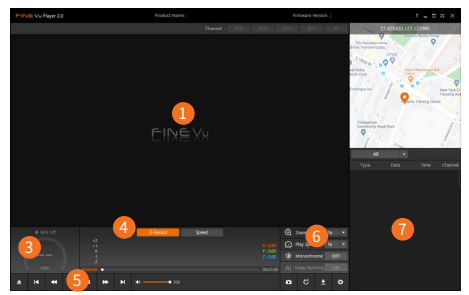

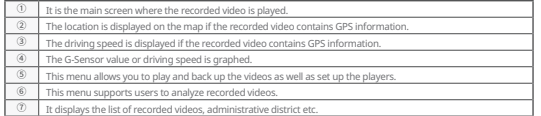

#### Main Screen

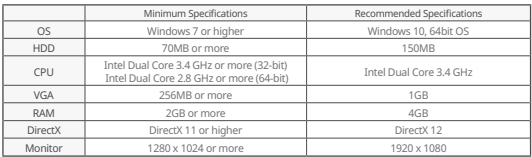

### View Recorded Video on PC

- 1. Take the MicroSD card out of the product, insert it into the adapter, and connect it to the PC using the reader.
- 2. When connecting to the PC, a USB drive or a new disk drive is created in the PC.
- 3. You can play or view the saved video files by clicking respective folders.
- 4. The recorded video can be played with a commercial player or FineVu player, a dedicated PC viewer. (To see GPS information and G-Sensor information on the recorded video, you need to play it with a dedicated FineVu player.)

#### Firmware Update

- 1. Download the latest firmware from the website. www.FineVu.com)
- 2. Take the MicroSD card out of the product, insert it into the adapter, and connect it to the PC using the reader.
- 3. When connecting to the PC, a USB drive or a new disk drive is created in the PC. (It is recommended to format the MicroSD card if it was used in other devices before updating.)
- 4. Decompress the downloaded firmware and copy it to the top root of the MicroSD card.
- 5. After inserting the copied MicroSD card into the product, turn on the power of the vehicle (ACC On) or start the engine to turn on the product.
- 6. Firmware update is executed automatically.
- 7. Once the firmware update is completed normally, the product will reboot automatically.

#### A good way to manage your MicroSD card!

- 1. Latest firmware update If you always update the firmware version to the latest version, you can minimize errors in the dash cam by stabilizing the system.
- 2. Periodic recording check The recorded video may be deleted over time and, therefore, check the recorded videos regularly and make sure to back up important videos.
- 3. Memory card warranty Memory cards are consumables with limited usage due to continuous video recording and, therefore, periodic inspection or replacement is required.
- 4. The free warranty period for a memory card is 6 months, and if there is a defect in the memory card after that, you need to purchase another card.
	- Tuning off the product or removing the MicroSD card during firmware update may cause product failure or loss of stored images. • Firmware updates must be done with a MicroSD card.
- 
- Firmware files are automatically deleted after the update is completed. • Before updating, it is recommended to back up important video files in the MicroSD card. (The card may be
- formatted depending on system changes during updates.) • Even if you format the MicroSD card on your PC, please format it again according to the system when inserting
- it into the dash cam.

### Product Warranty

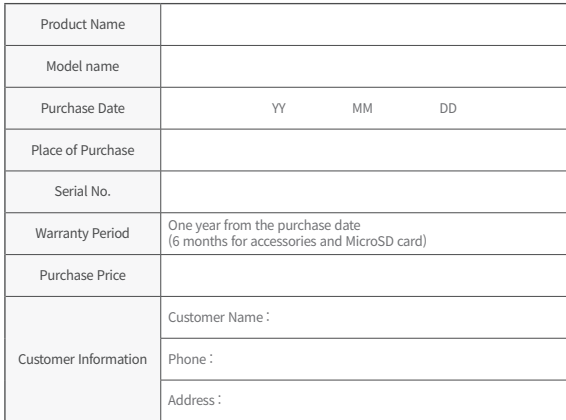

### CUSTOMER DAMAGE COMPENSATION REGULATIONS

In relation to quality assurance, repairs may be provided free of charge or for a fee according to circumstances as follows. FineDigital provides warranty service<br>for its products by item in accordance with the Consumer Damage Compensation<br>Regulations (Fair Trade Commission Notification No. 2022-25).

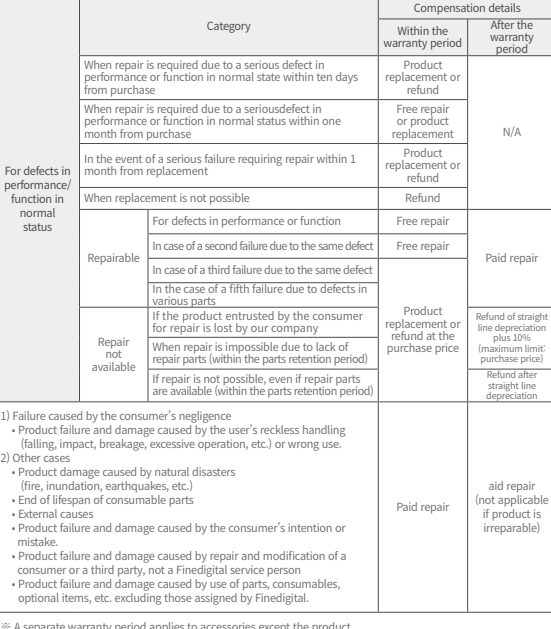

※ A separate warranty period applies to accessories except the product. ※ Finedigital is not liable for the costs for fitting and removing the product and accessories regardless of the warranty period.

### Précautions d'emploi

#### Utilisation du produit

- Nous rejetons toute responsabilité causée par une négligence de l'utilisateur ou un dommage causé aux produits durant leur utilisation.
- Veuillez ne pas stationner votre véhicule à la lumière directe du soleil
- Si la température augmente trop fortement à l'intérieur du véhicule en étant stationnée à l'extérieur durant l'été ou en raison d'une exposition directe à la lumière du soleil, le produit peut ne pas enregistrer les vidéos normalement. Même si le produit dispose de la fonction de coupure en cas de basse tension, un risque de décharge existe en raison de son propre courant d'obscurité lorsque le véhicule est stationné pendant un long moment.

#### Installation du produit

- Lors de l'installation, gardez une distance d'au moins 20 cm entre le produit et le récepteur GPS. (Si la réception GPS est mauvaise, veuillez le déplacer dans un endroit où la réception est bonne et l'installer ensuite).
- Si la distance entre le produit et l'antenne DMB ou le récepteur GPS installé dans le véhicule est trop rapprochée, cela peut entraîner un taux de réception faible. Veuillez garder une distance d'environ 20 cm et l'installer.

#### Avertissement (Contenus et descriptions supplémentaires pour aider au fonctionnement du produit)

- Une teinte excessive sur le pare-brise du véhicule peut entraîner une qualité médiocre d'image.
- Veuillez utiliser les accessoires authentiques fournis par cette entreprise.
- Veuillez installer dans un endroit où la visibilité n'est pas affectée lors de la conduite du véhicule.
- Veuillez vous assurer que le produit est solidement fixé lors de son installation.

### .<br>Remarque (empêcher les dysfonctionnements du produit ou les blessures physiques)

- Ne pas démonter, réparer ou modifier le produit par vous-mêmes. Cela peut entraîner un dysfonctionnement, demandez donc une inspection ou une réparation dans le lieu d'achat ou à l'espace client. Le service de garantie peut ne pas être disponible pour les produits démontés, réparés ou modifiés.
- Ne pas injecter d'eau, de benzène, de dissolvant, ou d'autres substances étrangères dans le produit. Cela peut entraîner une défaillance ou une détérioration de la surface.
- Ne pas manipuler le produit durant la conduite. Merci de stationner / s'arrêter dans un endroit sûr pour ce faire.

### Composition du produit

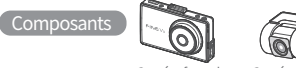

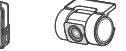

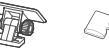

Camera frontale

era frontale Caméra arrière 거치대 거치대 거치대

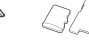

 $\overline{a}$  $\sim$ 

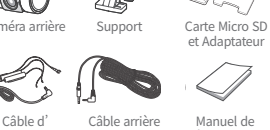

Carte Micro SI<br>et Adaptateur & 어댑터

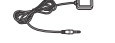

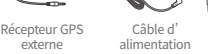

Cable arrière

Manuel de Manachue

ans de

 $\overline{\phantom{0}}$ 

externe » Les composants de ce produit sont sujets à des modifications sans notification préalable afin d' améliorer les performances du produit. et Adaptateu<br>
et Adaptateu<br>
Irrière Manuel de<br>
l'utilisateur<br>
tification préalable afin d' meadons s Support<br>
Caméra arrière Support<br>
Caméra arrière Support<br>
Campost Cable d'<br>
Cable arrière<br>
alimentation<br>
Campost d'information, veuillez vous référer à la gara<br>
Cable arrière de granité différente<br>
Cable d'information, veui

※ Les cartes Micro SD utilisées dans la boîte noire ont une période de garantie différente pour la résolution de litiges de consommation. Pour plus d'information, veuillez vous référer à la garantie du produit. preur Gr><br>
value d'anne alimentation<br>
value d'anne alimentation<br>
value d'anne d'anne d'anne d'anne d'anne d'anne d'anne d'anne d'anne d'anne d'anne d'anne d'anne d'anne d'ann<br>
d'anne l'anne d'anne de granne différente pour 사용자 매뉴얼고용량

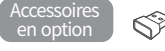

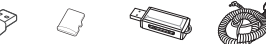

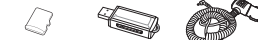

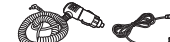

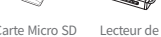

Micro SD 카드

Dongle Wi-Fi gle Carte Micro SD Lecteur de Cabl Mi-Fi haute capacité carte USB SD d'a Wi-Fi **Wi-Fi** Wi-Fi **Wi-Fi** 

Eccle Micro 3D Leccle Micro Capite<br>
haute capacité carte USB SD d'alimentation Câble Ecclear de Cable Allittentation a allume-cigare

Alimentation on OBD II 카드 리더기 **ODD** II

#### Sens de la carte Micro SD et installation du GPS

**Insérer une carte Micro SD Sélectionnez un emplacement pour installer le GPS (accessoires en option)** Il est recommandé d'installer le GPS aux deux extrémités supérieures du pare-brise du véhicule pour éviter les antennes DMB et les modules capteurs dans la voiture.

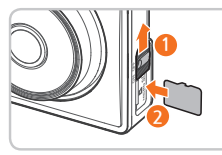

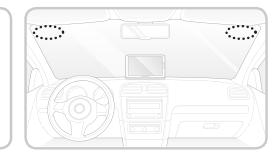

• Veuillez vous assurer d'utiliser la carte mémoire authentique FineVu. L'utilisation d'une autre carte mémoire ne garantit pas une compatibilité et un fonctionnement normal.

• Veillez à insérer la carte Micro SD dans le bon sens. Si la carte Micro SD est insérée dans le mauvais

- sens, la fente de la carte mémoire du produit ou la carte Micro SD peuvent être endommagées.
- Veuillez sauvegarder les vidéos importantes enregistrées régulièrement sur un appareil de stockage séparé.

### Présentation du produit

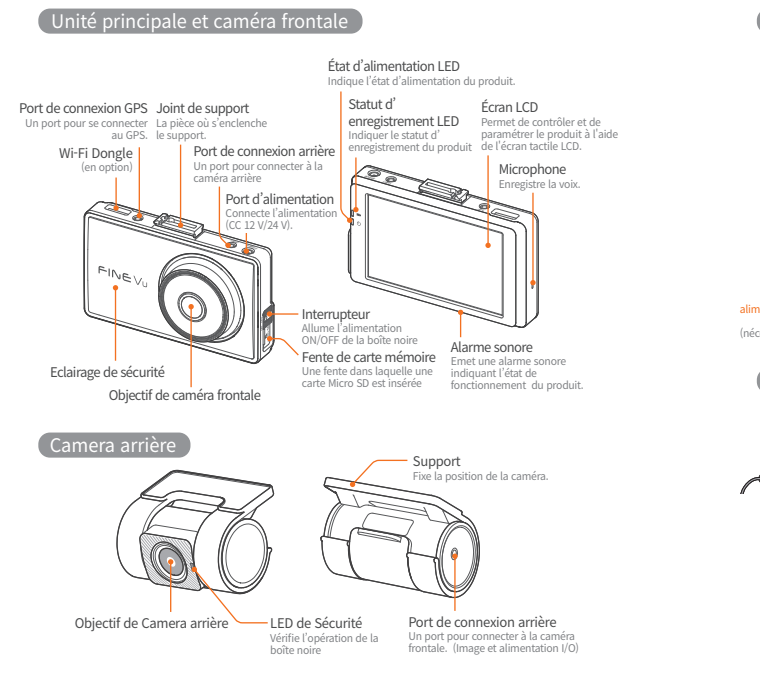

• Connecter un câble autre que le câble arrière au port de connexion arrière peut entraîner des

### Installation

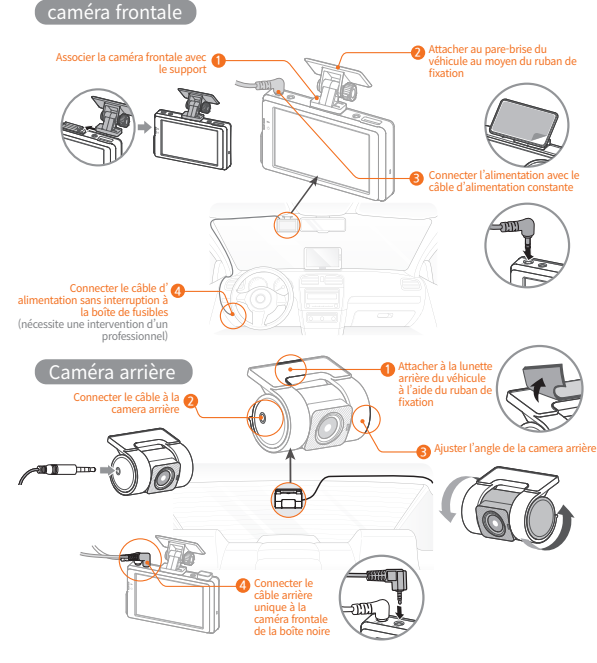

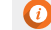

• Veuillez l'installer afin d'éviter la résistance de dégivrage du véhicule.

dommages.

### Comment utiliser l'application Wi-Fi FineVu

### Étape1. Boîte noire

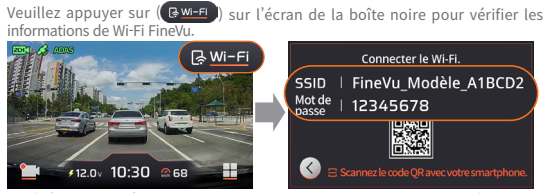

- Après l'installation de l'application Wi-Fi FineVu sur votre smartphone, veuillez suivre les étapes pour vous connecter.
- L'appareil n'est connecté au téléphone mobile que si l'écran « Connexion Wi-Fi » est allumé. Si l'écran « Connexion Wi-Fi » s'éteint, appuyez sur le bouton Wi-Fi pour l'activer à nouveau.

#### Étape2. Mobile – paramètres Wi-Fi

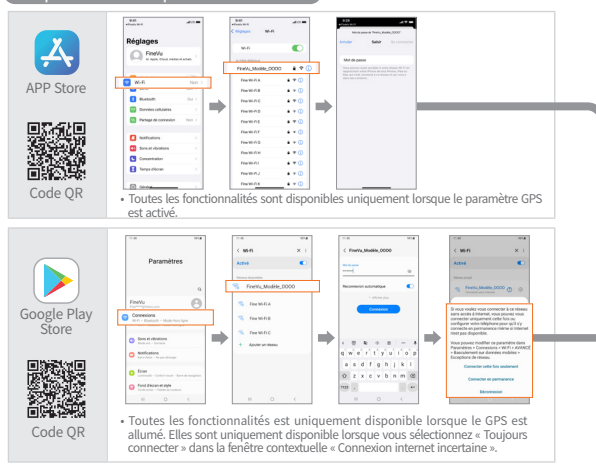

En cas de problème de connexion, veuillez activer l'autorisation sur votre smartphone. Si cette autorisation n'est pas accordée, cela pourra entraîner des limitations dans son utilisation.

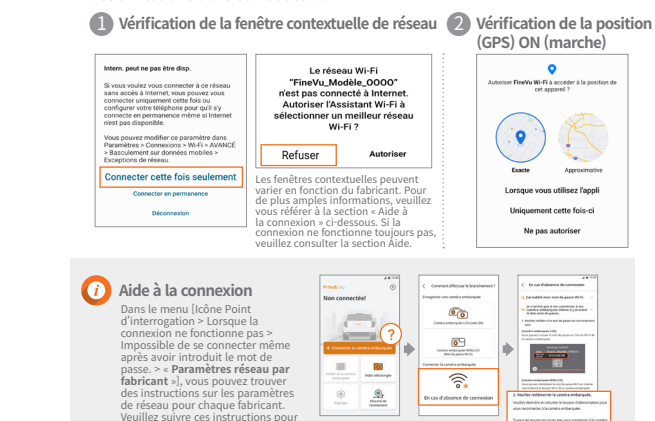

**D** 

 $\textcircled{\scriptsize\textsf{R}}$  $\frac{9}{200000}$ 

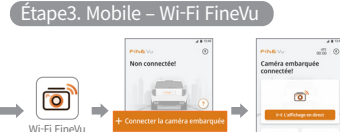

国 l of

 $\circledS$  $\Omega$ 

une utilisation personnalisée.

## Caractéristiques principales

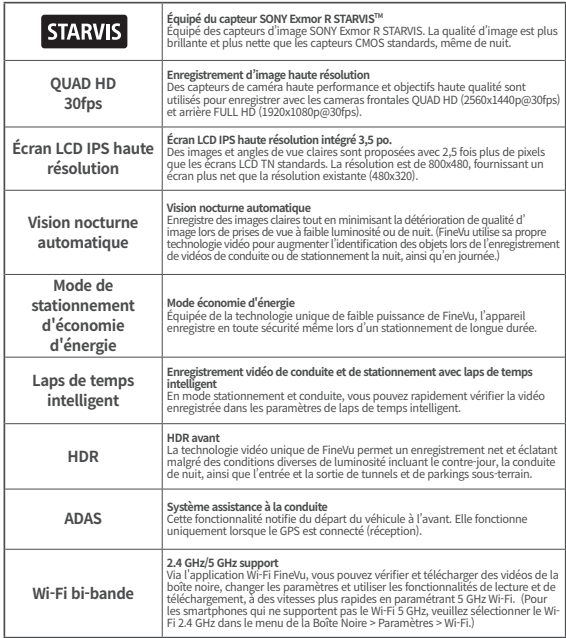

• Pour une conduite en toute sécurité, le LCD s'allume temporairement en cas d'événement, de notifications ADS ou d'assistant de conduite sécurisée, même lorsque le LC est éteint (LCD Off setting) lors de la conduite.

• Il enregistre jusqu'à 24 ips pour une optimisation d'image lorsque le HDR est allumé.

### Utilisation

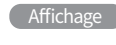

П

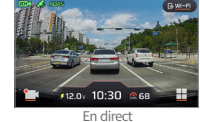

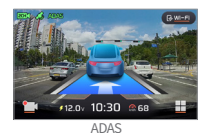

1 GX70006  $2 - 3 - 4$ 

14 8 11 9 12 10 13

Menu principal

Écran de paramètres

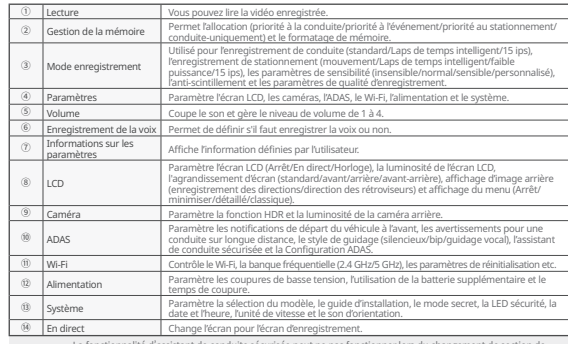

• La fonctionnalité d'assistant de conduite sécurisée peut ne pas fonctionner lors du changement de section de route par district administratif.<br>Vous pouvez mettre à jour les assistants de conduite sécurisée une fois par mois sur le site web (http://www.

- » Vous pouvez mettre à pour les assistants de conduite securisée une lois par mois sur le site web (http://www.<br>• Enérocomo, alliés de vitesse du véricule, d'ADAS et d'assistant de conduite sécurisée fonctionnent uniquemen
- 
- 
- paramètres par défaut dans les informations de paramètres, la carte Micro SD sera formatée. La fonctionnalité de notification de départ de véhicule à l'avant affiche une notification dans les 3 secondes
- `après le depart du vehicule à l'avant.<br>• Il est recommandé de modifier les paramètres de basse tension de la boîte noire de ralenti arrêt/départ (ISG,<br>• Il est recommandé pour les SUV de moyenne ou grande taille de défin
- **Sélection de modèle].**

### Utilisation

### Configuration ADAS

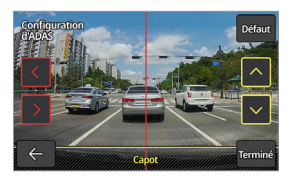

Afin d'augmenter la précision des notifications et les fonctionnalités d'orientation ADAS, après avoir exécuté [Paramètres → ADAS → Configuration ADAS], ajustez la ligne verticale rouge sur l'écran à l'aide des flèches gauche / droite pour la placer au centre du capot. Ensuite, ajustez la ligne horizontale jaune à l'aide des flèches haut / bas pour la positionner sur celle du capot, puis appuyez sur le bouton Valider.

### Gestion de la mémoire

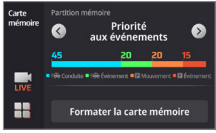

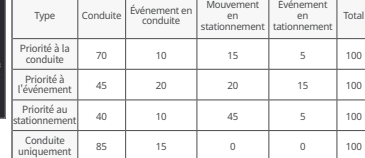

### Type de menu

Vous pouvez sélectionner un type de menu dans [Paramètres → LCD → Afficher Menu].

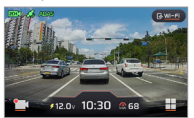

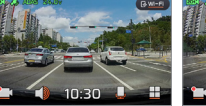

Détaillé Classique Minimiser

• La carte Micro SD est formatée lors de la modification de l'allocation de mémoire.<br>• Assurez-vous de sauvegarder les vidéos importantes avant de modifier l'allocation de mémoire.

- Assurez-vous de sauvegarder les vidéos importantes avant de modifier l'allecteur l'allecteur l'allecteur l'a<br>• Le type de format de mémoire est FAT32. Si le type de format est différent, la boîte noire
- Le type de format de mémoire est FAT32. Si le type de format est différent, la boîte noire procède à un formatage automatique. (Après le formatage, lors de l'insertion dans l'appareil et de son branchement à l'alimentation, le formatage s'opérera pour paramétrer la mémoire.) • Si vous modifiez l'allocation de mémoire pour le mode conduite uniquement, elle n'enregistrera
- que pendant la conduite et ne passera pas en mode stationnement. Lorsque le moteur est éteint, la boîte noire est également éteinte.

### Enregistrement en conduite

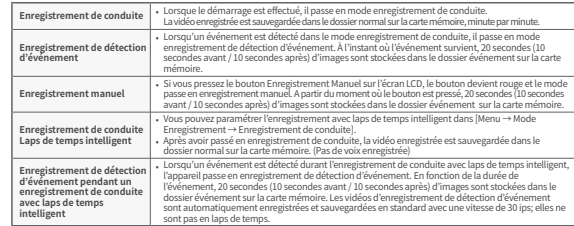

### $\epsilon$  Enregistrement lors du stationnement

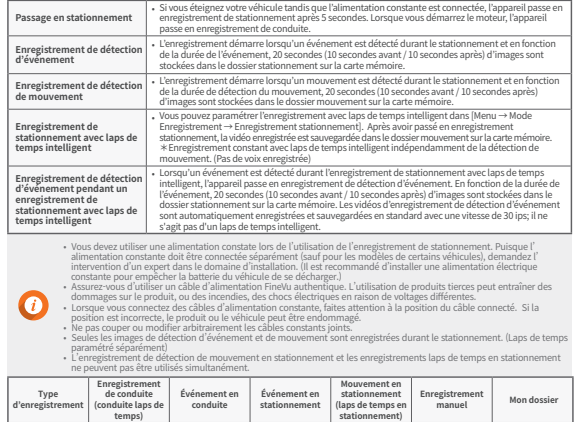

**Nom du dossier** normal | event | parking | motion | camcorder | myfolder

### Vérification de vidéo enregistrée

Après avoir sélectionne le type de vidéos enregistrées dans [Menu → Lecture],<br>sélectionnez le dossier de la vidéo souhaitée et appuyez une nouvelle fois sur cette touche pour lire la vidéo.

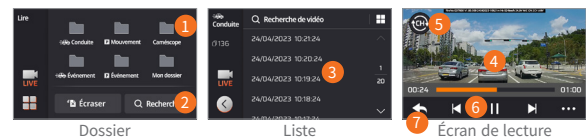

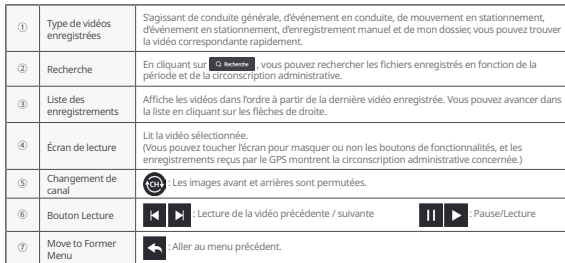

- Veuillez vérifier la vidéo après avoir arrêté le véhicule dans un endroit sûr. Étant donné que l'enregistrement s'arrête lorsque vous êtes en mode lecture, soyez prudent.
- Veuillez vérifier la vidéo enregistrée uniquement en mode lecture du produit ou sur votre PC.
- Si vous insérez la carte mémoire directement dans un appareil tel qu'un smartphone ou une tablette PC pour lire une vidéo enregistrée, le fichier de la vidéo enregistrée peut être perdu.
- En fonction de la vitesse relative du véhicule et les conditions de d'éclairage sur la route, l'identification du
- numéro de la plaque d'immatriculation peut être difficile.
- Le nom du fichier est généré selon la date et l'heure de début d'enregistrement, ainsi que le mode d' enregistrement.<br>
• Si l'annareil de stockage dépasse la canacité durant l'enregistrement.<br>
• Si l'annareil de stockage dépasse la canacité durant l'enregistrement, les vidéos les plus anciennes sont
- Si l'appareil de stockage dépasse la capacité durant l'enregistrement, les vidéos les plus anciennes sont supprimées successivement. (Veuillez garder les vidéos importantes sur un appareil de stockage séparé pour éviter de les perdre.)

### Utilisation Normes et caractéristiques du Produit

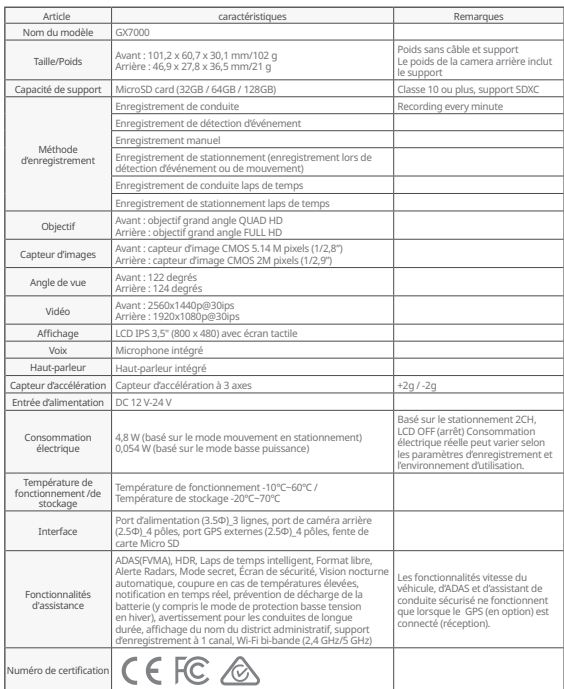

### Comment installer et utiliser le lecteur FineVu

Le lecteur FineVu est un logiciel permettant de lire des fichiers vidéo enregistrés dans la boîte noire FineVu. Veuillez télécharger et installer le lecteur FineVu Player depuis le site Web FineVu.

### Écran principal

Lorsque vous lancez le lecteur Fine Vu une fois l'installation effectuée, l'écran suivant s'affiche

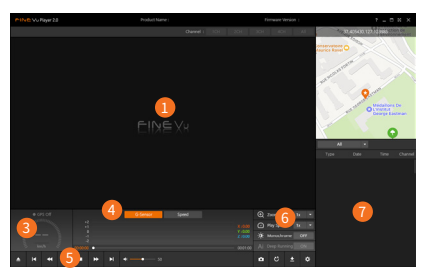

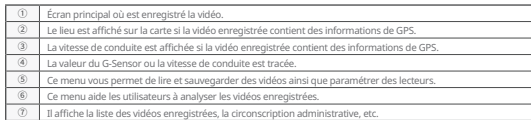

#### caractéristiques recommandées pour FineVu Player PC

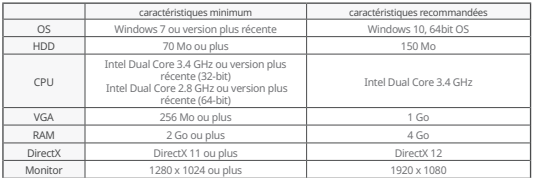

### visualiser les vidéos enregistrées sur PC

- 1. Sortez la carte Micro SD du produit, insérez-la dans l'adaptateur, et connectez-la au PC à l' aide du lecteur.
- 2. Lors de la connexion au PC, un lecteur USB ou un nouveau lecteur de disque est créé sur le PC.
- 3. Vous pouvez lire ou visualiser les fichiers vidéos enregistrés en cliquant sur les dossiers respectifs.
- 4. La vidéo enregistrée peut être lue avec un lecteur commercial ou le lecteur FineVu, une visionneuse de PC dédiée. (Pour voir les informations de GPS et du G-Sensor sur les vidéos enregistrées, vous devez la lire avec un lecteur FineVu dédié.)

#### Mise à jour du micrologiciel

- 1. Téléchargez la dernière version du micrologiciel sur le site web (www.FineVu.com),
- 2. Sortez la carte Micro SD du produit , insérez-la dans l'adaptateur et connectez-la au PC à l' aide du lecteur.
- 3. Lors de la connexion au PC, un lecteur USB ou un nouveau lecteur de disque est créé sur le PC. (Il est recommandé de formatter la carte Micro SD si elle a été utilisée dans d'autres appareils avant la mise à jour)
- 4. Décompressez le micrologiciel téléchargé et copiez-le à la racine de la carte Micro SD.
- 5. Après avoir inséré la carte Micro SD copiée dans le produit, mettez le véhicule sous tension (ACC On) ou démarrez le moteur pour mettre le produit sous tension.
- 6. La mise à jour du micrologiciel est exécutée automatiquement.
- 7. Une fois la mise à jour du micrologiciel effectuée normalement, le produit sera réinitialisé automatiquement.

### Un bon moyen de gérer votre carte Micro SD!

- 1. Dernière mise à jour du micrologiciel : si vous mettez toujours à jour la dernière version du micrologiciel, vous pouvez minimiser les erreurs dans la boîte noire en stabilisant le système.
- 2. Vérification d'enregistrements périodiques : les vidéos enregistrées peuvent être supprimées après un certain temps et ainsi, pensez à vérifier les vidéos enregistrées régulièrement et assurez-vous de sauvegarder les vidéos importantes.
- 3. Garantie de carte mémoire : les cartes mémoires sont des consommables avec une utilisation limitée en raison de l'enregistrement de vidéo continue et, ainsi, une inspection périodique et ou un remplacement est nécessaire.
- 4. La période de garantie gratuite pour une carte mémoire est de 6 mois et si une défaillance survient sur la carte mémoire au-delà de cette période, vous devrez acheter une autre carte.
	- Éteindre le produit ou retirer la carte Micro SD durant la mise à jour du micrologiciel peut entraîner une défaillance du produit ou une perte des images stockées. • Les mises à jour du micrologiciel doivent être faites avec une carte Micro SD.
- 
- Les fichiers du micrologiciel sont automatiquement supprimées après la mise à jour.
- Avant la mise à jour, il est recommandé de sauvegarder les fichiers de vidéos importants sur la carte Micro SD. (la carte peut être formattée en fonction des changements du système durant les mises à jour).
- Même si vous formattez l a carte Micro SD sur votre PC, veuillez la formater à nouveau selon le système en l' insérant dans la boîte noire.

## Garantie produit

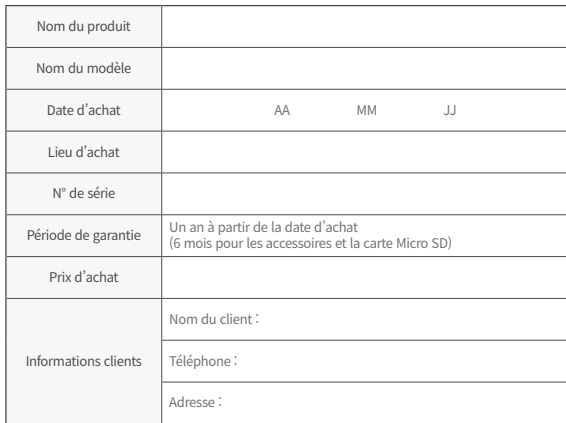

### Régularisation de l'indemnisation des dommages consommateurs

En relation avec l'assurance qualité, les réparations peuvent être opérées gratuitement ou être payantes selon les circonstances présentées ci-dessous. FINEDIGITAL Inc. fournit une garantie selon les consommateurs par article (Avis n° 2022-25 de la Commission du commerce équitable).

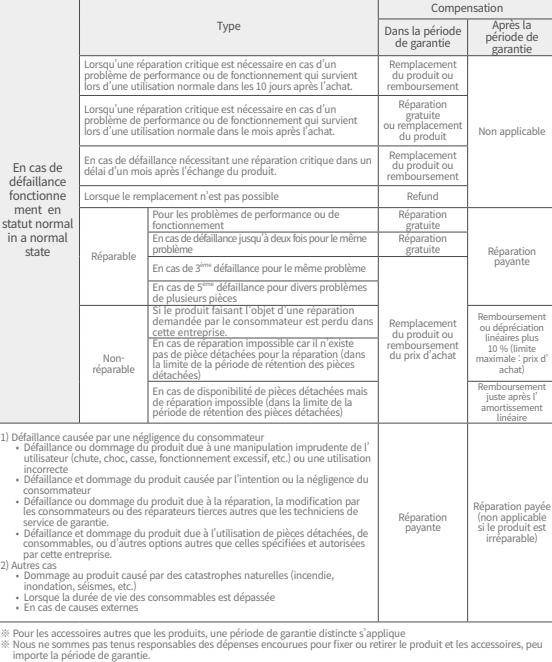

## Vorsichtsmaßnahmen beim Gebrauch

#### Produktnutzung

- Wir sind nicht für Fehlfunktionen, aufgrund von Fahrlässigkeit des Benutzers, oder für Schäden an den Produkten, die während des Betriebs auftreten, verantwortlich.
- Parken Sie Ihr Auto bitte so, dass es vor direktem Sonnenlicht geschützt ist.Werden die Temperaturen im Wagen im Sommer beim Parken im Freien oder wegen direkter Sonneneinstrahlung zu hoch, wird das Produkt das Video vielleicht nicht normal aufnehmen.
- Auch wenn das Produkt die Niederspannungsfunktion unterstützt, besteht die Gefahr der Entladung durch eigenen Dunkelstrom, wenn der Wagen zu lange geparkt wird.

#### Produktmontage

- Bitte halten Sie bei der Montage mindestens 20 cm Abstand zwischen dem Produkt und dem GPS-Empfänger. (Ist der GPS-Empfang nicht gut, den Empfänger bitte an einen Ort verschieben, wo der GPS-Empfang gut ist und ihn dann installieren.)
- Ist der Abstand zwischen dem Produkt und der im Fahrzeug verbauten DMB-Antenne oder dem GPS-Empfänger zu gering, kann das zu einer niedrigen Empfangsrate führen. Bitte halten Sie mindestens 20 cm Abstand und montieren Sie ihn.

#### Warnung (Inhalte und weitere Beschreibungen des funktionalen Betriebs des Produkts)

- Eine übermäßige Tönung der Windschutzscheibe des Fahrzeugs kann eine schlechte Bildqualität ergeben.
- Bitte verwenden Sie das Originalzubehör dieser Firma.
- Bitte installieren Sie es an einem Ort, bei dem Ihre Sicht beim Fahren nicht beeinträchtigt wird.
- Bitte achten Sie darauf, dass das Produkt bei der Installation fest sitzt.

#### Hinweis (Fehlfunktionen des Produkts oder Verletzungen vermeiden)

- Zerlegen, reparieren oder verändern Sie das Produkt nicht.Dies kann zu einer Fehlfunktion führen. Fordern Sie eine Inspektion oder Reparatur an der Verkaufsstelle oder im Kundencenter an. Möglicherweise gibt es keine Garantieleistungen für Produkte, die zerlegt, repariert oder verändert wurden.
- Spritzen Sie in das Produkt kein Wasser, Benzol, Verdünner oder andere Fremdstoffe. Dies kann einen Defekt oder eine Minderung der Oberfläche zur Folge haben.
- Bitte bedienen Sie das Produkt nicht während Sie fahren. Bitte parken/halten Sie an einem sicheren Ort, um das Produkt zu bedienen.

### Produktzusammensetzung

<u>Komponenten</u> Frontkamera itkamera Hintere Kamera Halterung Micro SD-Karte & Adapter 거치대 거치대 & 어댑터 & 어댑터 & 어댑터 Micro SD 카드 본체 후방카메라 본체 후방카메라 본체 후방카메라 Micro SD 카드  $\equiv$  $\sim$ Wortkamera<br>
Hintere Kamera<br>
Hintere Kamera<br>
Hintere Kamera<br>
Netzkabel Rückseitige<br>
Tim.<br>
The vendeten Micro SD-Karten gilt eine andere Garacteris<br>
Kabel<br>
The vendeten Micro SD-Karten gilt eine andere Gradukt<br>
Constant Sien  $\mathbf{F}$ 거치대

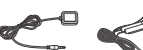

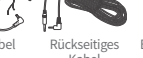

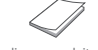

Externer GPS-Empfänger

Netzkabel

Kabel 후방케이블 후방케이블 Bedienungsanleitung 사용자 매뉴얼

- extrapet CPS Enterner CPS Metzkabel Rickseitiges Bedienungsanleitung<br>
\* Die Komponenten dieses Produkts können ohne vorherige Ankündigung geändert werden, um die Produktleistung zu verbessern. 사용자 매뉴얼 mg geame  $\sim$ a Premacu  $\overline{\phantom{a}}$
- ※ Für die in der Black-Box verwendeten Micro SD-Karten gilt eine andere Garantiezeit zur Beilegung von Verbraucherstreitigkeiten. Weitere Informationen finden Sie in der Produktgarantie.

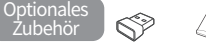

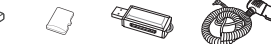

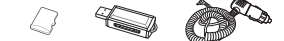

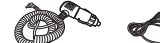

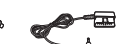

Wi-Fi Dongle Micro SD-Karte mit hoher Dongle mit hoher Kartenleser S Wi-Fi  $\Box$  Obongle Wi-Fi  $\Box$  Ober 2011 of Dongli

USB SD Zigarettenanzündermitto SB National COBDISD Engarcterialization USB SD Algarettenanzunder- UBD-II-<br>irtenleser Stromkabel Stromversorgung

OBD-II- $\cdots$ Micro SD 카드

Kapazität

Richtung Micro SD-Karte und GPS-Installation

#### **Einlegen einer Micro SD-Karte Einen Ort zur Montage des GPS wählen (optionales Zubehör)**

Es wird empfohlen, oben an beiden Seiten der Windschutzscheibe zu installieren, um DMB-Antennen und Sensormodule im Fahrzeug zu vermeiden.

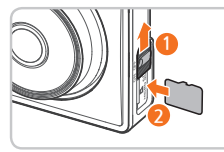

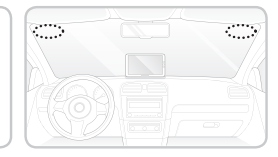

• Bitte achten Sie darauf, die FineVu Original-Speicherkarte zu verwenden. Bei Verwendung einer nicht originalen Speicher-karte ist die Kompatibilität und der normale Betrieb nicht garantiert.

• Achten Sie auf die Richtung beim Einlegen der Micro SD-Karte. Wird die Micro SD-Karte falsch eingelegt, kann der Speicherkartensteckplatz des Produkts oder die Micro SD-Karte beschädigt werden.

• Bitte sichern Sie auf einem separaten Speichergerät wichtige Videos, die regelmäßig aufgenommen wurden.

## Produktübersicht

### Frontkamera

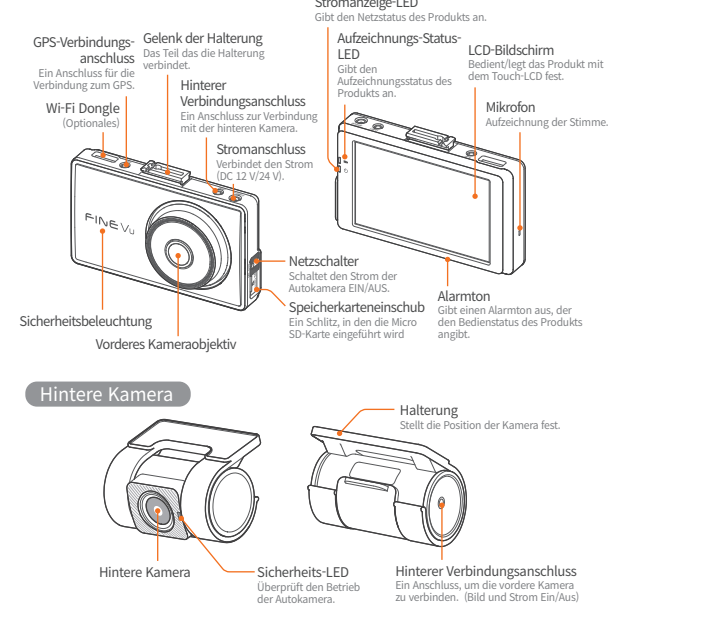

### So wird montiert

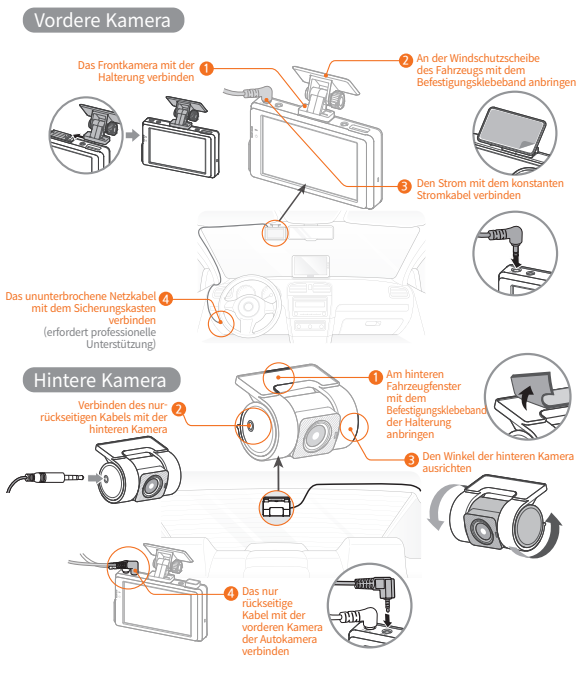

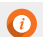

• Das Anschließen eines anderen Kabels als des rein rückseitige Kabel am hinteren Verbindungsanschluss kann zu Schäden führen.

G.

• Bitte montieren, um die Heizungsleitungen des Fahrzeugs zu vermeiden.

### Verwendung der FineVu Wi-Fi App

### Schritt 1. Autokamera

Bitte die Taste (BWFEL) auf dem Autokamera Live-Bildschirm drücken, um die FineVu Wi-Fi Information zu prüfen.

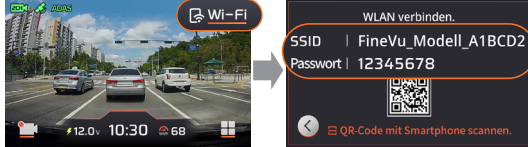

- Nachdem die FineVu Wi-Fi-App auf dem Smartphone installiert wurde, bitte den Schritten folgen, um eine Verbindung herzustellen.
- Sie ist nur dann mit dem Mobiltelefon verbunden, wenn der Bildschirm "Wi-Fi-Verbindung"eingeschaltet ist. Ist der Bildschirm "Wi-Fi-Verbindung" ausgeschaltet, wieder die Wi-Fi-Taste zum Aktivieren drücken.

#### Schritt 2. Mobil – Wi-Fi Einstellung

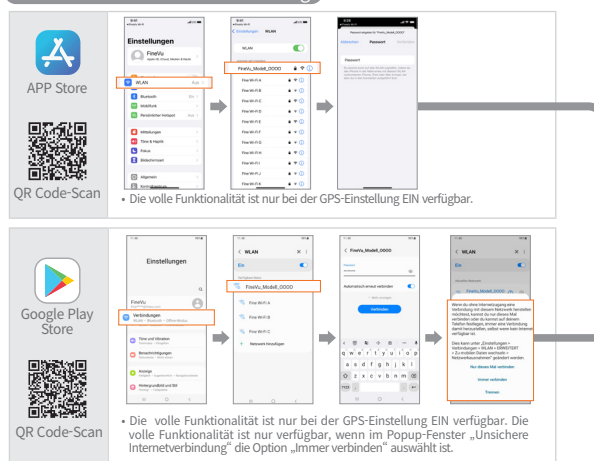

Wenn die Verbindung nicht funktioniert, bitte die Berechtigung dafür auf dem Smartphone aktivieren. Ist diese nicht zulässig ist, kann es Einschränkungen bei der Verwendung geben.

### 1 **Netzwerk Pop-up-Überprüfung** 2

#### **Position (GPS) EIN prüfen**

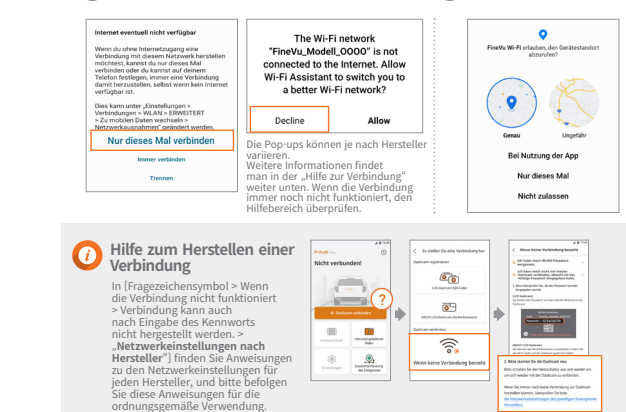

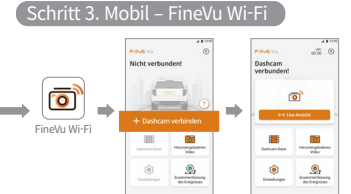

### Wichtige Funktionen

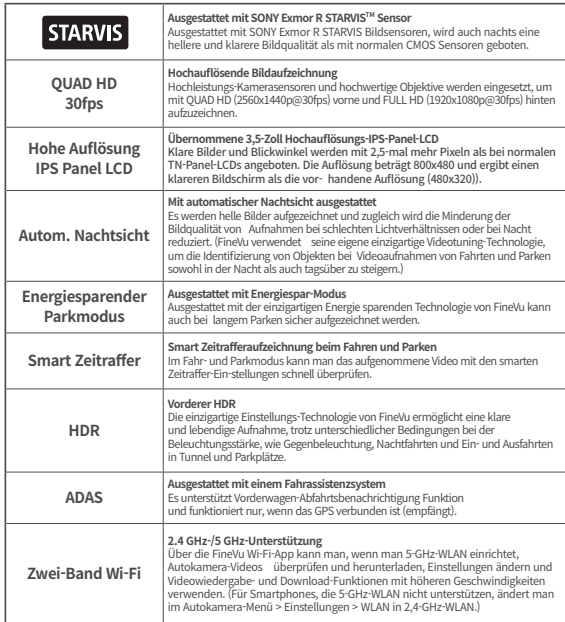

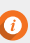

• Für sicheres Fahren schaltet sich die LCD-Anzeige bei Stößen, ADAS-Benachrichtigungen oder Benachrichtigungen über sichere Fahrassistenten vorübergehend ein, auch wenn die LCD-

Anzeige während der Fahrt ausgeschaltet ist (LCD-Aus-Einstellung.

• Es zeichnet mit 24 fps zur Bildoptimierung auf, wenn HDR eingeschaltet ist.

### Verwendung

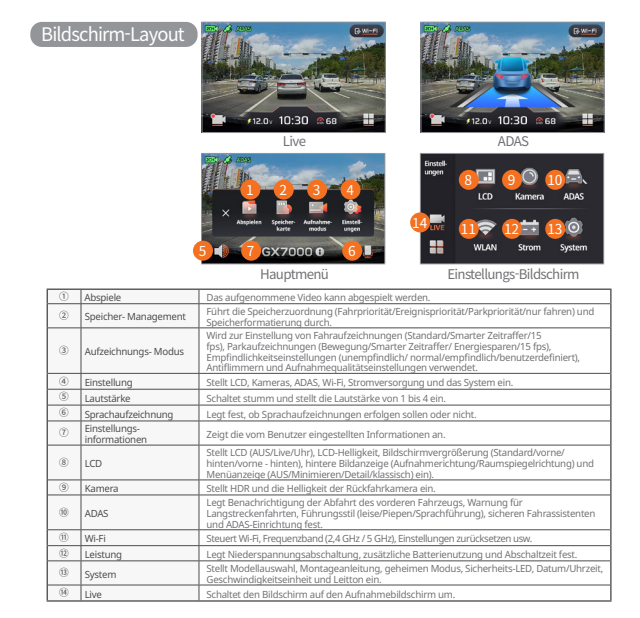

• Funktion sicherer Fahrassistenten funktioniert möglicherweise nicht, wenn der Straßenabschnitt nach Landkreis

- 
- geandert wird.<br>• Sichere Fahrassistenten können einmal im Monat über die Website aktualisiert werden. (http://www.FineVu.com)<br>• Die Funktionen Fahrzeuggeschwindigkeit, ADAS und Sicherer Fahrassistent funktionieren nur, (optional) angeschlossen ist (empfängt).

• Muss das Produkt bedient oder eingerichtet werden, das Fahrzeug an einem sicheren Ort anhalten.

- 
- Die Autnahmetunktion wird während der Menüeinstellung gestoppt, man muss also vorsichtig sein.<br>• Gibt es eine Anderung im Menü in Bezug auf den Speicher, wenn Einstellungen auf die Standärdeinstellung in<br>• Die Funktion " Abfahrt des vorderen Fahrzeugs an.
- Es wird empfohlen, die Niederspannungseinstellungen der ISG (Idle Stop & Go) Autokamera im Fahrzeug auf 13 V oder höher zu ändern.
- Es wird empfohlen, für halbgroße oder größere SUVs eine große Größe in [System → Modell-Auswahl] einzustellen.

### Verwendung

#### ADAS-Einrichtung

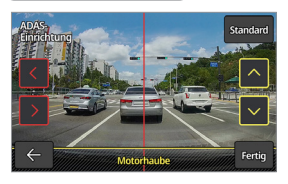

Für eine höhere Genauigkeit der ADAS-Benachrichtigungs- und Führungsfunktionen nach dem Ausführen von [Einstellungen → ADAS- → ADAS-Handbuch], die rote vertikale Linie auf dem Bildschirm mit dem Pfeil nach links/ rechts anpassen, um sie in der Mitte der Haube auszurichten. Passen Sie anschließend die gelbe horizontale Linie mit dem Aufwärts-/Abwärtspfeil an die Haubenlinie an, und drücken Sie dann die Taste "Fertig".

### Speicher-Management

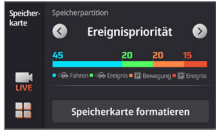

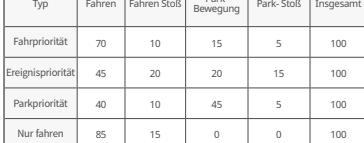

### Menü-Typ

Sie können einen Menü-Typ unter [Einstellung → LCD → Anzeigemenü] auswählen.

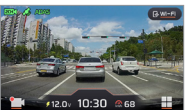

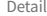

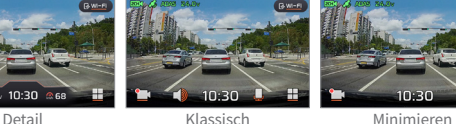

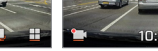

• Die Micro SD-Karte wird formatiert, wenn die Speicherzuordnung geändert wird.

- Darauf achten, wichtige Videos zu sichern, bevor die Speicherzuweisung geändert wird.
- Der Speicherformattyp ist FAT32. Ist der Formattyp ein anderer, fährt die Autokamera automatisch mit der Formatierung fort. (Sobald sie nach dem Formatieren in das Gerät eingelegt und mit
- Strom versorgt ist, wird die Formatierung ausge- führt, um den Speicher festzulegen)
- Wird die Speicherzuordnung nur für das Fahren geändert, zeichnet sie nur während der Fahrt auf und wechselt nicht in den Parkmodus. Wenn der Motor ausgeschaltet ist, wird auch die Autokamera-Leistung ausgeschaltet. Ist der Motor AUS, wird auch der Storm der Autokamera auf AUS geschaltet.

### Aufnehmen während der Fahrt

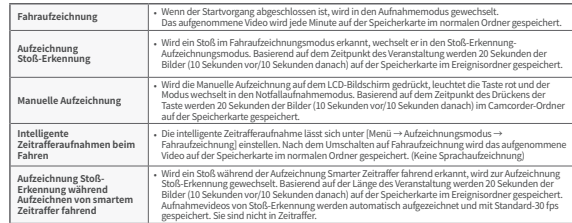

## Park-<br>Experiment Park-Stoß Tinsgesamt

 $\bullet$ 

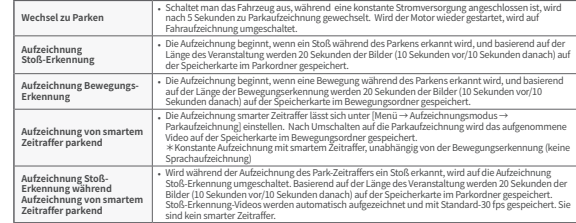

- Wrot die Parkautzechnung verwendet, muss konstante Leistung genutzt werden. Da die konstante Leistung mit Ausnahme<br>• einiger Fahrzeugmodelle separat angeschlossen werden muss, ist ein Experte für Installation zu kontakti
- 
- von Spannungsunterschieden zu Schaden am Produkt, zu Brand oder Stromschlag fuhren.<br>• Beirn Anschließen von Konstant Stromkabeln auf die angeschiessene Position der Verkabelung achten. Ist die<br>• Die beiliegenden echten Kon
- - Beim Einparken werden nur Bilder durch Stoßerkennung und Bewegungserkennung aufgenommen. (Zeitraffer separat
	- ein- gestellt) Die Aufzeichnung der Parkbewegungserkennung und die Aufzeichnung 'Zeitraffer parkend' können nicht gleichzeitig verwendet werden.

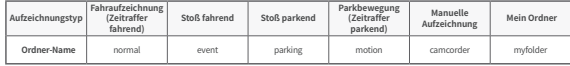

### Aufgezeichnetes Video prüfen

Nachdem Sie den Typ des aufgezeichneten Videos in [Menü → Wiedergabe] ausgewählt haben, die gewünschte Videodatei auswählen und erneut auf sie drücken, um das Video abzuspielen.

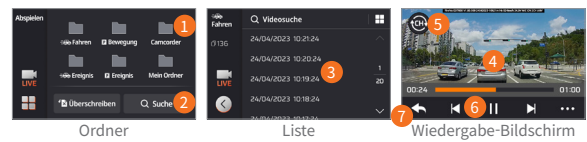

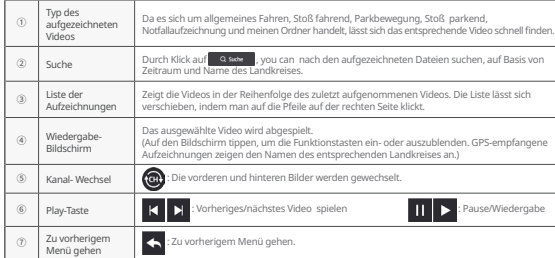

- 
- Bitte das Video überprüfen, nachdem Sie das Fahrzeug an einem sicheren Ort angehalten haben. Da die Aufnahme während des Wiedergabemodus angehalten wird, müssen Sie vorsichtig sein.
- Das aufgenommene Video nur im Wiedergabemodus des Produkts oder auf Ihrem PC überprüfen. Wird die Speicherkarte zum Abzuspielen eines aufgezeichneten Videos direkt in ein Smartgerät wie z. B. einem
- Smartphone oder Tablet-PC eingelegt, geht die aufgezeichnete Videodatei möglicherweise verloren. • Abhängig von der relativen Geschwindigkeit des Fahrzeugs und den Lichtverhältnissen auf der Straße kann die Identifizierung des Kfz-Kennzeichens schwierig sein.
- 
- Der Dateiname wird nach dem Startdatum und der Uhrzeit der Aufnahme sowie dem Aufnahmemodus generiert. • Wenn das Speichergerät während der Aufnahme die Kapazität überschreitet, werden die ältesten Videos nacheinander gelöscht. (Bitte bewahren Sie wichtige Videos auf einem separaten Speichergerät auf, um sie nicht zu verlieren.)

### Verwendung **Produktstandards und Spezifikation**

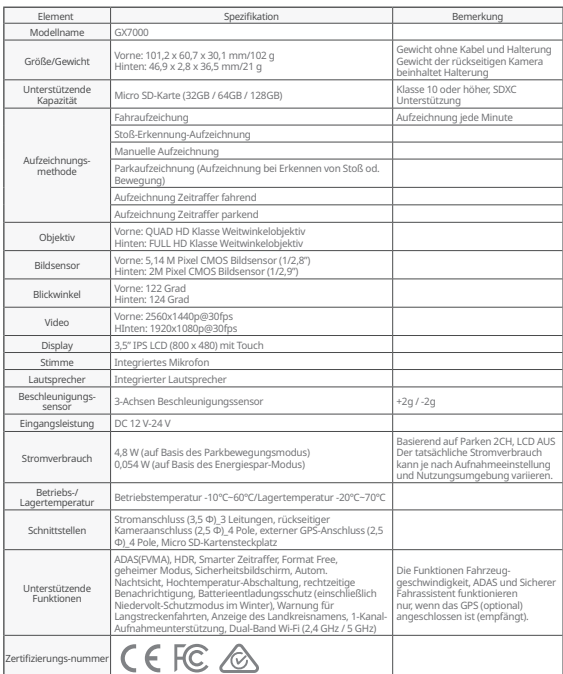

### Installation und Verwendung des FineVu Players

FineVu Player ist eine Software zum Abspielen von Videodateien, die von der FineVu Autokamera aufgenommen wurden. Bitte den FineVu Player von der FineVu-Website herunterladen und ihn installieren.

#### Hauptbildschirm

Wird der FineVu-Player nach Abschluss der Installation ausführen, wird folgender Bildschirm angezeigt

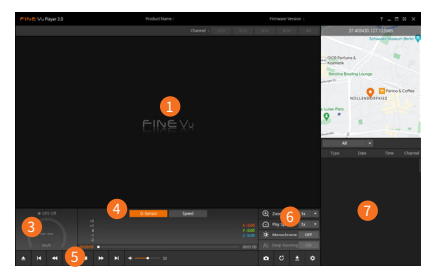

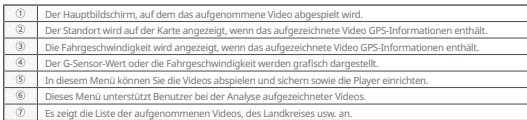

#### Empfohlene Spezifikationen für FineVu Player PC

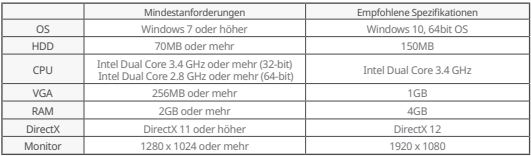

### Aufgezeichnetes Video auf PC ansehen

- 1. Die Micro SD-Karte aus dem Produkt nehmen, in den Adapter einlegen und über das Lesegerät mit dem PC verbinden.
- 2. Beim Verbinden mit dem PC wird ein USB-Laufwerk oder ein neues Laufwerk im PC erstellt.
- 3. Die gespeicherten Videodateien können durch Anklicken der entsprechenden Ordner abgespielt oder angezeigt werden.
- 4. Das aufgenommene Video kann mit einem kommerziellen Player oder FineVu-Player, einem dedizierten PC-Viewer, abgespielt werden. (Um GPS-Informationen und G-Sensor-Informationen auf dem aufgezeichneten Video zu sehen, müssen Sie es mit einem dedizierten FineVu-Player abspielen.)

### Firmware-Update

- 1. Laden Sie die neueste Firmware von der Website herunter. (www.FineVu.com)
- 2. Die Micro SD-Karte aus dem Produkt nehmen, in den Adapter einlegen und über das Lesegerät mit dem PC verbinden.
- 3. Beim Verbinden mit dem PC wird ein USB-Laufwerk oder ein neues Laufwerk im PC erstellt. (Es wird empfohlen, die Micro SD-Karte zu formatieren, wenn sie vor dem Update in anderen Geräten verwendet wurde.)
- 4. Die heruntergeladene Firmware dekomprimieren und in den obersten Stamm der Micro SD-Karte kopieren.
- 5. Nach Einlegen der kopierten Micro SD-Karte in das Produkt, die Stromversorgung des Fahrzeugs einschalten (ACC Ein) oder den Motor starten, um das Produkt einzuschalten.
- 6. Das Firmware-Update wird automatisch ausgeführt.
- 7. Sobald das Firmware-Update normal abgeschlossen ist, wird das Produkt automatisch neu gestartet.

#### Eine gute Art, Ihre Micro SD-Karte zu verwalten!

- 1. Neuestes Firmware-Update: Wird die Firmware-Version immer auf die neueste Version aktualisieren, können Fehler in der Autokamera durch Stabilisieren des Systems minimiert werden.
- 2. Regelmäßige Aufzeichnungsprüfung: Das aufgenommene Video kann mit der Zeit gelöscht werden. Überprüfen Sie die aufgezeichneten Videos regelmäßig und achten Sie darauf, dass wichtige Videos gesichert werden.
- 3. Speicherkartengarantie: Speicherkarten sind Verbrauchsmaterialien mit eingeschränkter Verwendung aufgrund kontinuierlicher Videoaufzeichnung. Daher ist eine regelmäßige Überprüfung oder der Austausch erforderlich.
	- Die kostenlose Gewährleistungsfrist für eine Speicherkarte beträgt 6 Monate. Tritt danach ein Defekt an der Speicherkarte auf, muss eine andere Karte gekauft werden.
		- Das Abschalten des Produkts oder das Entfernen der Micro SD-Karte während des Firmware-Updates kann zu Produkt- fehlern oder zum Verlust gespeicherter Bilder führen. • Firmware-Updates müssen mit einer Micro SD-Karte durchgeführt werden.
		-
		- Firmware-Dateien werden nach Abschluss des Updates automatisch gelöscht.
		- Vor dem Update wird empfohlen, wichtige Videodateien auf der Micro SD-Karte zu sichern. (Die Karte kann, abhängig von Systemänderungen, während des Updates formatiert werden.)
		- Auch wenn die Micro SD-Karte auf dem PC formatiert wurden, bitte entsprechend dem System beim Einlegen in die Autokamera erneut formatieren.

### Produktgewährleistung

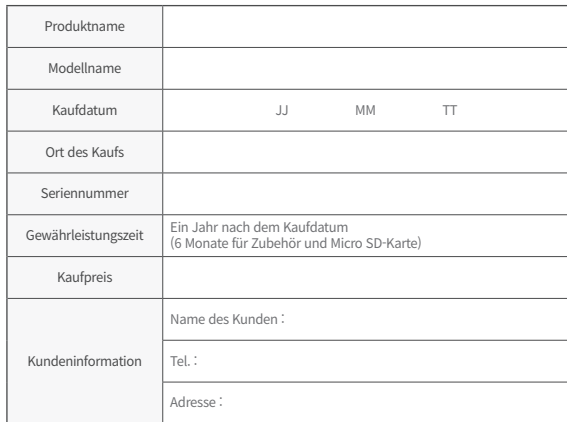

### Schadensvergütungsregelung für Verbraucher

Im Zusammenhang mit der Qualitätssicherung können Reparaturen je nach den folgenden Umständen kostenlos oder kostenpflichtig erbracht werden. FINEDIGITAL Inc. leistet Garantie gemäß den Verbrauchern nach Artikel (Mitteilung Nr. 2022-25 der Fair Trade Commission).

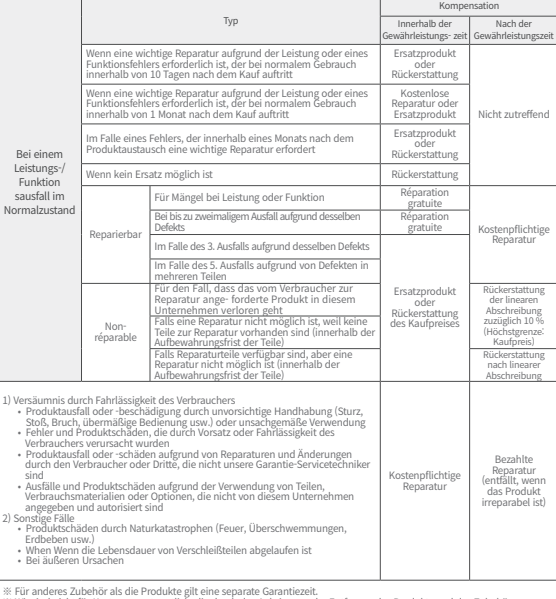

※ Für anderes Zubehör als die Produkte gilt eine separate Garantiezeit. ※ Wir sind nicht für Kosten verantwortlich, die durch das Anbringen oder Entfernen des Produkts und des Zubehörs entstehen, unabhängig von der Garantiezeit.

### 製品使用上の注意

#### 製品使用

- 使用者の不注意による故障および運転中に発生した製品の損傷や傷害について、当 社は責任を負いません。
- 直射日光を避けて駐車してください。
- 夏場の屋外駐車中などの際、直射日光で車内温度が上昇すると、映像録画が正常に 行われないことがあります。
- 製品で低電圧遮断機能がサポートされていても、長期駐車の際、車両の暗電流により 放電の危険があります。

#### 製品設置

- 設置時、製品とGPS受信機の間隔を20cm以上離して設置してください。(GPS受信が うまくいかない場合は、GPS受信状況のよい場所に移動して設置してください)
- 製品と車両に設置されたDMBアンテナまたはGPS受信機の間隔が近いと、受信率低 下の原因になることがあります。20cm以上離して設置してください。

#### 警告(製品機能の作動に役立つ内容と付加説明)

- 車両のガラスに濃いスモークをすると、映像が鮮明に映らない場合があります。
- 必ず当社で提供する純正アクセサリーをご使用ください。
- 車の運行中、視界が妨げられない場所に設置してください。
- 製品がしっかり固定されるように設置してください。

#### 注意(正常に機能させ、けがを防止するために)

- 本製品をお客様で分解したり、修理、改造したりしないでください。故障の原因と なる可能性があります。点検・修理は購入店かカスタマーセンターに依頼してくださ い。分解または修理、改造を行うと、アフターサービスが受けられないことがあり ます。
- 本機に水やベンジン、シンナーなどの異物を入れないでください。 故障や表面の変 質などの原因になることがあります。
- 運転中に本機を操作しないでください。安全な場所に駐停車して製品を操作してく ださい。

### 製品構成

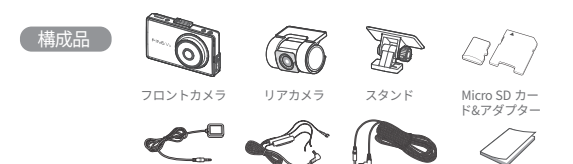

外部GPS受信機 電源ケーフル リアケーフル

りアクーンル

ユーサーマニュアル 사용자 매뉴얼

P WILL BE

고용량

- ※本製品の構成品は、製品の性能向上のため事前予告なしに変更されることがあります。
- ※ 本製品の構成品は、製品の性能同上のため事前予告なしに変更されることかあります。<br>※ ドライブレコーダーに使用されるMicro SDカードは、保証期間が消費者紛争解決基準上のものとは異な ります。詳細については製品保証書をご参照ください。

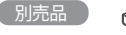

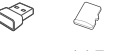

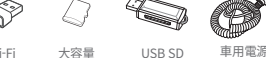

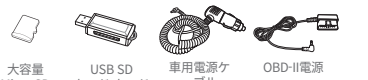

고용량

Wi-Fi Wi-Fi 동글 시 기거 기구 시 기기 시 고속뿐<br>Micro SD Wi-Fi 大谷重 USBISD 半舟電源ウ OBD-II電源<br>ドングル MicroiSD カード・カード ーブル

USB SD リーダー

 $\overline{\ }$ 

ーブル

Micro SD カードの方向性および GPS 設置場所

#### **Micro SD カードを挿入する GPS設置場所選択(別売品)**

DMBアンテナや車内センサーモジュールを 避け、フロントガラスの上段両端に設置す ることをおすすめします。

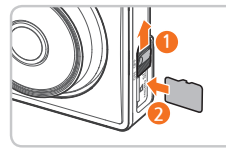

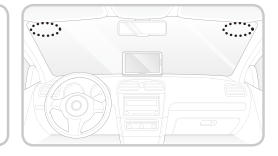

• 必ずファインビューの純正メモリーカードを使用してください。純正品以外のメモリーカードを使 用した場合、互換性や正常な動作は保証できません。

- Micro SD カードの挿入方向に注意してください。MicroSDカードの挿入方向が正しくないと、製品の メモリーカードスロットやMicroSDカードが破損することがあります。
- 重要な録画映像は、定期的に別の保存装置にバックアップしてください。

製品の概要

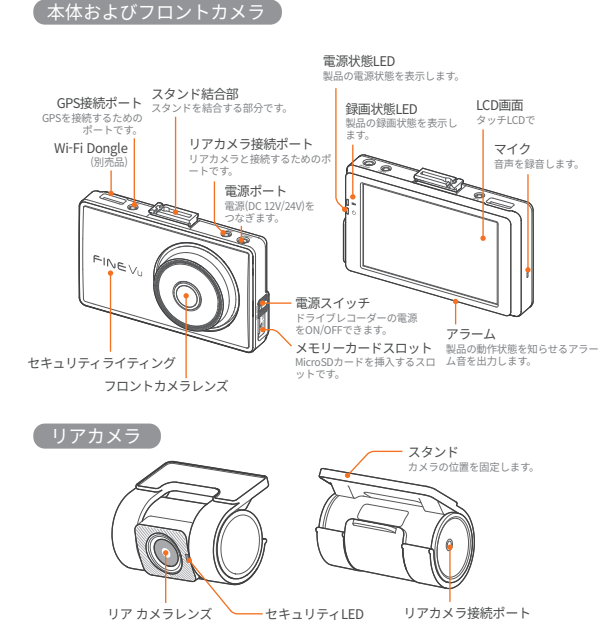

ドライブレコーダーの動 作を確認します。

フロントカメラと接続するためのポート です。(映像·電源入出力)

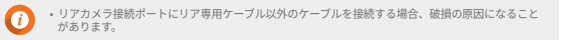

### 設置する

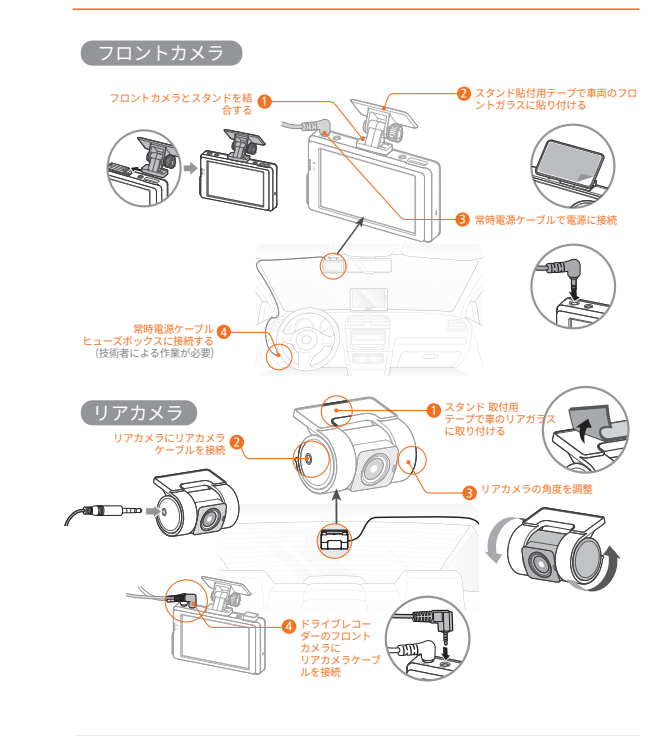

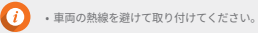

### ファインビューWi-Fiアプリを使う

### Step1. ドライブレコーダー

ドライブレコーダーのLive画面で ( Pe Wi-Fi )を押し、FineVu Wi-Fi情報を確認してく ださい。

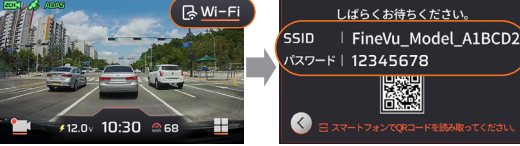

• スマートフォンでFineVu Wi-Fiアプリをインストールした後、Stepに沿って接続してください。 • 'Wi-Fi接続'画面がオンになっている場合のみ、モバイルに接続されます。

'Wi-Fi接続'画面が消えた場合は、Wi-Fiボタンを押して再びオンにしてください。

#### Step2. モバイル – Wi-Fi設定

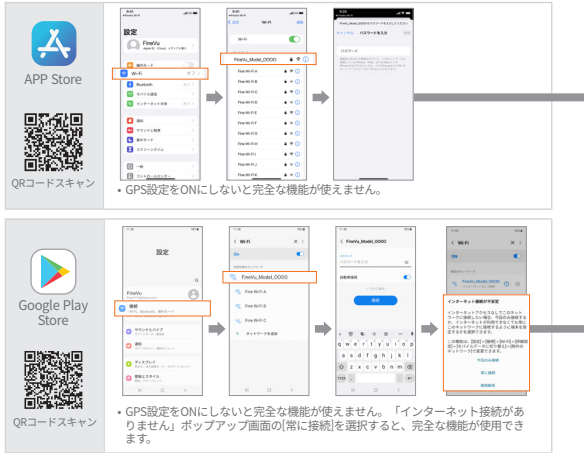

接続できない場合、スマートフォンの権限を許可してください。許可されてい ない場合、使用に制限がある場合があります。

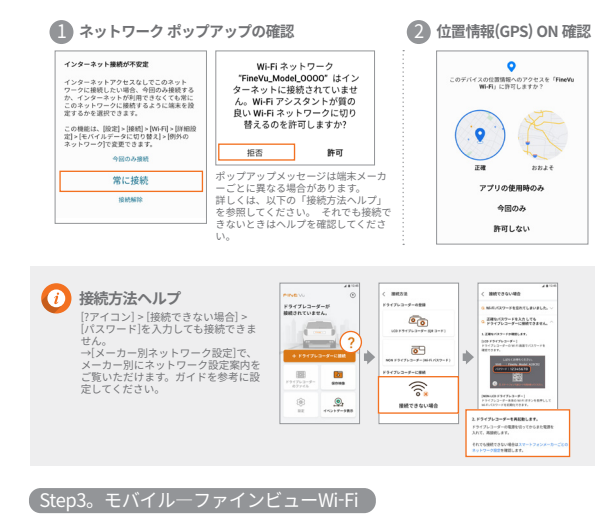

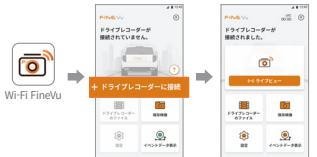

### 製品の主な特徴

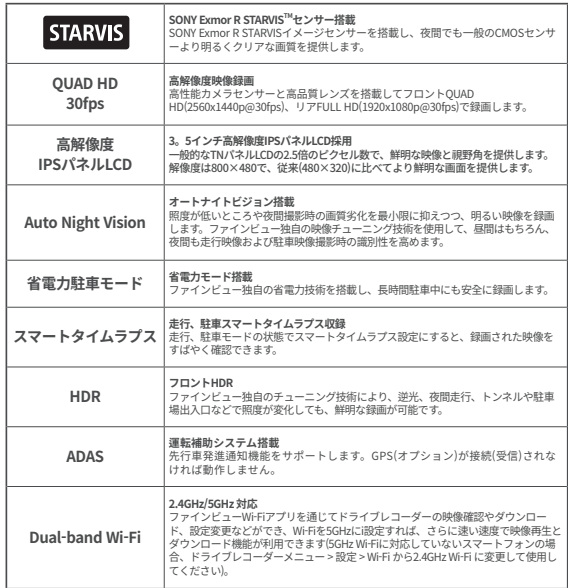

• 安全な走行のため、走行中にLCDがOffされた状態(LCD Off設定)でも衝撃イベント、ADAS通知、安 全運転ヘルパー通知が発生した場合、一時的にLCDが点灯し、動作状況を表示します。 • HDR On時の映像を最適化するため、24fpsで録画します。

### 本機を使う

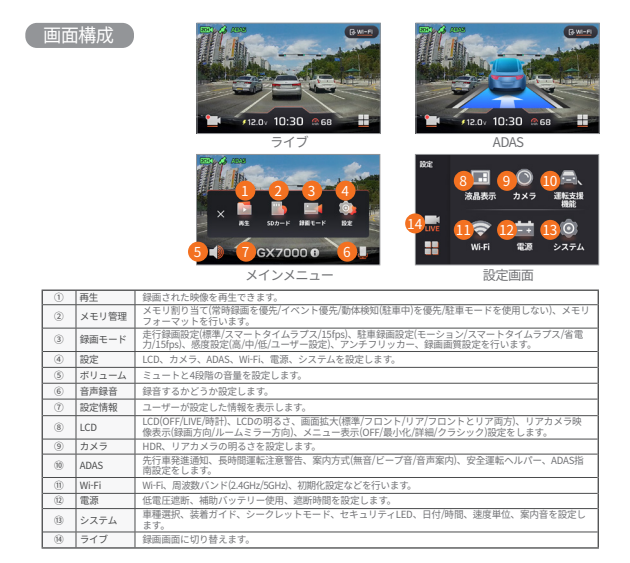

- 
- 
- 
- A

・安全運転バルバー機能は、行政区域をまたくなどして適用品便を務が変わった場合、動作しないことがあります。<br>・安全運転ベルバーは、毎月1回ホームページで実施できます。http://www.FineMu.com/<br>- 東海運送所や発売が及業な場合は、複数な場所に何まりコンが接続受信しされなければ動作しません。<br>放送情報をデフォルト設定値に戻すにあたり、メモリ関連のメニューにも変更が加わると、MicroSDカードがフォ<br>放定情報をデフォルト設

- 
- 
- 先行車発進通知機能は、前の車が発進してから3秒以内に通知が表示されます。 車両のISG(Idle Stop & Go)ドライブレコーダーの低電圧設定を13.0V以上に変更することをおすすめします。 **• 準大型以上のSUV車は、[システム] → [車種選択]で「大型」に設定することをおすすめします。**

### 本機を使う

#### ADAS指南

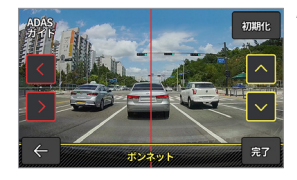

ADAS通知および案内機能の正確性を高めるには、 [設定] → [ADAS] → [ADAS指南]実行後、画面で赤色 の垂直線を左右矢印で調節してフード(ボンネット) 中央に移動します。次に、黄色の水平線を上下矢 印で調節し、フード(ボンネット)線に合わせ、「完 了」ボタンを押します。

#### メモリ管理

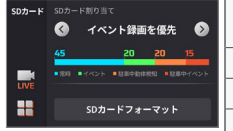

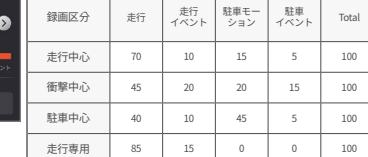

#### メニュータイプ

[設定] → [LCD] → [メニュー表示]からメニュータイプを選択できます。

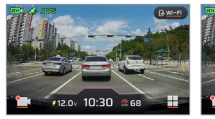

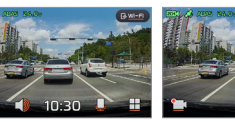

詳細 クラシック 最小化

• メモリ割り当て変更時にMicroSDカードがフォーマットされます。

- メモリ割り当てを変更する前に、重要な画像は必ずバックアップしてください。
- メモリフォーマット形式はFAT32です。他の形式でフォーマットされたMicroSdカードを挿入した場
- 合、ドライブレコーダーが自動的にFAT32でフォーマットを行います(フォーマット後に端末機に挿入 して電源を入れると、メモリ設定のためにフォーマットが行われます)。
- 走行専用にメモリ割り当てを変更すると、走行時のみ録画し、駐車モードにはなりません。 エンジ ンがOFFになるとドライブレコーダーの電源もOFFになります。

### 走行中録画

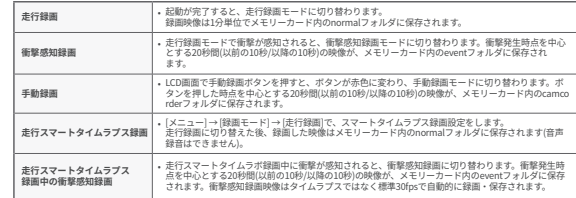

### 「駐車切り替え

G

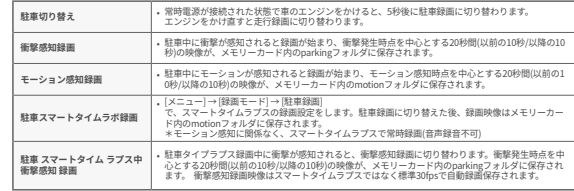

• 駐車録画利用時は常時電源を使用してください。一部の車種を除き、常時電源は別途接続する必要があります ので、専門店にご依頼ください(車両バッテリーの放電を防止するため、常時電源の設置をおすすめします)。

- 
- 必すファインビュー純正電源ケーフルを使用してくたさい。<br>• 他社製品を使用すると、電圧差によって製品が損傷したり、火災や感電事故につながるおそれがあります。
- 常時電源ケーブルを接続するときは、各配線の接続位置に注意してください。配線位置を間違えた場合、本 機や車両の損傷につながるおそれがあります。
- 付属の正規品常時ケーブルをお客様で切断、改造しないでください。
- 
- 駐車中は衝撃感知およびモーション感知による映像のみ録画されます(タイムラプスは別途設定)。 駐車モーション検知録画と駐車タイムラプス録画を同時に使用することはできません。
- 

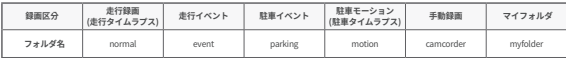

### 録画映像の確認

らもう一度押すと映像が再生されます。

属生 E.  $Q$  semison ш m. **Bu** m 1 5 24/04/2023 10:21:24  $\frac{1}{100}$   $\frac{1}{100}$   $\frac{1}{100}$   $\frac{1}{100}$   $\frac{1}{100}$  $\overline{48}$ m. m. n.  $3 \frac{1}{2}$   $\frac{4}{2}$   $\frac{4}{2}$  $\blacksquare$  $\frac{1}{4845}$ Myfolder  $\blacksquare$ 24/04/2023 10:19:24 × 24/04/2023 10:18:24 「ロイベント上書き Q 検索 Q  $7$   $\times$   $\times$  6 フォルダ 日録 日録 再生画面

[メニュー] → [再生] で録画映像の種類を選択し、目的の映像ファイルを選択してか

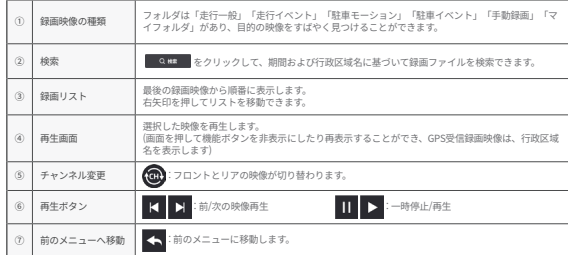

• 安全な場所に車を止めたうえで、映像を確認してください。

- 
- 再生モード時は録画が中断されますので、ご注意ください。 録画映像は製品の再生モードまたはPCで確認してください。スマートフォンやタブレットPCなどのスマー
- トフォン機器にメモリーカードを直接挿入して録画映像を再生した場合、録画映像ファイルが流失するこ とがあります。
- 車両の相対速度や道路の照明環境によって、ナンバープレートの識別が難しい場合があります。

• ファイル名は、録画が開始された日付、時刻、録画モードに応じて作成されます。

• 録画中にメモリーカードの容量を超過した場合は、古い映像から順次削除します(映像の流失を避けるに は、一部の映像を別のストレージに保管してください)。

## 本機を使う

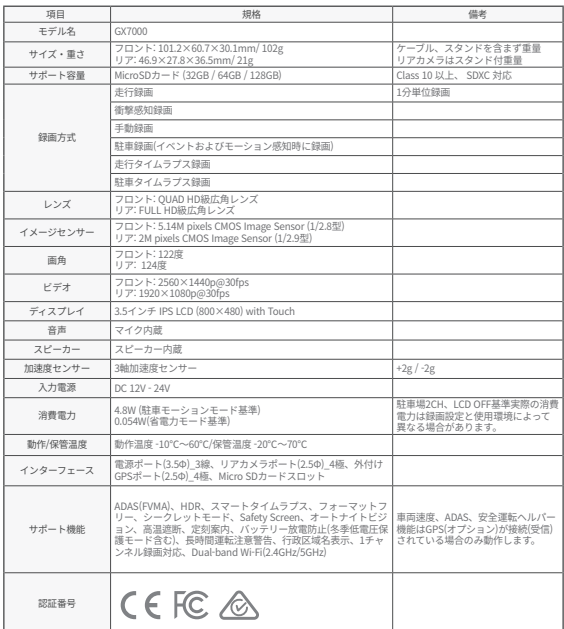

 $\bullet$ 

### FineVuプレーヤーのインストールと使用方法

FineVuプレーヤーは、ファインビュードライブレコーダーで録画した映像ファイルを 再生するソフトウェアです。ファインビューホームページからFineVuプレーヤーをダ ウンロードしてインストールしてください。

#### メイン画面

FineVuプレーヤーのイ ンストール完了後に実 行すると、次のような 画面が表示されます。

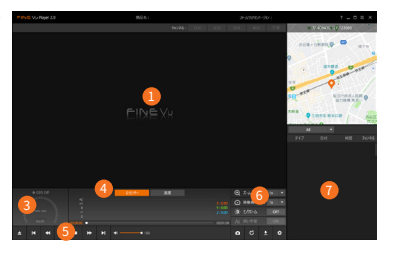

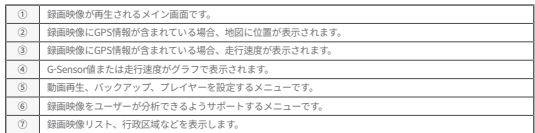

### FineVuプレーヤーPC推奨仕様

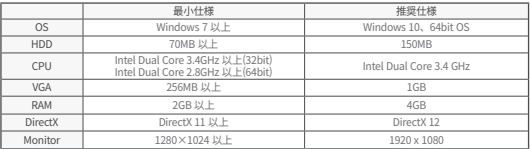

### PCで録画映像を表示

- 1. 製品からMicroSDカードを取り出してアダプターに挿入し、読み取り機を利用してPCに 接続します。
- 2. PCに接続すると、USBドライブまたは新しいディスクドライブとして作成されます。
- 3. クリックすると、フォルダに保存されている動画ファイルを再生または表示することが できます。
- 4. 録画された映像は、専用PCビューアーのFineVuプレーヤーまたは商用プレーヤーで再生 できます。 録画された映像のGPS情報やG-Sensor情報を見るには、FineVuプレイヤーが 必要です。

### ファームウェアの更新

- 1. ホームページから最新のファームウェアをダウンロードします。(www.FineVu.com)
- 2. 製品からMicroSDカードを取り出してアダプターに挿入し、読み取り機を利用してPCに 接続します。
- 3. PCに接続すると、USBドライブまたは新しいディスクドライブとして作成されます。他 の機器で使用されたMicro SDカードは、アップデートする前にフォーマットすることを おすすめします。
- 4. ダウンロードしたファームウェアを解凍後、MicroSDカードの最上位ルートにコピーします。
- 5. コピーが完了したMicroSDカードを製品に挿入した後、車両の電源を入れるか(ACC On) エンジンをかけて製品の電源を入れます。
- 6. ファームウェアの更新が自動的に実行されます。
- 7. ファームウェアの更新が正常に完了すると、製品が自動的に再起動します。

#### 知っておくとよいMicroSDカードの管理法

- 1. 最新ファームウェアにアップデート ファームウェアのバージョンを常に最新にしておく と、システムが安定し、ドライブレコーダーのエラーを最小限に抑えることができます。
- 2. 定期的に録画を確認 時間の経過により録画映像が削除されることがありますので、定期的 に録画映像を確認し、重要な映像は必ずバックアップしておいてください。
- 3. メモリーカード保証 メモリーカードは映像を録画し続けることにより劣化し、使用期間が 限られる消耗品です。定期的な点検または交換が必要です。

- メモリーカードの無償保証期間は6ヶ月です。それ以降に発生したメモリーカード不良につ いては有償での購入となります。

• ファームウェアのアップデート中に、本機の電源を切ったりMicroSDカードを取り外したりすると、製品の故障や 保存された映像の損失の原因になることがあります。 • ファームウェアのアップデートはMicroSDカードで行う必要があります。

- 更新完了後、ファームウェア ファイルは自動的に削除されます。
- アップデート前にMicroSDカード内の重要な映像ファイルはバックアップしておいてください(アップデート時のシ

ステム変更によりフォーマットが発生することもあります)。

• PCでMicroSDカードをフォーマットしても、ドライブレコーダーに挿入する際にシステムに合わせてフォーマット し直します。

## 製品保証書

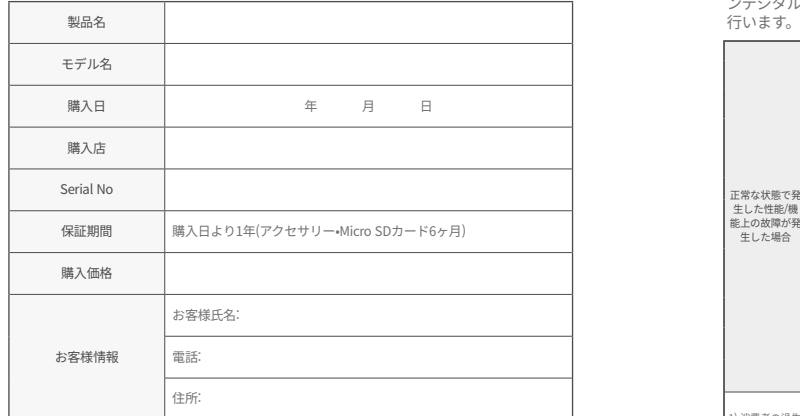

### 消費者被害補償規定

品質保証に関し、次のような場合は修理が無償または有償で行われます。ファイ ンデジタルでは、品目別消費者(公正取引委員会告示第2022-25号)に従って保証を

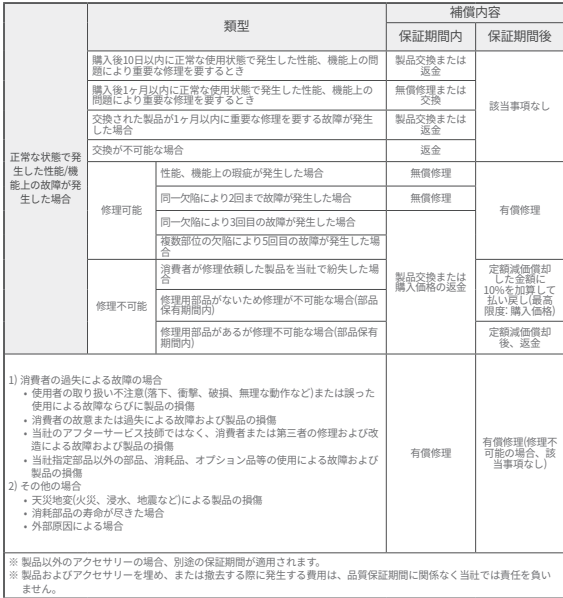

### Ostrzeżenia dotyczące korzystania z urządzenia

### Obsługa produktu

- Nie odpowiadamy za wszelkie nieprawid owo ci spowodowane zaniedbaniami ze strony u ytkownika ani za uszkodzenia produktu powsta e podczas pracy.
- Parkowa w miejscu wolnym od bezpo redniego nas onecznienia. Je li temperatura wewn trz pojazdu wzro nie zbyt wysoko podczas parkowania w lecie lub w skutek bezpo redniego nas onecznienia, urz dzenie mo e nie by w stanie normalnie nagrywa obrazu.
- Nawet je li produkt obs uguje funkcj odcinania przy niskim napi ciu, istnieje ryzyko roz adowania akumulatora w przypadku d ugiego postoju na parkingu.

#### Instalacia produktu

- •Podczas montażu zachować odległość co najmniej 20 cm między produktem a odbiornikiem GPS.
- (W przypadku słabego sygnału GPS, przenieść produkt w miejsce o lepszym odbiorze i następnie go zainstalować.)
- •Jeśli odległość pomiędzy produktem a anteną DMB lub odbiornikiem GPS będzie niewystarczająca, może pogorszyć się jakość odbioru. Zachować odstęp co najmniej 20 cm podczas montażu.

#### Ostrzeżenie (treść i dodatkowe opisy pomagające w obsłudze produktu)

- •Nadmierne przyciemnienie przedniej szyby pojazdu może skutkować słabą jakością obrazu.
- Używać wyłącznie oryginalnych akcesoriów oferowanych przez firmę Sony.
- Urządzenie zamontować w miejscu, gdzie nie będzie miało ono wpływu na widoczność podczas jazdy.
- Upewnić się, że produkt został stabilnie zamocowany.

#### Uwaga (zapobieganie nieprawidłowemu działaniu produktu lub urazom ciała)

- •Nie rozmontowywać, nie naprawiać ani nie modyfikować produktu samodzielnie. Może spowodować to usterkę, więc kontrolę lub naprawę należy zlecić w miejscu zakupu lub centrum obsługi klienta. Naprawa gwarancyjna może nie być dostępna w przypadku produktów, które zostały rozmontowane, naprawione lub zmodyfikowane.
- •Nie wprowadzać do produktu wody, benzenu, rozcieńczalnika ani innych substancji obcych. Mogą one spowodować usterkę lub zniszczenie powierzchni produktu.
- •Nie obsługiwać produktu podczas kierowania pojazdem. W celu obsługi produktu, parkować w bezpiecznym miejscu.

### Elementy produktu

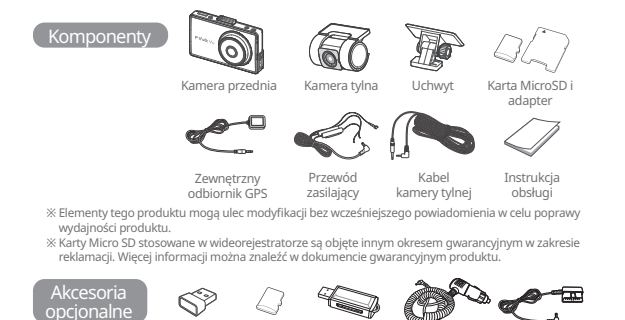

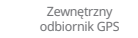

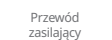

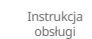

- wydajności produktu. GPS(2.5Φ) ice moaym
- ※ Karty Micro SD stosowane w wideorejestratorze są objęte innym okresem gwarancyjnym w zakresie reklamacji. Więcej informacji można znaleźć w dokumencie gwarancyjnym produktu.

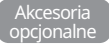

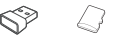

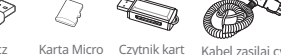

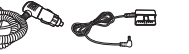

Klucz Sprzętowy Wi-Fi sprzętowy SD o dużej SD USB do z pojemności

Czytnik kart SD USB USB SD USB SD Kabel zasilaj cy 2. Allia Micro Statistic Madel Zasitaj Cy - Zasitanie<br>Wy-Fi SD od Dize Mo Zapalniczki - OBD-II

Zasilanie zasitanie<br>OBD-II 카드 리더기 **ODD** II

#### Kierunek wkładania karty Micro SD oraz instalacja GPS

**Wkładanie karty Micro SD Wybór miejsca instalacji modułu GPS (akcesoria opcjonalne)**

Kabel اعتهم.<br>kamery tylnej

Zaleca się montaż na obu końcach górnej części przedniej szyby pojazdu, by anteny DMB i moduły czujnika nie znajdowały się wewnątrz pojazdu.

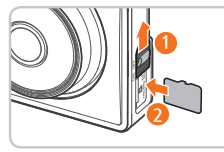

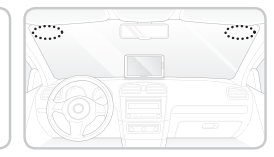

• Upewnić się, że używa się oryginalnej karty pamięci FineVu. Jeśli używana jest nieoryginalna karta pamięci, nie można zagwarantować zgodności i normalnego działania.

- Zachować ostrożność podczas wkładania karty Micro SD. Nieprawidłowe włożenie karty może spowodować uszkodzenie urządzenia i samej karty.
- Regularnie tworzyć kopie zapasowe ważnych filmów na osobnym urządzeniu pamięci masowej.

### Opis produktu

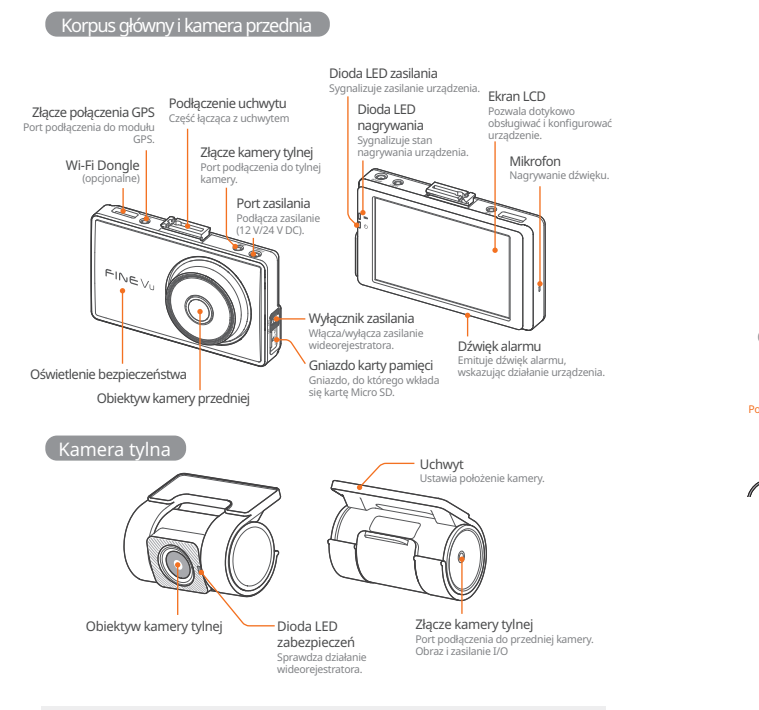

• Podłączenie kabla innego niż kabel do odczytu kamery tylnej do tylnego portu połączeniowego może spowodować uszkodzenie.

### Jak zainstalowa

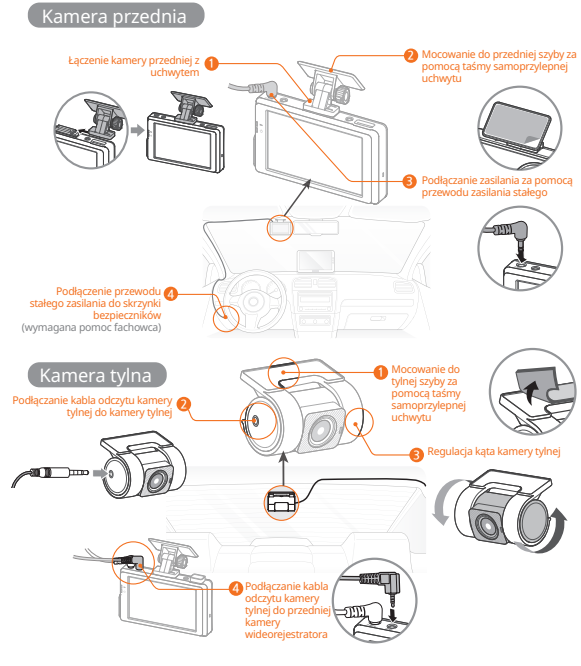

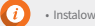

• Instalowa urz dzenie z dala od róde ciep a w poje dzie.
### Krok 1. Wideorejestrator

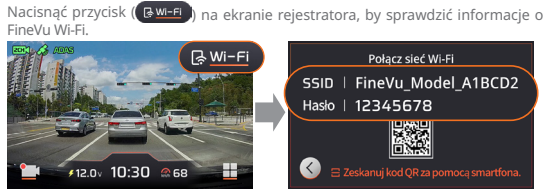

• Po zainstalowaniu aplikacji FineVu Wi-Fi na telefonie, wykonać wskazane kroki, by połączyć urządzenie. • Połączenie z telefonem wskazuje wyświetlenie ekranu "Połączono z Wi-Fi". Jeśli ekran "Połączono z Wi-Fi" wyłączy się, nacisnąć przycisk Wi-Fi, by ponownie go włączyć.

#### Krok 2. Telefon – Ustawienia Wi-Fi

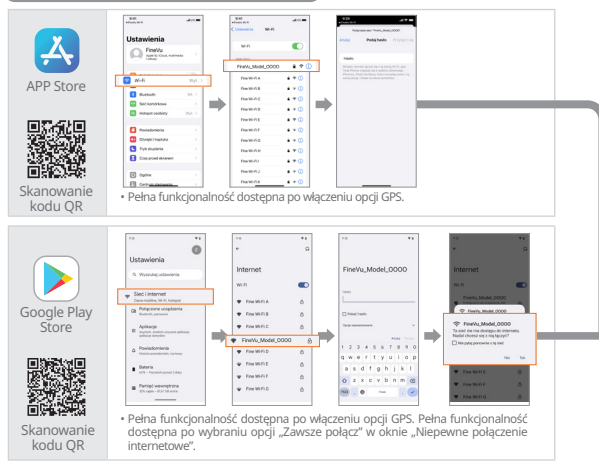

En cas de problème de connexion, veuillez activer l'autorisation sur votre smartphone. Si cette autorisation n'est pas accordée, cela pourra entraîner des limitations dans son utilisation.

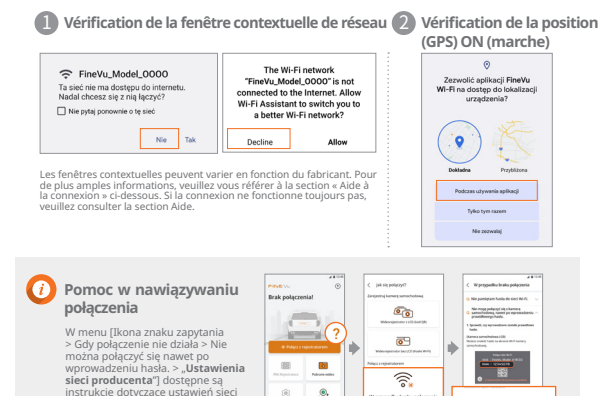

instrukcje dotyczące ustawień sieci zależnie od producenta. Zastosuj się do nich, by zapewnić prawidłowe działanie urządzenia.

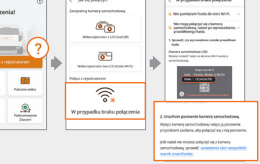

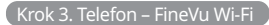

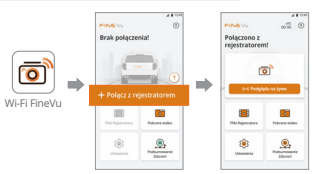

**pl**

# Główne cechy produktu

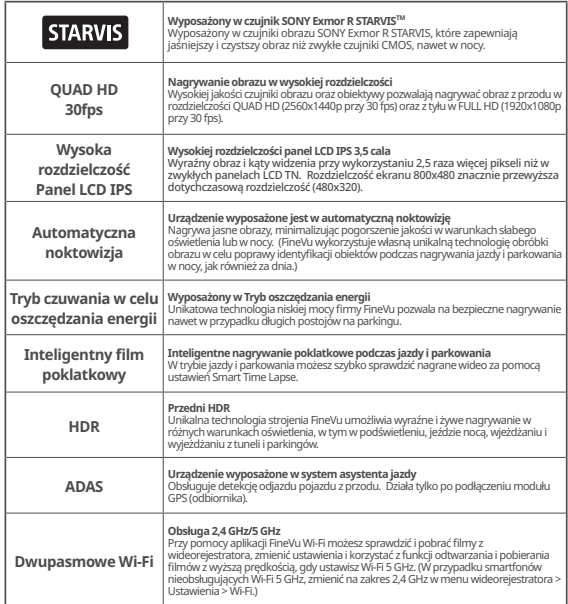

• Dla zapewnienia bezpiecznej jazdy, ekran włącza się w przypadku zdarzenia, powiadomienia ADAS lub powiadomienia asystenta bezpiecznej jazdy, nawet gdy ekran został wyłączony (ustawienie LCD wyłączony) na czas jazdy.

• Po włączeniu opcji HDR obraz rejestrowany jest w 24 fps dla zapewnienia optymalizacji obrazu.

 $10<sub>max</sub>$ 13

# Obsługa

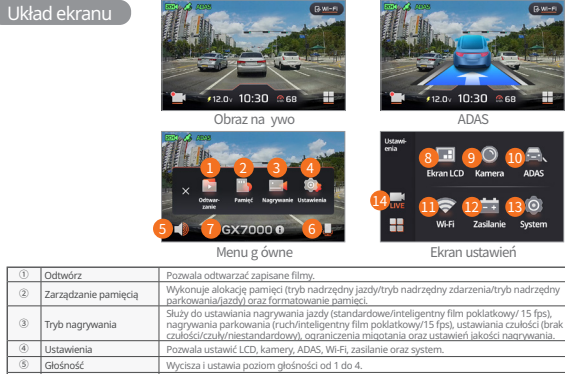

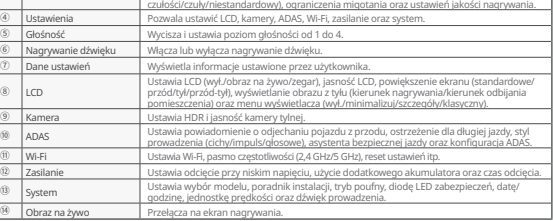

• Funkcja asystenta bezpiecznej jazdy może nie działać podczas jednoczesnej zmiany odcinka drogi i okręgu administracyjnego.

- Asystenta bezpiecznej jazdy można co miesiąc aktualizować za pomocą naszej strony. (http://www.FineVu.com) • Funkcje prędkości pojazdu, ADAS i asystenta bezpiecznej jazdy działają tylko wtedy, gdy GPS (opcjonalny) jest podłączony (odbieranie).
- Jeśli konieczna jest obsługa lub ustawienie produktu, zatrzymać pojazd w bezpiecznym miejscu.
- Funkcja rejestrowania jest zatrzymywana podczas korzystania z menu, dlatego należy zachować ostrożność. Jeśli dokonano zmiany w menu związanej z pamięcią podczas aktywacji ustawień domyślnych dla danych

n

- ustawień, karta Micro SD zostanie sformatowana.
- Funkcja powiadomienia o odjeździe pojazdu z przodu aktywuje się w ciągu 3 sekund od odjazdu pojazdu. Zalecana jest zmiana ustawień niskiego napięcia wideorejestratora pojazdu z układem ISG (start-stop) na 13 V lub wyżej.
- W przypadku większych pojazdów lub dużych SUV-ów zaleca się ustawienie większego rozmiaru w [System > Wybór modelu].

# Obsługa

### Konfiguracja ADAS

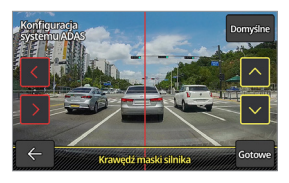

Aby zapewnić dokładność powiadomień ADAS i  $funkcii$  prowadzenia, po wykonaniu [Ustawienia  $\Pi$ ADAS □ Konfiguracja ADAS], przy pomocy strzałek w lewo i prawo wyregulować czerwoną pionową linię na ekranie, aż znajdzie się pośrodku maski. Następnie, przy pomocy strzałek w górę i w dół, wyregulować żółtą poziomą linię do linii maski, po czym zatwierdzić przyciskiem "Gotowe".

### Zarządzanie pamięcią

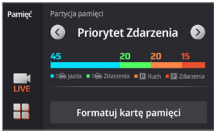

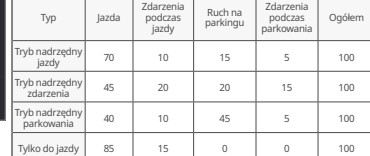

#### Typ menu

Typ menu można wybrać w [Ustawienia > LCD > Menu wyświetlacza].

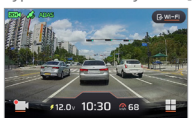

Szczegóły Klasyczny Minimalizuj

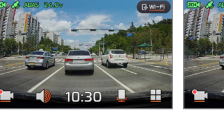

• Karta Micro SD jest formatowana przy zmianie alokacji pamięci.

- Należy pamiętać o tym, aby wykonać kopię ważnych nagrań, nim dokonana zostanie zmiana alokacji pamięci.
- Typ formatu pamięci to FAT32; w przypadku wykrycia innego formatu, wideorejestrator wykona automatyczne formatowanie. (Po sformatowaniu i włożeniu karty do urządzenia i włączenia go, aktywuje się ustawianie pamięci.)
- Zmiana alokacji pamięci na tylko podczas jazdy sprawi, że urządzenie będzie nagrywać tylko podczas jazdy i nie będzie się przełączać w tryb parkowania. Wyłączenie silnika powoduje także wyłączenie wideorejestratora.

### Nagrywanie podczas jazdy

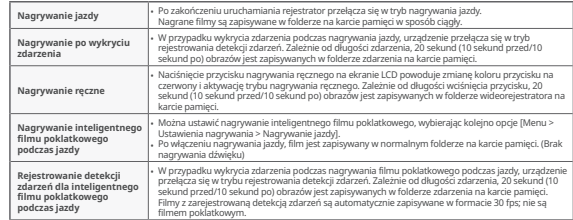

#### Nagrywanie podczas parkowania

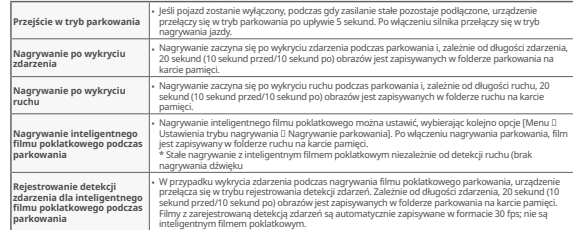

- Podczas korzystania z nagrywania parkowania należy korzystać ze stałego zasilania. Jako że stałe zasilanie należy podłączyć odrębnie za wyjątkiem niektórych modeli pojazdów, zaleca się uzyskanie pomocy fachowca w zakresie montażu (zalecane jest zamontowanie zasilacza ciągłego, by nie powodować rozładowania akumulatora pojazdu).
- Upewnić się, że używany jest oryginalny przewód zasilający FineVu.Korzystanie z produktów innych firm może spowodować uszkodzenie produktu, pożar lub porażenie prądem z powodu różnic napięcia.
- Podczas podłączania kabli stałego zasilania, zwrócić uwagę na położenie każdego z elementów okablowania. Jeśli położenie okablowania jest nieprawidłowe, może dojść do uszkodzenia produktu lub pojazdu.
- Nie wolno samowolnie przecinać ani modyfikować dołączonych oryginalnych kabli stałych.
- Podczas parkowania są rejestrowane jedynie obrazy trybu detekcji zdarzeń i ruchu (film poklatkowy ustawia się odrębnie). • Nagrywanie z detekcją ruchu podczas parkowania i nagrywanie poklatkowe parkowania nie mogą być używane jednocześnie.

**Typ nagrania Nagrywanie jazdy (film poklatkowy z jazdy) Zdarzenia podczas jazdy Zdarzenia podczas parkowania Ruch podczas parkowania (film poklatkowy z parkowania) Nagrywanie ręczne Mein Ordner Nazwa folderu** | normal | event | parking | motion | camcorder | myfolder

**pl**

# Obsługa

### Sprawdzanie zarejestrowanego filmu

Po wybraniu typu zarejestrowanego filmu w [Menu → Odtworz], wybra – dany<br>plik i nacisn go jeszcze raz, by go odtworzy .

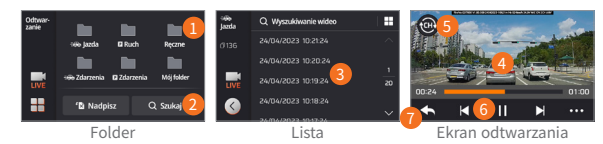

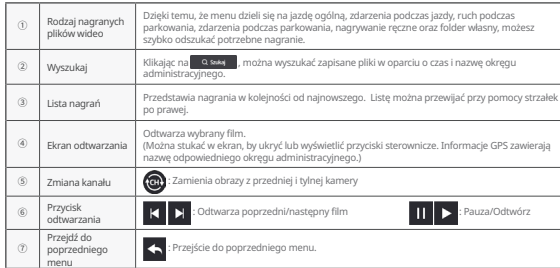

- Sprawdza nagranie po zatrzymaniu pojazdu w bezpiecznym miejscu.
- 
- Rejestrowanie jest zatrzymywane po przej ciu do trybu odtwarzania, dlatego nale y zachowa lostro noś.<br>• Zapisane nagrania sprawdza jedynie w trybie odtwarzania produktu lub na komputerze.
- W o enie karty pami ci bezpo rednio do smartfonu lub tabletu w celu odtworzenia zapisanych nagrań mo e spowodowa ich utrat .
- Zale nie od wzgl dnej pr dko ci pojazdu i warunków o wietlenia na drodze, identyfikacja tablic rejestracyjnych mo e by utrudniona.
- Nazwa pliku jest generowana na podstawie daty i godziny rozpocz cia nagrywania oraz jego trybu.
- Je li pamięć zostanie zape niona podczas nagrywania, b d kolejno usuwane najstarsze pliki. (Zapisa wa ne nagrania na odr bnym urz dzeniu, aby nie dosz o do ich utraty.)

# Standardy i specyfikacja produktu

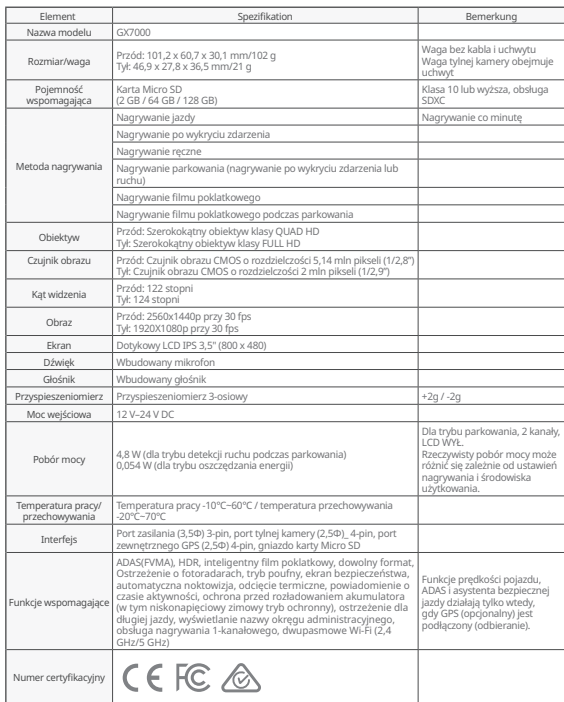

# Instalacja i obsługa odtwarzacza FineVu

Odtwarzacz FineVu to oprogramowanie do odtwarzania filmów nagranych wideorejestratorem FineVu. Odtwarzacz jest dostępny do pobrania i instalacji na strony FineVu.

#### Ekran główny

Uruchomiając odtwarzacz FineVu po zakończeniu instalacji, pojawi się poniższy ekran

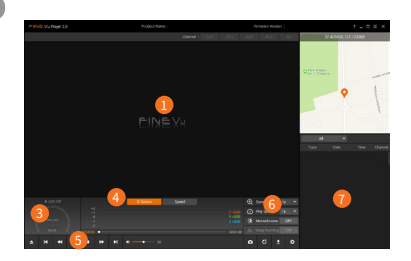

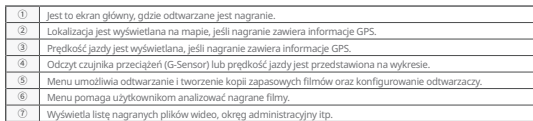

#### Zalecane specyfikacje dla odtwarzacza FineVu

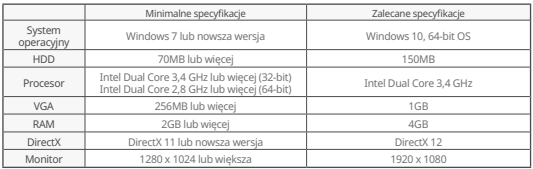

### Wyświetlanie nagranych filmów na komputerze

- 1. Wyjąć kartę Micro SD z produktu, włożyć ją do adaptera i podłączyć do komputera za pomocą czytnika.
- 2. Po podłączeniu czytnika do komputera, tworzony jest napęd USB lub nowy dysk.
- 3. Zapisane pliki wideo można odtwarzać lub przeglądać, klikając na odpowiednie foldery.
- 4. Nagrany film można odtwarzać za pomocą komercyjnego odtwarzacza lub odtwarzacza FineVu, dedykowanej przeglądarki na PC. (Aby zobaczyć informacje GPS i czujnika przeciążeń dla nagranych filmów, należy odtworzyć je za pomocą dedykowanego odtwarzacza FineVu.)

#### Aktualizacja oprogramowania sprzętowego

- 1. Pobrać najnowsze oprogramowanie sprzętowe ze strony internetowej www.FineVu.com)
- 2. Wyjąć kartę Micro SD z produktu, włożyć ją do adaptera i podłączyć do komputera za pomocą czytnika.
- 3. Po podłączeniu czytnika do komputera, tworzony jest napęd USB lub nowy dysk. (Zaleca się sformatowanie karty Micro SD, jeśli była używana w innych urządzeniach przed aktualizacją.)
- 4. Rozpakować spakowany plik, skopiować go do katalogu głównego na karcie Micro SD.
- 5. Po włożeniu skopiowanej karty Micro SD do produktu włączyć zasilanie pojazdu (ACC On) lub uruchomić silnik, aby włączyć produkt.
- 6. Aktualizacja oprogramowania sprzętowego jest wykonywana automatycznie.
- 7. Po prawidłowym zakończeniu aktualizacji oprogramowania sprzętowego produkt zostanie automatycznie ponownie uruchomiony.

#### Dobry sposób na zarządzanie kartą Micro SD!

- 1. Najnowsza aktualizacja oprogramowania sprzętowegoUtrzymanie aktualnej wersji oprogramowania pozwala ograniczyć błędy wideorejestratora, zapewniając większą stabilność systemu.
- 2. Okresowa kontrola nagrań

Nagrane filmy mogą z czasem zostać usunięte, więc należy regularnie sprawdzać nagrane filmy i pamiętać o utworzeniu kopii zapasowych ważnych plików.

3. Gwarancja karty pamięci

Karty pamięci to materiały eksploatacyjne o ograniczonym zużyciu ze względu na ciągłe nagrywanie wideo, dlatego wymagana jest ich regularna kontrola lub wymiana.

- Okres bezpłatnej gwarancji na kartę pamięci wynosi 6 miesięcy, a jeśli po tym czasie wystąpi wada w karcie pamięci, konieczne będzie zakupienie innej karty.

• Wyłączenie urządzenia lub wyjęcie karty Micro SD podczas aktualizacji oprogramowania sprzętowego może spowodować usterkę produktu lub utratę zapisanych obrazów.

- Aktualizację oprogramowania sprzętowego należy wykonać z włożoną kartą Micro SD.
- Pliki oprogramowania są automatycznie kasowane po zakończeniu aktualizacji.
- Przed wykonaniem aktualizacji zalecane jest wykonanie kopii zapasowej plików na karcie Micro SD. (Karta może zostać sformatowana, zależnie od zmian systemowych podczas aktualizacji.)

• Nawet po sformatowaniu karty na komputerze, należy sformatować ją ponownie zgodnie z wymogami systemu po włożeniu jej do wideorejestratora.

**pl**

# Gwarancja Produktu

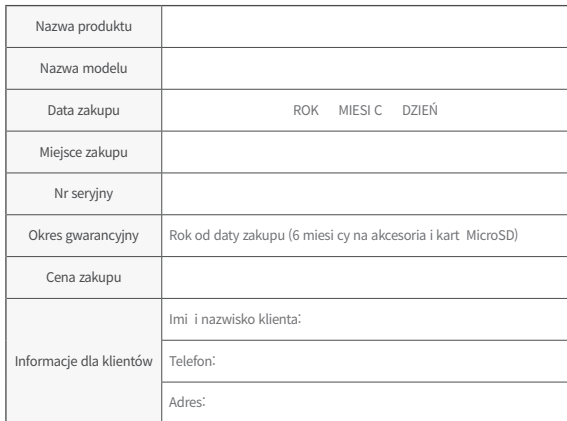

# Rozporządzenie o odszkodowaniach konsumenckich

Problemy związane z kontrolą jakości mogą zostać usunięte nieodpłatnie lub za odpłatą, zależnie od poniższych okoliczności. FINEDIGITAL Inc. świadczy usługi gwarancyjne według poz. (Zawiadomienie nr 2022-25 Komisji Sprawiedliwego Handlu).

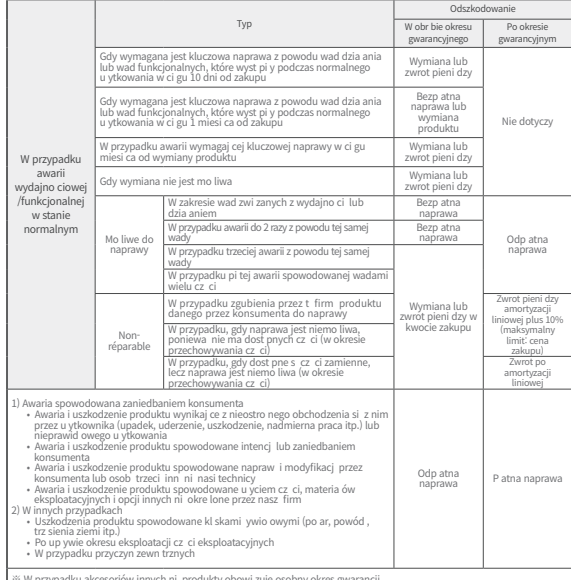

»: W przypadku akcesoriow innych ni produkty obowi zuje osobny okres gwarancji.<br>»: Nie ponosimy odpowiedzialno ci za jakiekolwiek wydatki poniesione w zwi zku z monta em lub demonta em produktu i<br>- akcesoriów niezale nie o

# Меры предосторожности при использовании

#### Использование продукта

- Мы не несем ответственности за какие-либо неисправности, вызванные небрежност ью пользователя, а также за повреждение устройств, которое происходит во время р аботы.
- Пожалуйста, паркуйте свой автомобиль вдали от прямых солнечных лучей. Если температура внутри автомобиля поднимается слишком высоко во время парко вки на улице летом или из-за прямых солнечных лучей, устройство не сможет норма льно записывать видео.
- Несмотря на то, что устройство поддерживает функцию отключения по низкому нап ряжению, существует риск разряда из-за собственного темнового тока, когда транспо ртное средство припарковано в течение длительного времени.

#### Установка продукта

- При установке, пожалуйста, обеспечьте расстояние между продуктом и GPSприемником не менее 20 см.
- (Если прием сигнала GPS не очень хороший, переместите его в место, где наблюдается устойчивый сигнал GPS, а затем установите устройство.)
- Если расстояние между устройством и антенной DMB или GPS-приемником, установленным в транспортном средстве, слишком мало, это может привести к низкой скорости приема. Пожалуйста, обеспечьте расстояние не менее 20 см и установите устройство.

#### Предупреждение (Содержание и дополнительные описания, помогающие в работе с устройством)

- Чрезмерная тонировка на лобовом стекле автомобиля может привести к ухудшению качества изображения.
- Пожалуйста, используйте оригинальные аксессуары, предоставленные нашей компанией.
- Пожалуйста, установите устройство в таком месте, где оно не будет влиять на процесс вождения автомобиля.
- При установке продукта пожалуйста, убедитесь, что он надежно закреплен.

#### Примечание (Предотвращение неисправностей продукта или физических травм)

- Не разбирайте, не ремонтируйте и не вносите изменений в устройство самостоятельно. Это может привести к неисправности, поэтому запросите проверку или ремонт в месте покупки или в центре обслуживания клиентов. Гарантийное обслуживание может не распространяться на устройства, которые были разобраны, отремонтированы или изменены.
- Не допускайте попадания воды, бензола, растворителей или любые другие посторонние вещества внутрь устройства. Это может привести к дефектам или к повреждению поверхности.
- Пожалуйста, не используйте устройство во время вождения транспортного средства. Пожалуйста, припаркуйтесь / остановитесь в безопасном месте для работы с устройством.

# Состав устройства

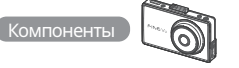

 $\sim$  0.000  $\pm$ 

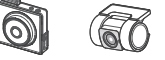

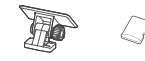

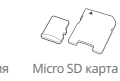

Передняя

тараны — авданизман<br>камера редняя — Задняя камера<br>-------

Док-станция М

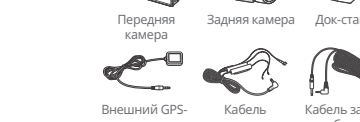

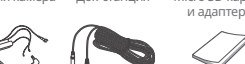

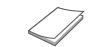

Внешний GPSтешний Gr 3-<br>Приемник

Кабель ламель л<br>Питания

Кабель заднего блока 후방케이블 후방케이블 Руководство го гуководство<br>ПОЛЬЗОВАТЕЛЯ

- **Ж Компоненты этого устройства могут быть изменены без предварительного уведомления в** компоненты этого устроиства могут оыть изменены оез<br>целях улучшения производительности устройства. 후방케이블 전원케이블
- $\%$  Карты Micro SD, используемые в бортовом регистраторе, имеют другой гарантийный срок для урегулирования споров, связанных с правами потребителей. Для получения дополнительной информации, пожалуйста, ознакомьтесь с гарантией на устройство. 사용자 매뉴얼

#### Дополнительные аксессуары

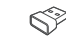

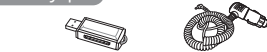

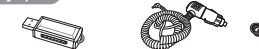

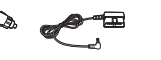

Wi-Fi ключ Micro SD карта большой емкости With OBDIVIAL ARRANGEMENT THIS INDIANA OD INC.

рта USB-устройство Кабель питания от чтения SD-карт Кабель питания от D-карт прикуривателя мощность

OBD-II мощность

카드 리더기

카드 리더기

# Ориентация карты Micro SD и установка GPS Micro SD 카드 Micro SD 카드 카드 리더기 Micro SD 카드 카드 리더기

#### **Вставка карты Micro SD Выбор места для установки GPS (дополнительные аксессуары)**

Рекомендуется устанавливать на боковых сторонах в верхней части лобового стекла автомобиля, чтобы избежать контакта с антеннами DMB и сенсорными модулями внутри автомобиля.

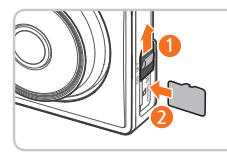

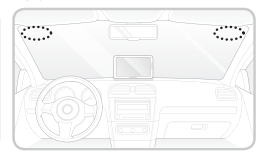

• Пожалуйста, убедитесь, что используется оригинальная карта памяти FineVu. Использование неоригинальной карты памяти не гарантирует совместимость и нормальную работу. • Обратите внимание на направления вставки карты Micro SD. Если карту Micro SD вставить в

неправильном направлении, возможно повреждение слота для карт памяти устройства или карты Micro SD.

• Периодически создавайте резервные копии важных видео, записывая их на отдельном запоминающем устройстве.

# Описание изделия

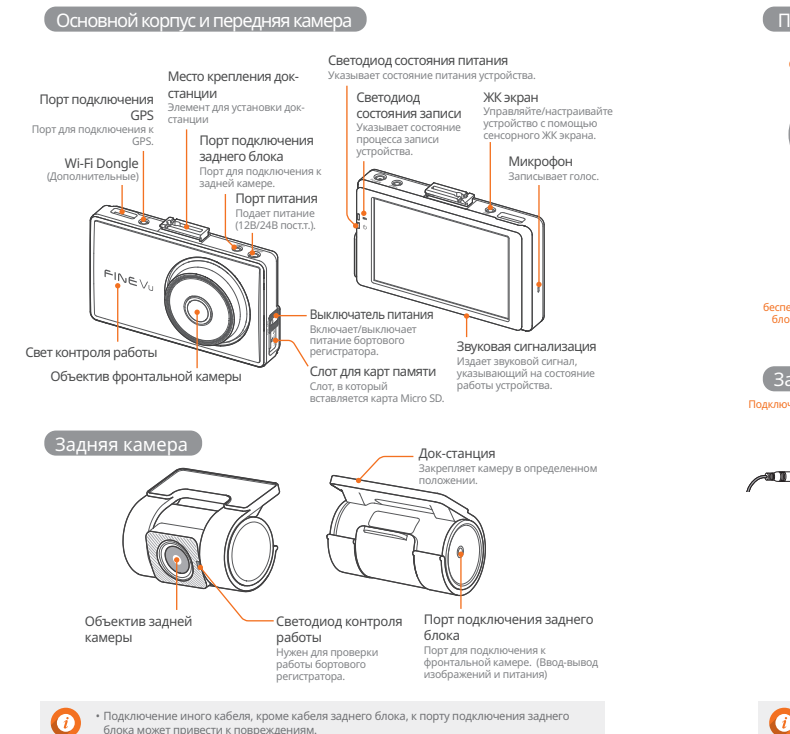

# Как установить

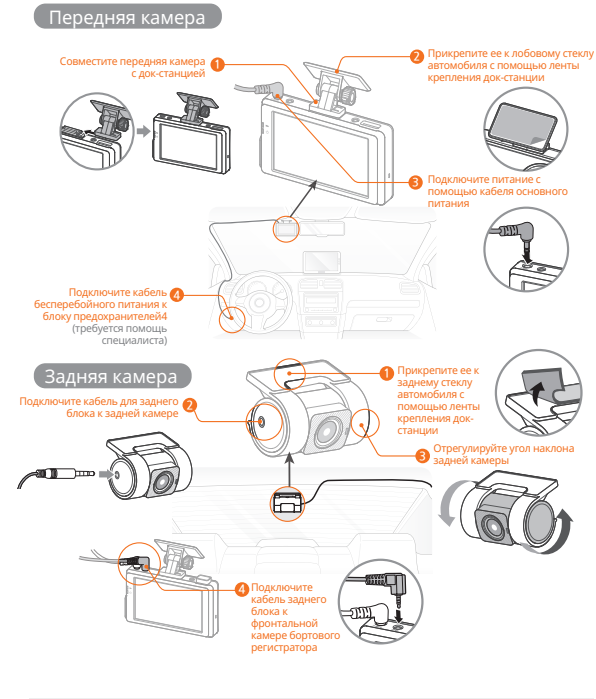

• Пожалуйста, установите его так, чтобы он не касался контуров обогрева автомобиля.

# Как использовать приложение FineVu Wi-Fi

### Шаг 1. Бортовой регистратор

Нажмите ( В и на экране бортового регистратора, чтобы проверить информацию FineVu Wi-Fi.

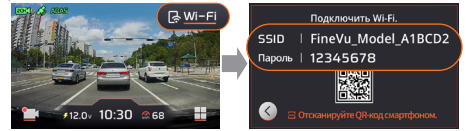

- После установки приложения FineVu Wi-Fi на ваш смартфон, пожалуйста, следуйте инструкциям для подключения.
- Устройство подключается к мобильному телефону только в том случае, если экран "Подключение по Wi-Fi" включен.
- Если экран "Подключение Wi-Fi" выключен, нажмите кнопку Wi-Fi, чтобы активировать его снова

#### Шаг 2. Мобильный телефон – Настройка Wi-Fi

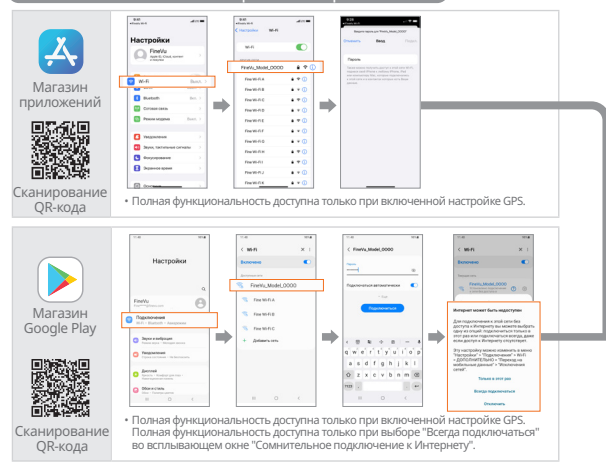

Когда соединение не работает, пожалуйста, включите разрешение на него в вашем смартфоне. Если это нет разрешения, то могут быть ограничения на его использование.

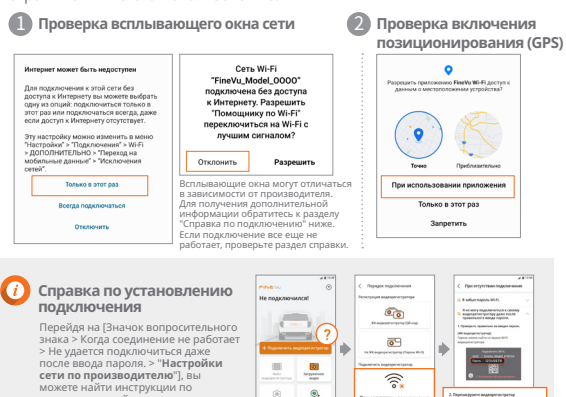

сетевым настройкам для каждого производителя, пожалуйста, следуйте этим инструкциям для надлежайшего использования.

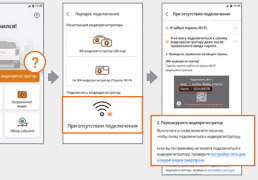

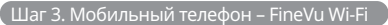

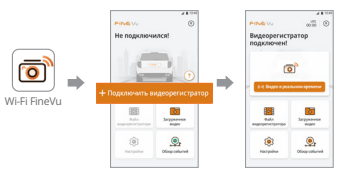

# Ключевые функции

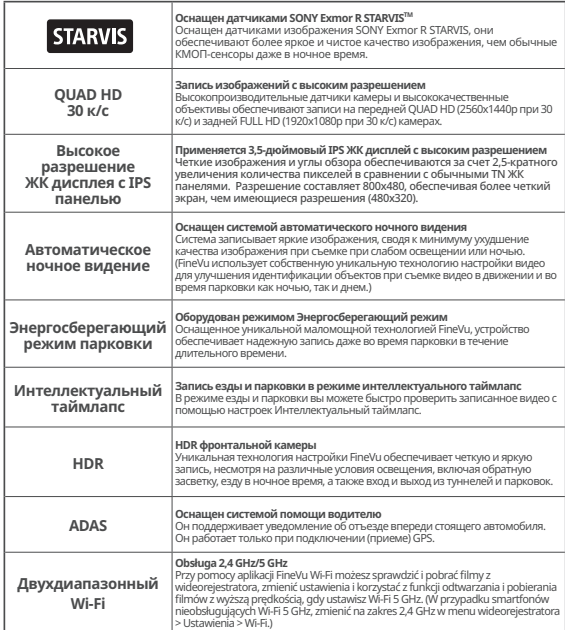

• Для обеспечения безопасного вождения ЖК дисплей временно включается в случае события, уведомлений ADAS или уведомлений помощника по безопасному вождению,

даже если ЖК дисплей выключен (настройка LCD Off) во время езды.

• Когда включена функция HDR, устройство записывает со скоростью 24 кадра в секунду для оптимизации изображения.

### Использование

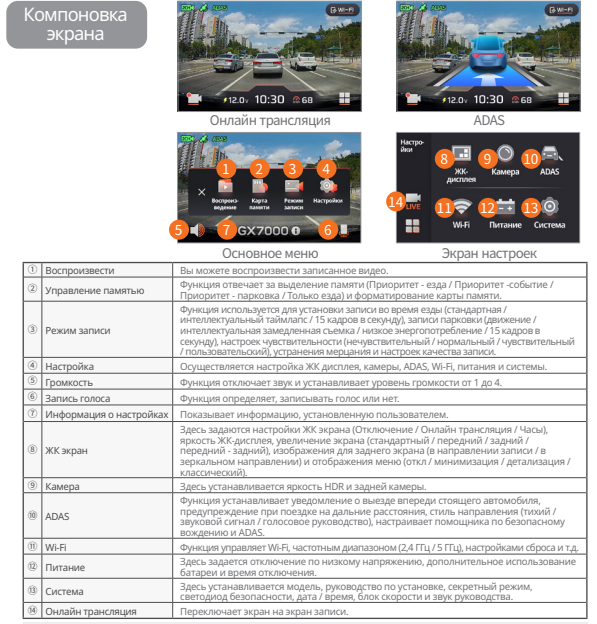

• Функция помощника по безопасному вождению может не работать при изменении участка дороги администрацией.

- Вы можете обновлять ПО помощников безопасного вождения раз в месяц через веб-сайт. (http://www.FineVu.com) Функции скорости транспортного средства, ADAS и помощник по безопасному вождению работают только при подключении (приеме данных) GPS (опционально).
- Если вам нужно управлять устройством или настроить его, остановите транспортное средство в безопасном месте.
- Функция записи будет остановлена во время настройки меню, и поэтому вам нужно быть осторожным. При изменениях в меню, связанных с памятью, при инициализации сброса до настроек по умолчанию в информации о настройках, карта Micro SD будет отформатирована.
- Функция уведомления о выезде впереди стоящего автомобиля отображает уведомление в течение 3 секунд после отъезда транспортного средства.
- Рекомендуется изменить настройки низкого напряжения бортового регистратора ISG (система стоп-старт) в

автомобиле на 13 В и выше. • Для средне-крупных и крупных внедорожников рекомендуется устанавливать большие размеры в разделе [Система > Выбор модели].

# Использование

#### Настройка ADAS

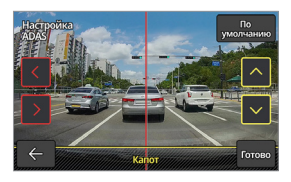

Чтобы повысить точность функций уведомлений и указаний ADAS, после запуска [Настройки → ADAS → Настройка ADAS] отрегулируйте красную вертикальную линию на экране с помощью стрелок влево /вправо, чтобы поместить ее в центр капота. После этого отрегулируйте желтую горизонтальную линию с помощью стрелок вверх/вниз, чтобы она совпадала с линией капота, затем нажмите кнопку «Готово».

 $\overline{\phantom{a}}$ 

#### Управление памятью

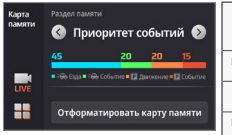

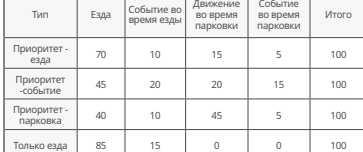

#### Тип меню

Вы можете выбрать тип меню в [Настройка > ЖК экран > меню дисплея].

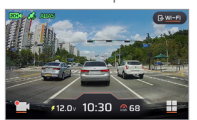

Подробный Классический Минимизация

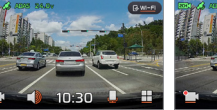

┯

• Карта Micro SD форматируется при изменении распределения памяти.

- Обязательно создайте резервную копию важных видео перед изменением распределения памяти.
- 

• Формат памяти — FAT32, и если формат отличается, бортовой регистратор автоматически переходит к форматированию. (После форматирования, как только вы вставите карту в устройство и включите питание, форматирование будет выполнено для настройки памяти.)

• Если вы измените распределение памяти в режим «только езда», устройство будет записывать видео только во время езды и не будет переключаться в режим парковки. Когда двигатель выключен, питание бортового регистратора также выключается.

### Запись во время вождения

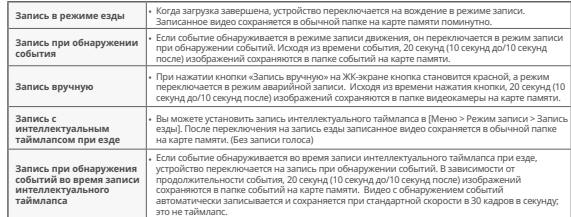

### Запись во время парковки

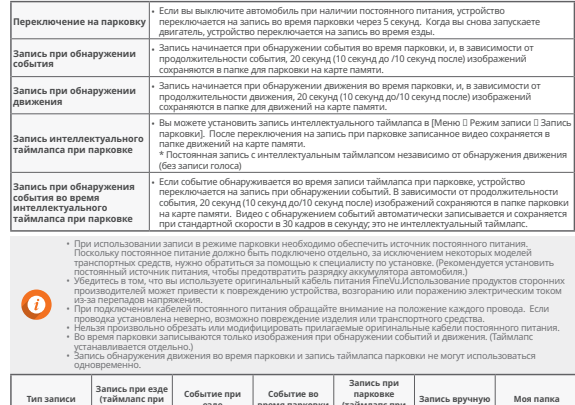

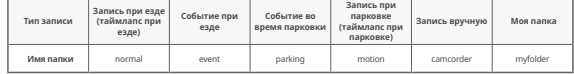

# Использование

### Просмотр записанного видео

После выбора типа записанного видео в [Меню → Воспроизведение] выб ерите нужный видеофайл, а затем нажмите его еще раз, чтобы воспроизв ести видео.

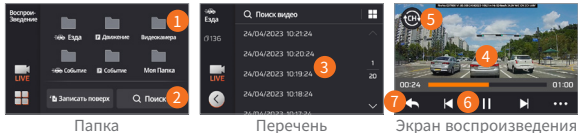

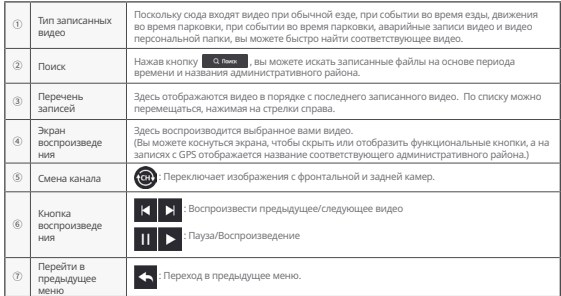

- Пожалуйста, просматривайте видео после остановки автомобиля в безопасном месте.<br>• Поскольку запись останавливается в режиме воспроизвеления, необхолимо соблюлать осторожность.
- Поскольку запись останавливается в режиме воспроизведения, необходимо соблюдать осторожность. Пожалуйста, просматривайте записанное видео только в режиме воспроизведения на устройстве или на вашем ПК.Если для воспроизведения записанного видеофайла вставить карту памяти непосредственно вашем гистели для воспроязведения записанного видеофайла вставить карту памяти непосредственно<br>в смарт-устройство, например в смартфон или планшетный ПК, то записанный видеофайл может быть п отерян.

- В зависимости от относительной скорости транспортного средства и условий освещения на дороге, иде нтификация номерного знака транспортного средства может быть затруднена.
- Имя файла генерируется в соответствии с датой и временем начала записи, а также режимом записи.
- Если емкость запоминающего устройства превышена во время записи, самые старые видео будут удален ы последовательно. (Пожалуйста, храните важные видео на отдельном запоминающем устройстве, чтоб ы избежать их потери.)

# Стандарты и характеристики устройства

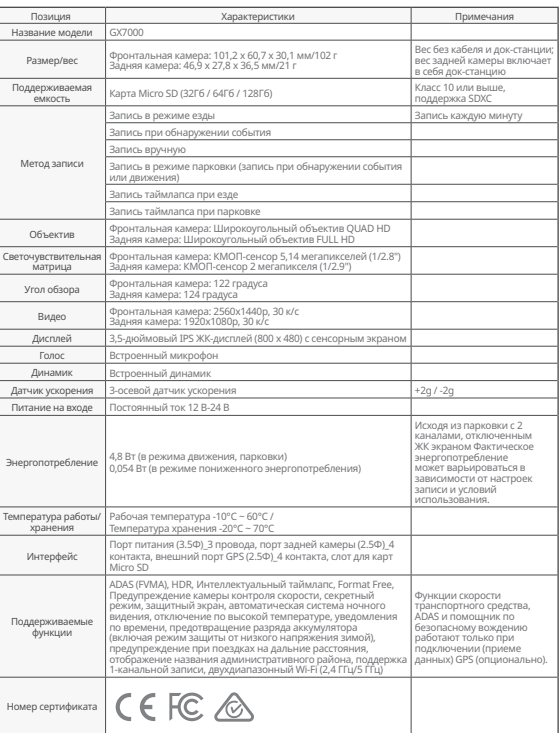

FineVu плеер - это программное обеспечение для воспроизведения видеофайлов, записанных бортовым регистратором FineVu. Пожалуйста, загрузите и установите FineVu Player с веб-сайта FineVu.

#### Главный экран

При запуске проигрывателя FineVu после завершения установки отображается следующий экран

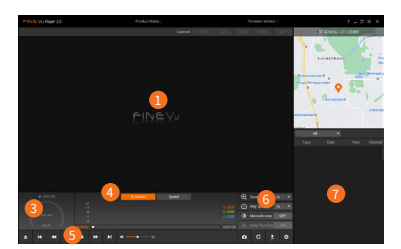

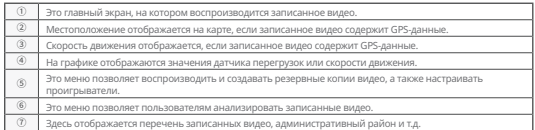

### Рекомендуемые характеристики для FineVu Player P

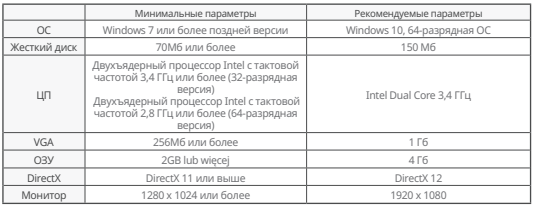

#### Просмотр записанного видео на ПК

- 1. Извлеките карту Micro SD из устройства, вставьте ее в адаптер и подключите к ПК с помощью устройства чтения.
- 2. При подключении к ПК на компьютере возникает USB-накопитель или новый диск.
- 3. Вы можете воспроизводить или просматривать сохраненные видеофайлы, нажав на соответствующие папки.
- 4. Записанное видео можно воспроизводить с помощью коммерческого проигрывателя или проигрывателя FineVu, специального средства просмотра на ПК. (Чтобы увидеть данные GPS и G-Sensor на записанном видео, вам нужно воспроизвести его с помощью специального проигрывателя FineVu.)

#### Обновление прошивки

- 1. Загрузите последнюю версию прошивки с веб-сайта www.FineVu.com
- 2. Извлеките карту Micro SD из устройства, вставьте ее в адаптер и подключите к ПК с помощью устройства чтения.
- 3. При подключении к ПК на компьютере возникает USB-накопитель или новый диск. (Перед обновлением рекомендуется отформатировать карту Micro SD, если она использовалась в других устройствах)
- 4. Распакуйте загруженный файл прошивки и скопируйте его в корневую папку на карте Micro SD.
- 5. После вставки карты Micro SD со скопированным файлом в устройство включите питание транспортного средства (ACC On) или запустите двигатель, чтобы включить устройство.
- 6. Обновление прошивки выполняется автоматически.
- 7. Как только обновление прошивки будет завершено в обычном режиме, продукт автоматически перезагрузится.

#### Рекомендации по использованию вашей карты Micro SD!

- 1. Обновление прошивки до последней версии. Если вы всегда обновляете версию прошивки до последней версии, вы можете свести к минимуму ошибки в бортовом регистраторе, обеспечив стабильную работу системы.
- 2. Периодическая проверка записей. Записанное видео может быть удалено с течением времени, и поэтому регулярно проверяйте записанные видео и обязательно создавайте резервные копии важных видео.
- 3. Гарантия на карту памяти. Карты памяти являются расходным материалом с ограниченным периодом использованием из-за непрерывной видеозаписи и, следовательно, требуется их периодическая проверка или замена.

- Срок бесплатной гарантии на карту памяти составляет 6 месяцев, и если после этого периода появится дефект в карте памяти, потребуется приобрести другую карту.

• Выключение устройства продукта или извлечение карты Micro SD во время обновления прошивки может привести к повреждению устройства или к потере сохраненных изображений. • Обновления прошивки должны выполняться с помощью карты Micro SD.

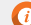

• Файлы прошивки автоматически удаляются после завершения обновления.

• Перед обновлением рекомендуется создать резервную копию важных видеофайлов на карте Micro SD. (Карта может быть отформатирована в зависимости от изменений системы во время обновления.) • Даже если вы форматируете карту Micro SD на своем ПК, пожалуйста, отформатируйте ее снова в

соответствии с требованиями системой, когда вы вставите ее в бортовой регистратор.

# Гарантия на устройство

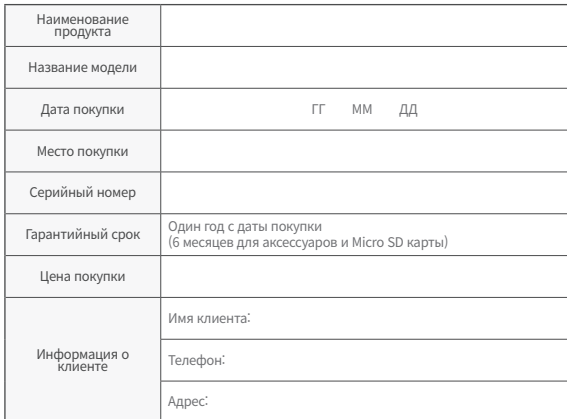

# Регламент компенсации ущерба потребителям

Относительно вопросов обеспечения качества - ремонт может быть предоставлен бесплатно или за плату в соответствии со следующими обстоятельствами. Компания FINEDIGITAL Inc. предоставляет гарантийное обслуживание согласно следующим положениям (Уведомление № 2022-25 Комиссии по справедливой торговле).

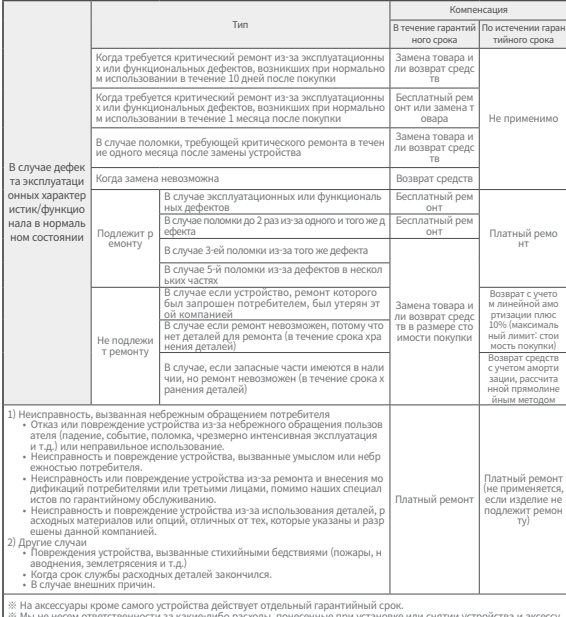

※ Мы не несем ответственности за какие-либо расходы, понесенные при установке или снятии устройства и аксессу аров, независимо от гарантийного срока.

# Precauciones de uso

#### Uso del producto

- No somos responsables de ningún mal funcionamiento causado por la negligencia del usuario ni de los daños a los productos que se produzcan durante el funcionamiento.
- Estacione su automóvil lejos de la luz solar directa.
- Es posible que el producto no grabe vídeo de forma normal si la temperatura dentro del vehículo se eleva demasiado durante el estacionamiento al aire libre en el verano o debido a la luz solar directa.
- Incluso si el producto es compatible con la función de corte de bajo voltaje, existe el riesgo de descarga debido a su propia corriente oscura cuando el vehículo está estacionado durante mucho tiempo.

#### Instalación del producto

• Durante la instalación, mantenga una distancia mínima de 20 cm entre el producto y el receptor GPS.

(Si la recepción de GPS no es buena, muévalo a un lugar donde la recepción de GPS sea buena y luego instálelo).

• Si la distancia entre el producto y la antena DMB o el receptor GPS instalado en el vehículo es demasiado pequeña, puede causar una tasa de recepción baja. Mantenga la distancia a un mínimo de 20 cm e instálelo.

#### Advertencia (Contenido y descripciones adicionales para ayudar a la operación funcional del producto)

- Un tinte excesivo en el parabrisas del vehículo puede resultar en una mala calidad de imagen. • Utilice los accesorios originales proporcionados por esta empresa.
- Instálelo en un lugar donde su visibilidad no se vea afectada mientras conduce el vehículo.
- Asegúrese de que esté firmemente fijado al instalar el producto.

#### Nota (prevención de mal funcionamiento del producto o lesiones físicas)

• Nunca desmonte, repare o modifique el producto usted mismo.

- Puede causar un mal funcionamiento. En su lugar, solicite una inspección o reparación al lugar de compra o al centro de atención al cliente. Es posible que el servicio de garantía no esté disponible para productos que hayan sido desmontados, reparados o modificados.
- No inyecte agua, benceno, diluyente ni ninguna otra sustancia extraña en el producto. Puede causar un defecto o deterioro de la superficie.
- No opere el producto mientras conduce el vehículo. Estacione/deténgase en un lugar seguro para operar el producto.

# Composición del producto

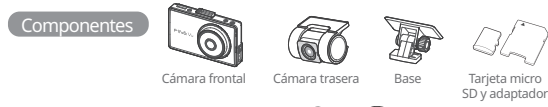

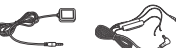

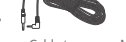

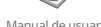

Receptor GPS eceptor ar *3*<br>externo

Cable de cable de<br>alimentación

Cable trasero Manual de usuario

Los componentes de este producto están sujetos a cambios sin previo aviso para mejorar el<br>condimiento del producto *κ* Ebs componentes de este producto. 후방케이블 전원케이블

※ Las tarjetas micro SD utilizadas en la caja negra tienen un período de garantía diferente para la resolución de disputas del consumidor. Para obtener más información, consulte la garantía del producto. alminentation<br>sujetos a cambios sin previo aviso para mejorar el<br>ja negra tienen un período de garantía diferente para la resolución<br>per más información, consulte la garantía del producto.

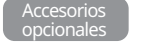

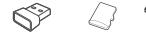

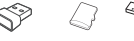

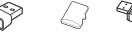

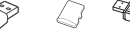

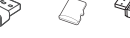

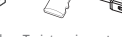

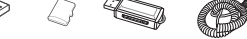

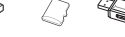

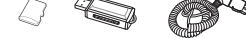

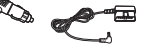

Adaptador Tarjeta micro Lector de Cable de alimentación Por wifi SD de alta wifi SD de alta tarjetas del encendedor de OBD-II WITH WITH THE STREET OF THE STREET OF THE STREET OF THE STREET OF THE STREET OF THE STREET OF THE STREET OF THE STREET OF THE STREET OF THE STREET OF THE STREET OF THE STREET OF THE STREET OF THE STREET OF THE STREET OF TH Wi-Fi  $\mathcal{M}$  OBDI

capacidad SD USB cigarrillos tarjetas SD USB 카드 리더기 카드 리더기 ncendedor de<br>cigarrillos

Poder TO TOUCH  $\overline{P}$  ii Micro SD 카드

#### Dirección de tarjeta micro SD e instalación de GPS

**Inserción de una tarjeta micro SD Selección de un lugar para instalar el GPS (accesorios opcionales)**

> Se recomienda instalar en ambos extremos de la parte superior del parabrisas del vehículo para evitar antenas DMB y módulos de sensores dentro del vehículo.

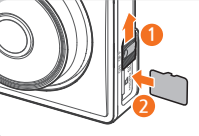

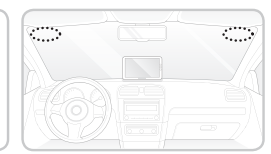

• Asegúrese de utilizar la tarjeta de memoria original de FineVu. El uso de una tarjeta de memoria que no sea original no garantiza la compatibilidad ni el funcionamiento normal.

• Preste atención a la dirección de inserción de la tarjeta micro SD. Si la tarjeta micro SD se inserta en la dirección incorrecta, la ranura para tarjeta de memoria del producto o la tarjeta micro SD pueden dañarse.

• Realice una copia de seguridad de los vídeos importantes grabados periódicamente en un dispositivo de almacenamiento separado.

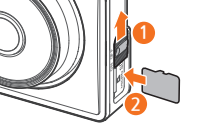

# Descripción del producto

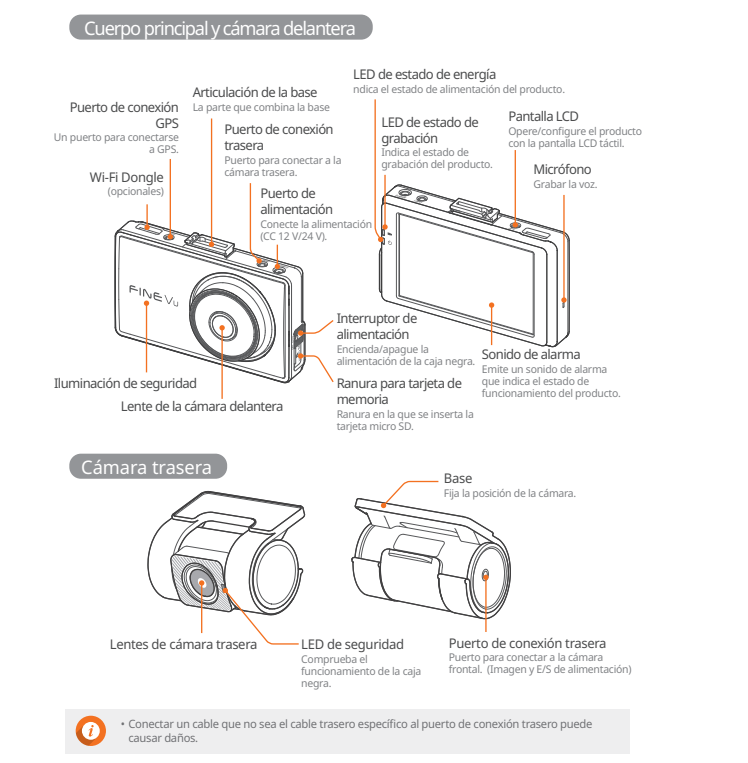

# Cómo hacer la instalación

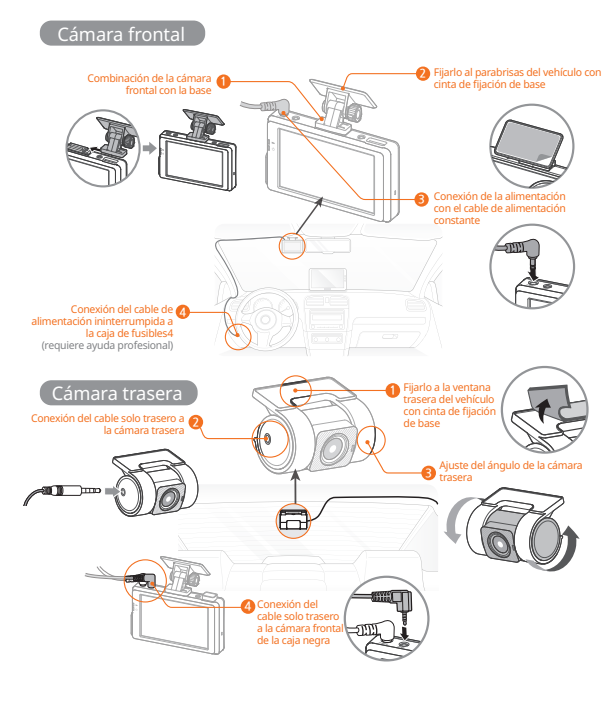

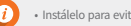

• Instálelo para evitar las líneas de calor del vehículo.

# Cómo usar la aplicación Wi-Fi FineVu

### Paso 1. Caja negra

Presione ( BW-FI ) en la pantalla en vivo del recuadro negro para verificar la información de FineVu Wi-Fi.

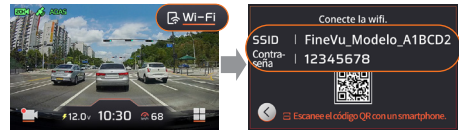

• Después de instalar la aplicación FineVu Wi-Fi en su teléfono inteligente, siga los pasos para conectarse. • Se conecta al teléfono móvil solo si la pantalla de «Conexión wifi» está encendida.

Si la pantalla de «Conexión wifi» se apaga, presione el botón wifi para activarla nuevamente.

#### Paso 2. Móvil – Configuración wifi

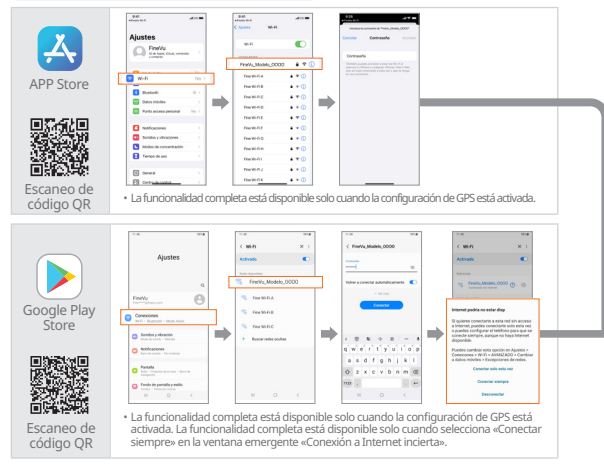

Cuando la conexión no funcione, habilite el permiso en su teléfono inteligente. Si no está permitido, puede haber limitaciones en su uso.

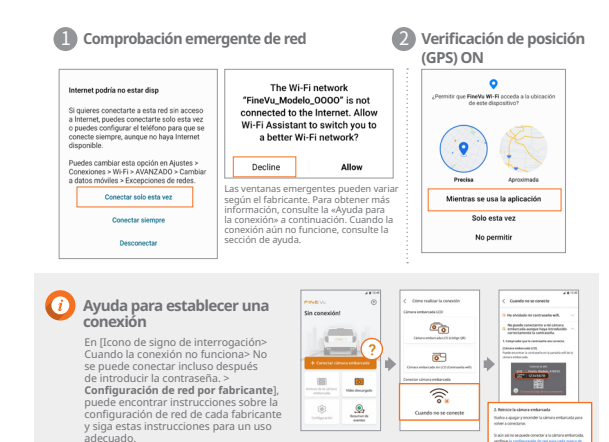

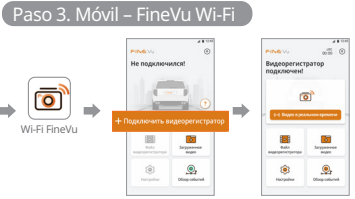

# Características principales

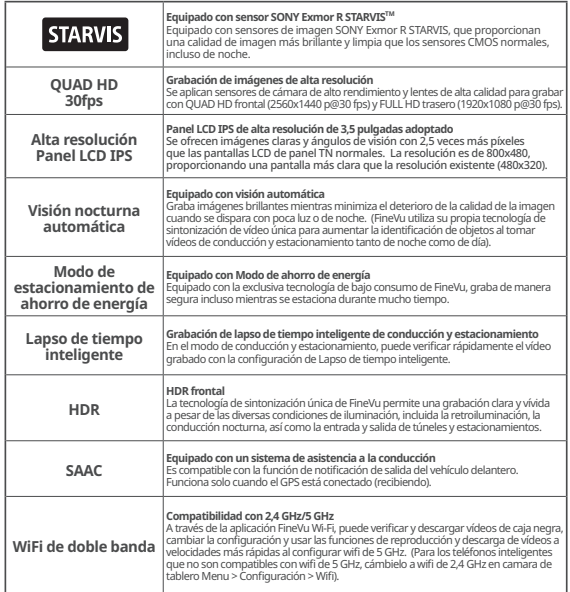

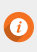

• Para una conducción segura, la pantalla LCD se enciende temporalmente en caso de evento, notificaciones SAAC o notificaciones del asistente de conducción segura incluso cuando la pantalla LCD está apagada (configuración de LCD apagada) mientras se conduce. • Graba a 24 fps para optimizar la imagen cuando HDR está activado.

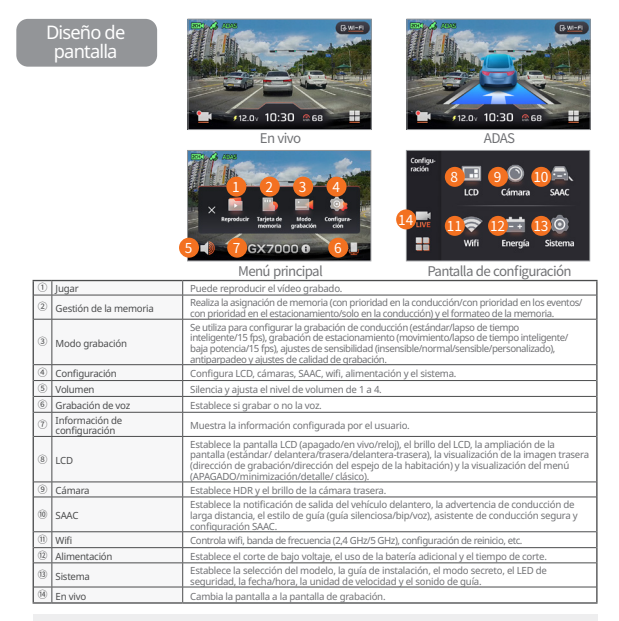

- Es posible que la función de asistente de conducción segura no funcione al cambiar la sección de la carretera por distrito administrativo.
- Puede actualizar los asistentes de conducción segura una vez al mes a través del sitio web. (http://www.FineVu.com) • Las funciones de velocidad del vehículo, SAAC y asistente de conducción segura funcionan solo cuando el GPS (opcional) está conectado (recibiendo).
- 
- Si necesita operar o configurar el producto, detenga el vehículo en un lugar seguro. • La función de grabación se detendrá durante la configuración del menú, por lo que debe tener cuidado.
- Si hay un cambio en el menú relacionado con la memoria al inicializar la configuración a la configuración predeterminada en la información de configuración, se formateará la tarjeta micro SD.
- La función de notificación de salida del vehículo delantero muestra la notificación dentro de los 3 segundos posteriores a la salida del vehículo delantero.
- Se recomienda cambiar la configuración de bajo voltaje de la caja negra ISG (Idle Stop & Go) en el vehículo a 13 V o más. **• Se recomienda que los vehículos SUV semigrandes o más grandes establezcan un tamaño grande en [Sistema > Selección de modelo].**

Utilizar

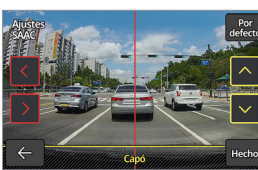

Para aumentar la precisión de las funciones de configuración y notificación de SAAC, después de ejecutar [Configuración > SAAC > Configuración de SAAC], ajuste la línea vertical roja en la pantalla con la flecha izquierda/derecha para colocarla en el centro del capó. Luego, ajuste la línea horizontal amarilla con la flecha arriba/abajo para que coincida con la línea de la campana, luego presione el botón Listo.

# Gestión de la memoria

Configuración SAAC

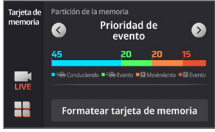

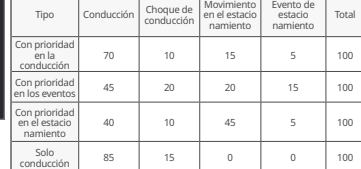

### Tipo de menú

Puede seleccionar un tipo de menú en [Configuración > LCD > Menú de visualización].

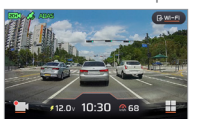

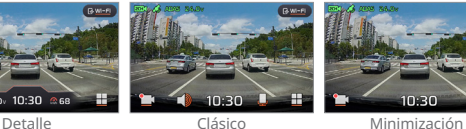

• La tarjeta micro SD se formatea al cambiar la asignación de memoria.

- Asegúrese de hacer una copia de seguridad de los vídeos importantes antes de cambiar la asignación de memoria.
- 
- El tipo de formato de la memoria es FAT32, y si el tipo de formato es diferente, la caja negra continúa formateando automáticamente. (Después de formatear, una vez que lo inserte en el dispositivo y suministre energía, el formateo estará en progreso para configurar la memoria).
- Si cambia la asignación de memoria solo para conducir, solo graba mientras conduce y no cambia al modo de estacionamiento. Cuando el motor está apagado, la alimentación de la caja negra también está apagada.

### Grabación mientras se conduce

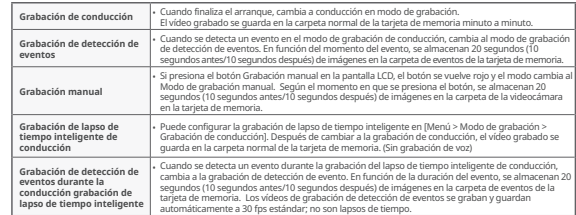

### Grabación mientras se estaciona

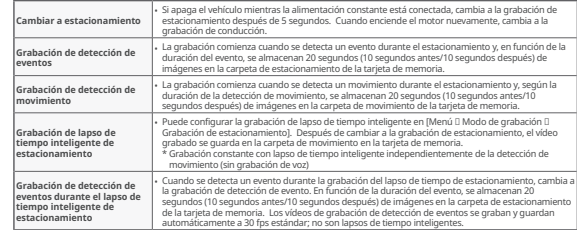

- Debe usar la alimentación constante cuando use la grabación de estacionamiento. Debido a que la alimentación<br>constante debe conectarse por separado, excepto para algunos modelos de vehículos, obtenga la ayuda de un exper
- vehículo se descargue). Asegúrese de utilizar un cable de alimentación FineVu original. El uso de productos de terceros puede causar daños al producto, incendio o descarga eléctrica debido a diferencias de voltaje.
- 
- Al conectar cables de alimentación constante, preste atención a la posición de conexión de cada cableado. Si la posición<br>· del cableado es incorrecta, el producto o el vehículo pueden dañarse.<br>• No corte ni altere arbitr
- Solo se graban imágenes por detección de eventos y detección de movimiento mientras se estaciona. (Lapso de tiempo establecido por separado)
- La grabación de detección de movimiento en estacionamiento y la grabación de lapso de tiempo en estacionamiento no se pueden usar simultáneamente.

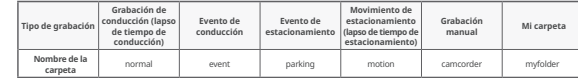

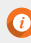

# **Utilizar**

# Verificación de vídeo grabado

Después de seleccionar el tipo de vídeo grabado en [Menú → Reproducir], seleccione el archivo de vídeo deseado y luego presiónelo una vez más para reproducir el vídeo.

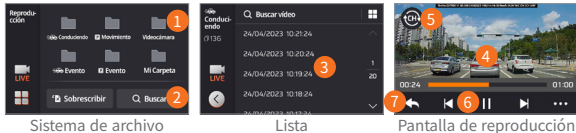

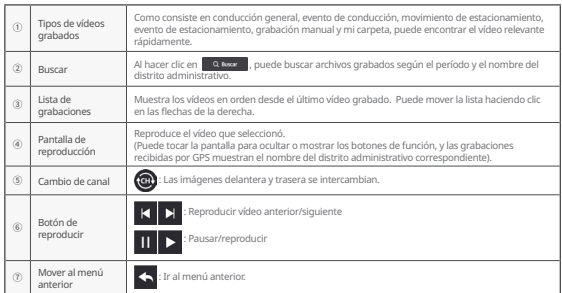

- Verifique el vídeo después de detener el vehículo en un lugar seguro.
- Debido a que la grabación se detiene durante el modo de reproducción, debe tener cuidado.
- Verifique el vídeo grabado solo en el modo de reproducción del producto o en su PC.Si inserta la tarjeta de memoria directamente en un dispositivo inteligente como un teléfono inteligente o una tableta para reproducir un vídeo grabado, el archivo de vídeo grabado puede perderse.
- Según la velocidad relativa del vehículo y las condiciones de iluminación de la carretera, puede resultar difícil identificar el número de placa del vehículo.
- El nombre del archivo se genera según la fecha y hora de inicio de la grabación, así como el modo de grabación. • Si el dispositivo de almacenamiento excede la capacidad durante la grabación, los vídeos más antiguos se
- eliminan secuencialmente. (Guarde los vídeos importantes en un dispositivo de almacenamiento separado para evitar perderlos).

# Normas y especificaciones del producto

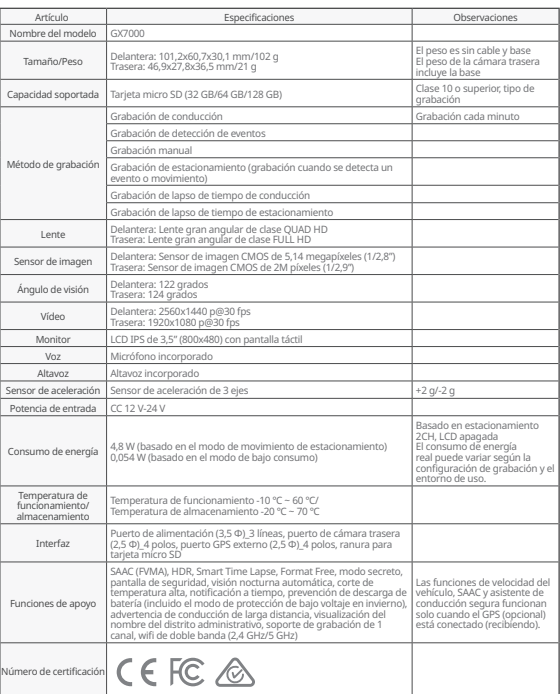

# Cómo instalar y usar FineVu Player

FineVu player es un software para reproducir archivos de vídeo grabados desde la caja negra de FineVu. Descargue e instale FineVu Player desde el sitio web de FineVu.

### Pantalla principal

Cuando ejecuta el reproductor FineVu después de completar la instalación, se muestra la siguiente pantalla

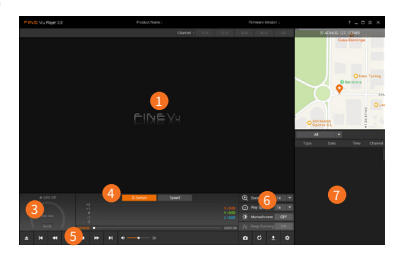

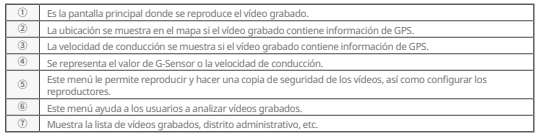

#### Especificaciones recomendadas para FineVu Player F

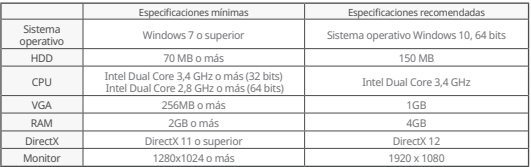

### Ver vídeo grabado en PC

- 1. Saque la tarjeta micro SD del producto, insértela en el adaptador y conéctela al PC usando el lector.
- 2. Al conectarse al PC, se crea una unidad USB o una nueva unidad de disco en el PC.
- 3. Puede reproducir o ver los archivos de vídeo guardados haciendo clic en las carpetas respectivas.
- 4. El vídeo grabado se puede reproducir con un reproductor comercial o el reproductor FineVu, específico para PC. (Para ver la información del GPS y la información del sensor G en el vídeo grabado, debe reproducirlo con un reproductor FineVu dedicado).

#### Actualización de firmware

- 1. Descargue el firmware más reciente del sitio web. www.FineVu.com)
- 2. Saque la tarjeta micro SD del producto, insértela en el adaptador y conéctela al PC usando el lector.
- 3. Al conectarse al PC, se crea una unidad USB o una nueva unidad de disco en el PC.
- (Se recomienda formatear la tarjeta micro SD si se usó en otros dispositivos antes de actualizar). 4. Descomprima el firmware descargado y cópielo en la raíz superior de la tarjeta micro SD.
- 5. Después de insertar la tarjeta micro SD copiada en el producto, encienda el vehículo (ACC On)
- o arranque el motor para encender el producto.
- 6. La actualización del firmware se ejecuta automáticamente.
- 7. Una vez que la actualización del firmware se complete con normalidad, el producto se reiniciará automáticamente.

#### ¡Una buena manera de administrar su tarjeta micro SD!

- 1. Última actualización de firmware Si siempre actualiza la versión de firmware a la última versión, puede minimizar los errores en la caja negra estabilizando el sistema.
- 2. Comprobación periódica de la grabación El vídeo grabado puede eliminarse con el tiempo, por lo que debe comprobar los vídeos grabados con regularidad y asegúrese de hacer una copia de seguridad de los vídeos importantes.
- 3. Garantía de la tarjeta de memoria Las tarjetas de memoria son consumibles con un uso limitado debido a la grabación continua de vídeo y, por lo tanto, se requiere una inspección o reemplazo periódico.

- El período de garantía gratuito para una tarjeta de memoria es de 6 meses, y si hay un defecto en la tarjeta de memoria después de eso, debe comprar otra tarjeta.

- Apagar el producto o quitar la tarjeta micro SD durante la actualización del firmware puede provocar fallas en el producto o la pérdida de las imágenes almacenadas.
- Las actualizaciones de firmware deben realizarse con una tarjeta micro SD.

• Los archivos de firmware se eliminan automáticamente una vez que se completa la actualización. • Antes de actualizar, se recomienda hacer una copia de seguridad de los archivos de vídeo importantes en la

- tarjeta micro SD. (La tarjeta puede formatearse según los cambios del sistema durante las actualizaciones). • Incluso si formatea la tarjeta micro SD en su PC, vuelva a formatearla de acuerdo con el sistema cuando la
- inserte en la caja negra.

# Garantía del producto

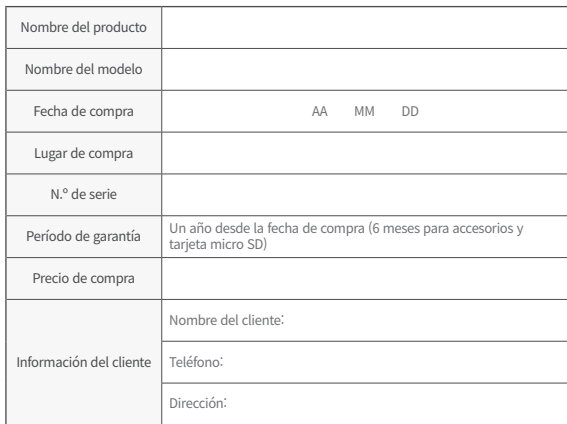

# Reglamento de Compensación por Daños al Consumidor

En relación con la garantía de calidad, las reparaciones se pueden proporcionar de forma gratuita o mediante el pago de una tarifa según las circunstancias siguientes. FINEDIGITAL Inc. ofrece garantía de acuerdo con los consumidores por artículo (Aviso N.º 2022-25 de la Comisión de Comercio Justo).

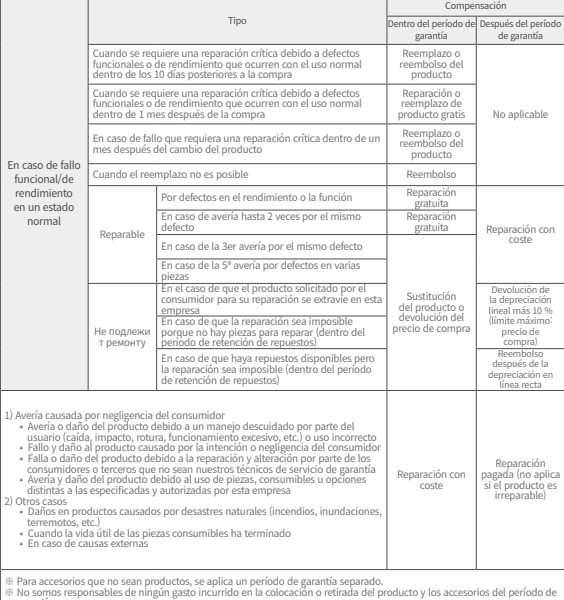

garantía.

# Lưu ý khi sử dung

#### Sử dụng sản phẩm

- Chúng tôi không chịu trách nhiệm về bất kỳ trục trặc nào phát sinh do lỗi bất cẩn của người dùng hay hư hại sản phẩm xảy ra trong quá trình vận hành.
- Vui lòng tránh đỗ xe ở nơi có ánh sáng mặt trời trực tiếp chiếu vào. Sản phẩm có thể sẽ không ghi hình video được bình thường nếu nhiệt độ trong xe tăng quá cao khi đỗ xe ngoài trời vào mùa hè hoặc có ánh sáng mặt trời chiếu trực tiếp.
- Ngay cả khi sản phẩm hỗ trợ chức năng ngắt điện áp thấp, vẫn có nguy cơ bị rò điện do dòng điện tối khi xe đỗ trong khoảng thời gian dài.

### Lắp đặt sản phẩm

- Khi lắp đặt, vui lòng giữ khoảng cách giữa sản phẩm và bộ thu GPS ở mức tối thiểu 20cm. (Nếu sản phẩm chưa nhận tín hiệu GPS tốt, vui lòng di chuyển sản phẩm tới vị trí nhận GPS tốt và lắp đặt).
- Nếu khoảng cách giữa sản phẩm và ăng-ten DMB hoặc bộ thu GPS lắp đặt trong xe quá gần, có thể gây ra tốc độ thu sóng thấp. Vui lòng giữ khoảng cách ở mức tối thiểu 20cm và lắp đặt.

#### Cảnh báo (Nội dung và các mô tả bổ sung để giúp sản phẩm hoạt động đúng chức năng

- Việc đổi màu kính chắn gió trên xe quá nhiều có thể dẫn đến chất lượng hình ảnh kém.
- Vui lòng chỉ sử dụng các phụ kiện chính hãng do công ty cung cấp.
- Vui lòng lắp đặt sản phẩm ở vị trí không ảnh hưởng đến tầm nhìn khi lái xe.
- Hãy đảm bảo rằng sản phẩm đã được cố định chắc chắn sau khi lắp đặt.

#### Lưu ý (Giúp phòng ngừa trục trặc sản phẩm hoặc khả năng gây thương tích cho cơ thể)

- Không được tự ý tháo rời, sửa chữa hoặc thay đổi sản phẩm.
- Điều này có thể gây ra sự cố, vì vậy hãy yêu cầu nơi mua hàng hoặc trung tâm chăm sóc khác hàng kiểm tra hoặc sửa chữa. Dịch vụ bảo hành không được cung cấp cho sác sản phẩm đã được tháo rời, sửa chữa hoặc thay đổi.
- Không bơm nước, benzen, chất pha loãng hoặc bất kỳ chất lại nào khác vào sản phẩm. Điều này có thể gây ra lỗi hoặc hư hỏng bề mặt.
- Vui lòng không vận hành sản phẩm trong khi lái xe. Vui lòng dừng/đỗ xe ở nơi an toàn để vận hành sản phẩm.

# Thành phần sản phẩm

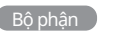

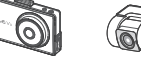

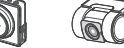

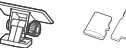

거치대 거치대  $\overline{\mathbb{G}}$  , we have  $\overline{\mathbb{G}}$ 거치대

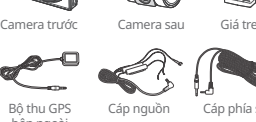

Giá treo Thẻ Micro SD & Hộ chuyển đổi  $E = \frac{1}{2}$ 본체 후방카메라

Bộ thu GPS bện ngoài

Cáp phía sau Cáp nguồn 전원케이블

 $\overline{\phantom{a}}$ 

Đầu đọc

Hướng dẫn sử dụng 사용자 매뉴얼 사용자 매뉴얼 사용자 매뉴얼

- X: Các bộ phận của sán phẩm này có thể thay đổi mà không có thông báo trước để cái thiện hiệu năng «<br>المواد المواد المواد المواد المواد المواد المواد المواد المواد المواد المواد المواد المواد المواد المواد المواد của sản phẩm. **Expression of the process of the process of the process of the process** of the thay do ima không to thông báo trước để cải thiện hiệu năng<br>hộp đen có thời hạn bảo hành khác nhau để giải quyết tranh chấp giữa<br>thông tin, v
- của sản phẩm.<br>※ Thẻ Micro SD sử dụng trong hộp đen có thời hạn bảo hành khác nhau để giải quyết tranh chấp giữa người tiêu dùng. Để biết thêm thông tin, vui lòng tham khảo dịch vụ bảo hành sản phẩm.

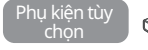

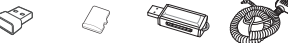

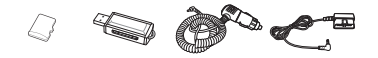

Thiết bị phụ trợ Wi-Fi dung lượng lớn thẻ SD USB hơn thuốc lá DBD-II<br>phụ trợ Wi-Fi dung lượng lớn thẻ SD USB hơn thuốc lá OBD-II Thẻ Micro SD

Cáp điện nhẹ

Nguồn điện ngaon aren Micro SD 카드

#### Hướng thẻ Micro SD và lắp đặt GPS

#### **Lắp thẻ Micro SD Chọn một vị trí để lắp đặt GPS (phụ kiện tùy chọn)**

Nên lắp đặt ở cả hai đầu phía trên của kính chắn gió trên xe để tránh các ăng ten DMB và mô-đun cảm biến trong xe.

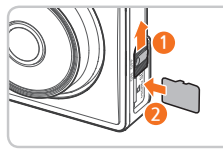

hoặc thẻ Micro SD có thể bị hỏng.

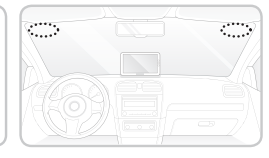

• Hãy đảm bảo sử dụng thẻ nhớ chính hãng từ FineVu. Sử dụng thẻ nhớ không chính hãng sẽ không đảm bảo tính tương thích và khả năng vận hành bình thường. • Lưu ý đến hướng cắm thẻ Micro SD. Nếu cắm sai hướng thẻ Micro SD, khe cắm thẻ nhớ của sản phẩm

• Vui lòng sao lưu các video quan trọng đã ghi định kỳ vào một thiết bị lưu trữ riêng.

# Tổng quan sản phẩm

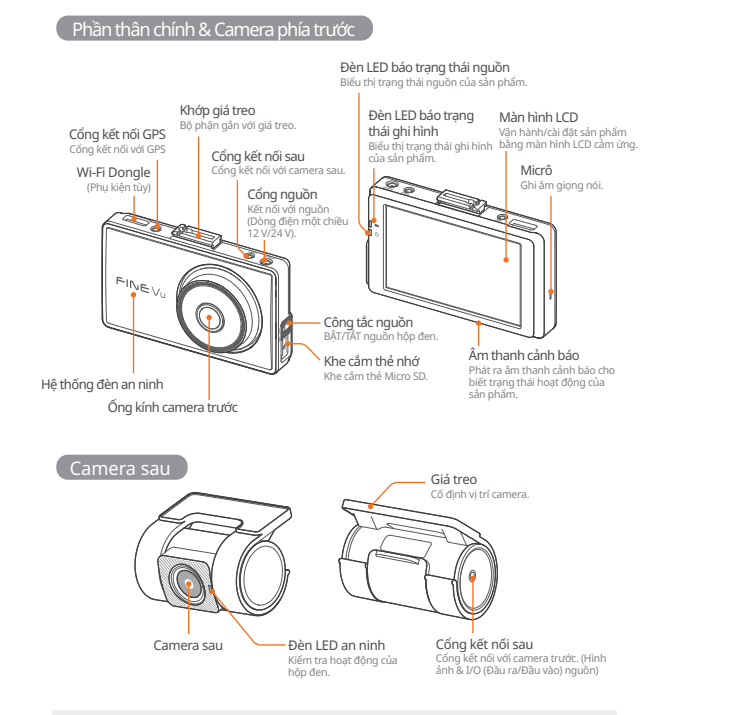

• Kết nối dây cáp ngoài dây cáp chỉ dành cho phía sau với cổng kết nối sau có thể khiến sản phẩm bị hư hỏng.

# Cách lắp đặt

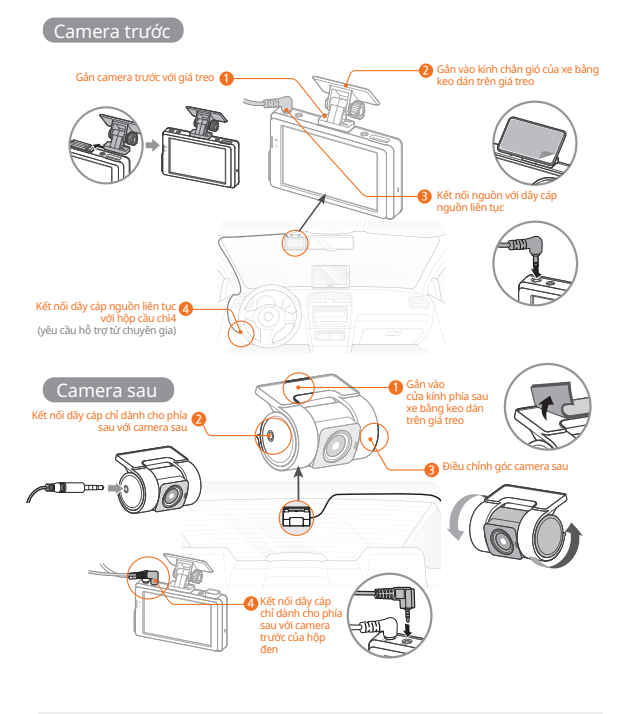

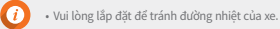

### Bước 1. Hộp đen

tin Wi-Fi FineVu. **BWi-Fi** Kết nối Wi-Fi. FineVu Model A1BCD2 ssin. Mật khẩu | 12345678 Q ₹12.0∞ 10:30 €68

Vui lòng nhấn nút ( **BW-EL)** trên màn hình trực tiếp của hộp đen để kiểm tra thông

- Sau khi cài đặt ứng dụng FineVu Wi-Fi trên điện thoại thông minh của mình, vui lòng làm theo các bước sau đây để kết nối.
- Ứng dụng chỉ được kết nối với điện thoại di động khi màn hình 'Kết nối Wi-Fi 'đang bật. Nếu màn hình 'Kết nối Wi-Fi' đã tắt, nhấn nút Wi-Fi để kích hoạt lại.

#### Bước 2. Thiết lập Wi-Fi — Thiết bị di động

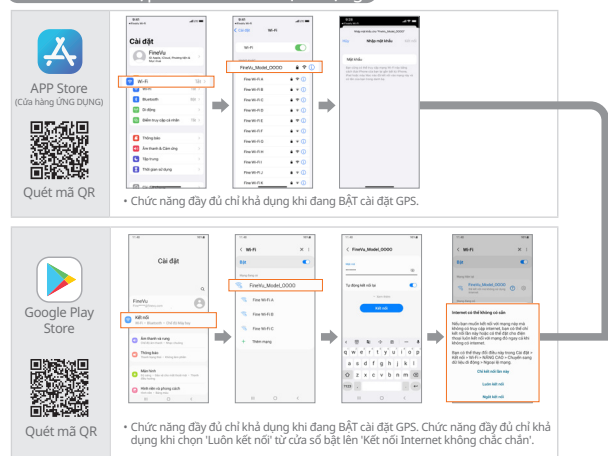

Nếu kết nối không hoạt động, vui lòng cấp quyền trên điện thoại thông minh của bạn. Nếu không được cấp quyền thì có thể sẽ có những hạn chế trong quá trình sử dụng.

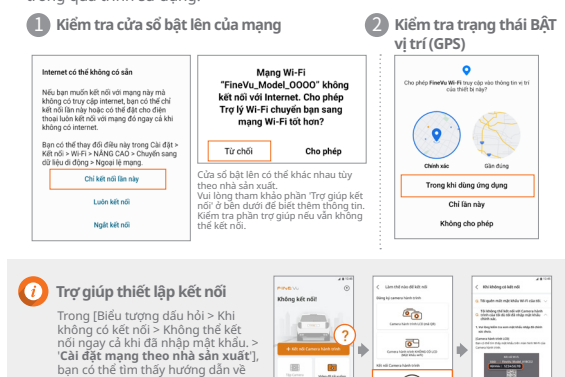

 $\widehat{\alpha}$ 

cài đặt mang cho từng nhà sản xuất, vui lòng làm theo các hướng dẫn sau để sử dụng đúng cách.

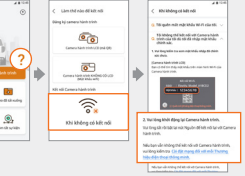

### Bước 3. Di động – FineVu Wi-Fi

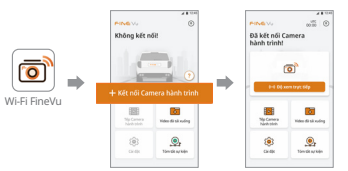

# Tính năng chính

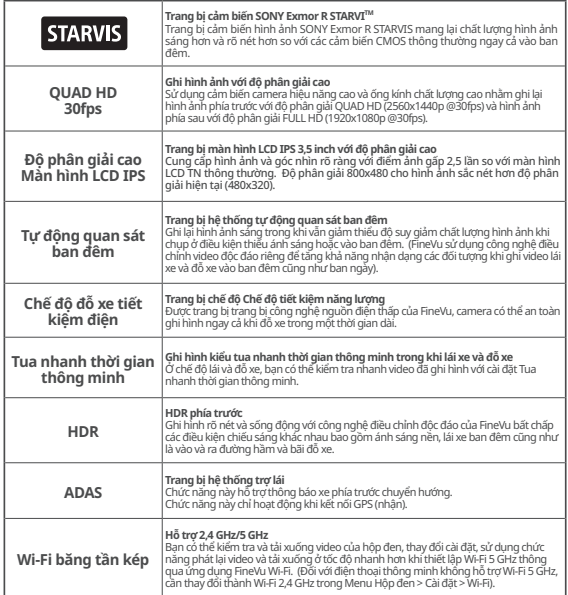

• Để lái xe an toàn, màn hình LCD sẽ bật tạm thời tại các thời điểm xảy ra sự kiện, thông báo ADAS hoặc thông báo hệ thống hỗ trợ lái xe an toàn ngay cả khi màn hình LCD Tắt (Cài đặt Tắt LCD) trong khi lái xe.

• Camera ghi ở tốc độ 24 fps để tối ưu hóa hình ảnh khi HDR đang bật.

# Sử dụng

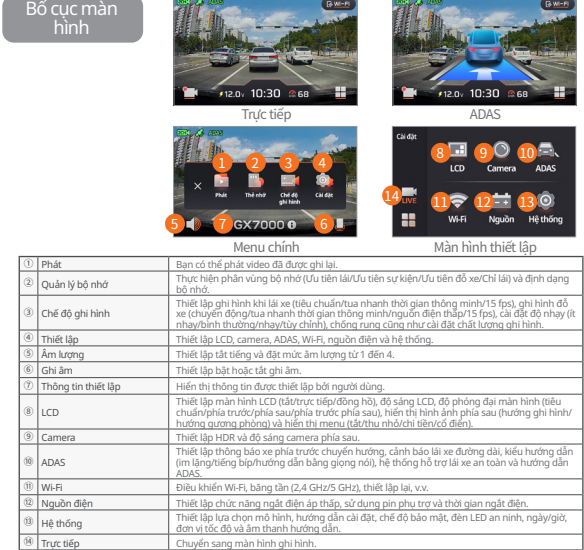

• Chức năng hỗ trợ lái xe an toàn có thể không hoạt động khi thay đổi đoạn đường theo khu vực hành chính. • Bạn có thể cập nhật chức năng hỗ trợ lái xe an toàn mỗi tháng một lần thông qua trang web.

- 
- (http://www.FineVu.com) • Các chức năng tốc độ xe, ADAS và Hỗ trợ lái xe an toàn chỉ hoạt động khi với GPS (tùy chọn) được kết nối (đang
- nhận tín hiệu). • Nếu bạn cần vận hành hoặc thiết lập sản phẩm, hãy dừng xe ở vị trí an toàn.
- Chức năng ghi âm sẽ tạm dừng trong quá trình cài đặt menu, vì vậy bạn cần phải cẩn thận.
- Nếu có thay đổi menu liên quan đến bộ nhớ khi khởi tạo cài đặt về mặc định trong mục thông tin cài đặt, thẻ Micro SD sẽ được định dạng.
- Chức năng thông báo xe phía trước chuyển hướng hiển thị thông báo trong vòng 3 giây sau khi xe phía trước chuyển hướng.
- 
- Bạn nên thay đôi thiết lập điện áp thấp của hộp đen ISG (Dừng chạy rôi & đi) trong xe thành 13 V hoặc cao hơn.<br>• Các mẫu xe SUV cỡ vừa hoặc cỡ lớn được khuyến nghị nên thiết lập cỡ lớn trong mục [Hệ thống > Lựa **chọn mẫu xe].**

O

# Sử dụng

### Thiết lập ADAS

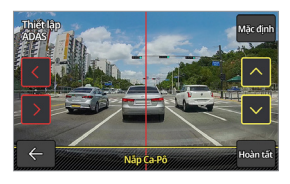

Để tăng độ chính xác của chức năng thông báo và thiết lập ADAS, sau khi khởi chạy [Cài đặt > ADAS > Thiết lập ADAS], điều chỉnh đường thẳng đứng màu đỏ trên màn hình bằng mũi tên trái/phải để đặt ở chính giữa mui xe. Tiếp theo, điều chỉnh đường ngang màu vàng bằng mũi tên lên/xuống sao cho khớp với đường mui xe, sau đó nhấn nút Done (Xong).

### Quản lý bộ nhớ

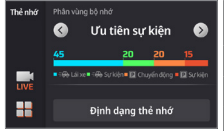

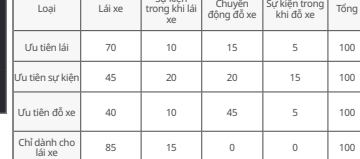

Sự kiện T

### Loại Menu

Bạn có thể chọn một loại menu trong [Cài đặt > LCD > Menu Hiển thị].

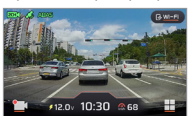

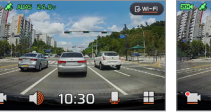

Chi tiết Cổ điển Thu nhỏ

• Thẻ Micro SD được định dạng khi thay đổi phân bố bộ nhớ.

- Đảm bảo sao lưu các video quan trọng trước khi thay đổi phân bố bộ nhớ.
- Loại định dạng bộ nhớ là FAT32 và nếu loại định dạng thuộc loại khác, hộp đen sẽ tiến hành định dạng tự động. (Khi bạn lắp thẻ nhớ vào thiết bị và cấp điện, định dạng sẽ tiến hành để thiết lập bộ nhớ). • Nếu bạn thay đổi phân bố bộ nhớ sang chế độ chỉ dành cho lái xe, chế độ này sẽ chỉ ghi hình trong khi lái xe và không chuyển sang chế độ đỗ xe. Khi động cơ TẮT, nguồn hộp đen cũng TẮT theo.

## Ghi hình trong khi lái xe

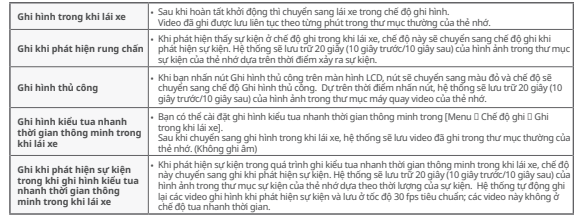

## Ghi hình trong khi đỗ xe

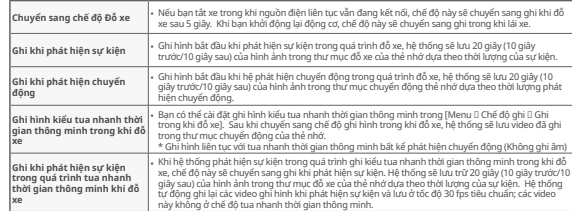

- Bạn cần sử dụng nguồn điện liên tục khi sử dụng ghi hình trong khi đỗ xe. Do nguồn điện liên tục phải được kết nối riêng biệt trừ một số mẫu xe, nên bạn sẽ cần được trợ giúp từ chuyên gia tại chi nhánh lắp đặt. (Chúng tôi khuyên bạn nên lắp
- đặt nguồn điện liên tục để tránh tình trạng pin xe phóng điện). Đảm bảo sử dụng cáp nguồn FineVu chính hãng.Các sản phẩm của bên thứ ba có thể làm hỏng sản phẩm khi sử dụng,
- dẫn đến hỏa hoạn hoặc điện giật do hiện tượng chênh lệch điện áp. Khi kết nối cáp nguồn liên tục, cần chú ý đến vị trí nối của từng hệ thống dây điện. Nếu vị trí dây điện không chính xác, có thể làm hỏng sản phẩm hoặc xe.
- 
- Không tự ý cắt hoặc thay đổi dây cáp nguồn liên tục chính hãng đi kèm. Hệ thống chỉ ghi lại hình ảnh ở chế độ phát hiện sự kiện và chuyển động trong khi đỗ xe. (Chế độ tua nhanh thời gian được đặt riêng)
- Không thể sử dụng đồng thời ghi khi phát hiện chuyển động trong khi đỗ xe và ghi kiểu tua thời gian trong khi đỗ xe.

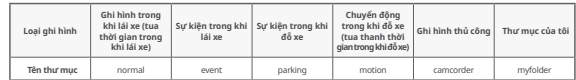

### Kiểm tra video đã ghi

Sử dụng

Sau khi chọn loại video đã ghi trong [Menu → Phát], chọn tệp video mong<br>muốn, sau đó nhấn một lần nữa để phát video.

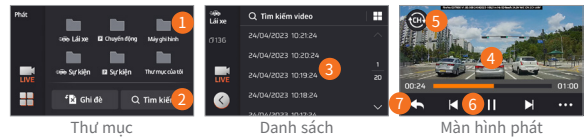

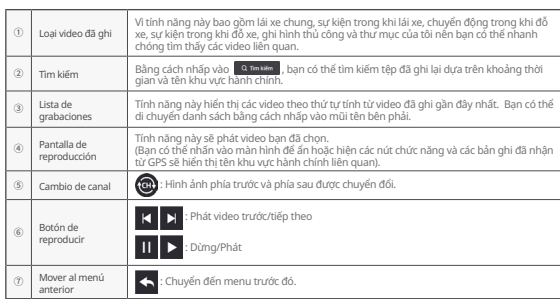

- 
- 
- Vui long kiệm trà video sau khi dùng xé ở nói an toàn.<br>• Vui lòng chiên trì diên đã ghỉ ở chế độ phát lại của sản phần hoặc trên PC của bạn.Tệp video đã ghi có thể b<br>• mất nếu bạn lắp thể nhớ trực tiếp vào thiết bị thông
- 
- phát video đã ghi. Việc xác định biển số xe có thể khó khăn do phụ thuộc vào tốc độ tương đối của xe và điều kiện ánh sáng trên
- 
- aương.<br>• Nệ thống tạo tên tập tin dựa theo ngày & thời gian bắt đầu ghi cũng như là chế độ ghi.<br>• Nệ thống tạo tên tại tại dự dựa dựơng trong khi ghi, hệ thống sẽ tuần tự xoá các video cũ nhất. (Vui lòng lưu<br>· giữ các v

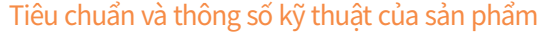

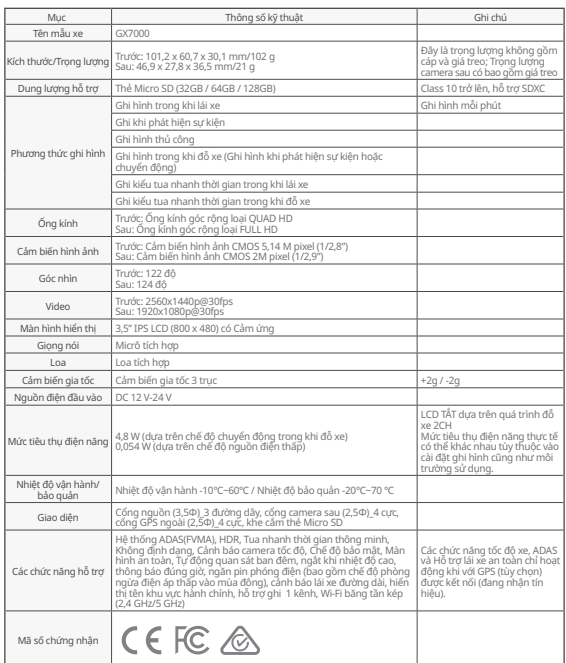

 $\boldsymbol{a}$ 

# Cách cài đặt & sử dụng FineVu Player

FineVu player là một phần mềm phát các tập tin video đã ghi lại từ hộp đen FineVu. Vui lòng tải về và cài đặt FineVu Player từ trang web của FineVu.

#### Màn hình chính

Sau khi cài đặt hoàn tất, màn hình sẽ hiển thị như sau khi bạn khởi chạy FineVu player

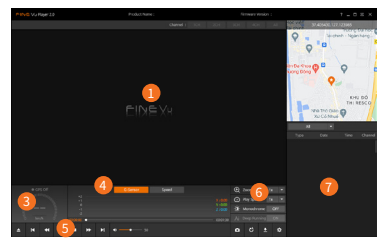

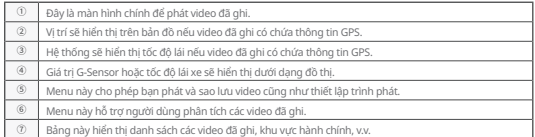

### Thông số kỹ thuật đề xuất cho FineVu Player PC

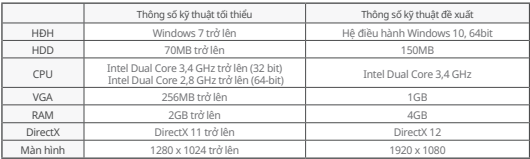

### Xem video đã ghi trên PC

- 1. Lấy thẻ Micro SD ra khỏi sản phẩm, lắp vào bộ chuyển đổi và kết nối với PC bằng đầu đọc.
- 2. Khi kết nối với PC, hệ thống sẽ tạo ổ USB hoặc ổ đĩa mới trong PC.
- 3. Bạn có thể phát hoặc xem các tệp video đã lưu bằng cách nhấp vào các thư mục tương ứng
- 4. Bạn có thể phát video đã ghi thông qua trình phát thương mại hoặc trình phát FineVu, một trình xem PC chuyên dụng. (Để xem thông tin GPS và thông tin G-Sensor trong video đã ghi, bạn cần phải phát video bằng trình phát FineVu chuyên dụng).

### Cập nhật phần sun

- 1. Tải xuống phần sụn mới nhất từ trang web. www.FineVu.com)
- 2. Lấy thẻ Micro SD ra khỏi sản phẩm, lắp vào bộ chuyển đổi và kết nối với PC bằng đầu đọc.
- 3. Khi kết nối với PC, hệ thống sẽ tạo ổ USB hoặc ổ đĩa mới trong PC. (Chúng tôi khuyên bạn nên định dạng thẻ Micro SD nếu thẻ từng được sử dụng trong các thiết bị khác trước khi cập nhật).
- 4. Giải nén phần sụn đã tải xuống và sao chép vào thư mục gốc trên cùng trong thẻ Micro SD.
- 5. Sau khi lắp thẻ Micro SD đã sao chép vào sản phẩm, bật nguồn xe (Bật chế độ ACC) hoặc khởi động động cơ để bật sản phẩm.
- 6. Hệ thống tự động cập nhật phần sụn.
- 7. Sau khi bản cập nhật phần sụn hoàn tất bình thường, sản phẩm sẽ tự động khởi động lại.

### Cách quản lý tốt thẻ Micro SD!

- 1. Cập nhật phần sụn mới nhất. Nếu bạn cập nhật thường xuyên phần sụn lên phiên bản mới nhất, bạn có thể giảm thiểu những lỗi xảy ra trong hộp đen nhờ ổn định hệ thống.
- 2. Kiểm tra định kỳ các video đã ghi. Video đã ghi có thể bị xóa theo thời gian, do đó, bạn nên kiểm tra thường xuyên các video đã ghi và đảm bảo sao lưu các video quan trọng.
- 3. Bảo hành thẻ nhớ. Thẻ nhớ là thiết bị tiêu hao với mức sử dụng hạn chế do phải ghi hình video liên tục, vì vậy, bạn cần phải kiểm tra hoặc thay thế định kỳ.
	- Thời hạn bảo hành miễn phí dành cho thẻ nhớ là 6 tháng, và nếu sau đó, thẻ nhớ có phát sinh lỗi, bạn cần phải mua một thẻ nhớ khác.

• Tắt nguồn sản phẩm hoặc tháo thẻ Micro SD trong khi đang cập nhật phần sụn có thể khiến sản phẩm bị lỗi hoặc mất hình ảnh lưu trữ.

- Bản cập nhật phần sụn phải được thực hiện bằng thẻ Micro SD.
- Hệ thống sẽ tự động xoá các tệp tin phần sụn sau khi cập nhật hoàn tất.
- Trước khi cập nhật, bạn nên sao lưu các tệp video quan trọng trong thẻ Micro SD. (Thẻ nhớ có thể được định dạng tùy theo thay đổi trên hệ thống trong khi cập nhật).
- Ngay cả khi bạn định dạng thẻ Micro SD trên máy tính, vui lòng định dạng lại theo hệ thống khi lắp vào hộp đen.

# Bảo hành sản phẩm

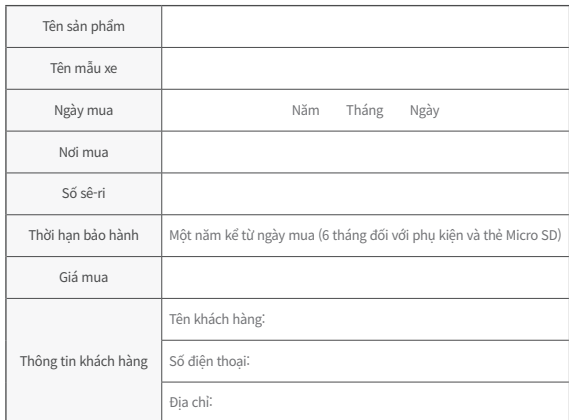

# Quy định bồi thường thiệt hại cho người tiêu dùng

Liên quan đến vấn đề đám báo chất lượng sán phẩm, công đoạn sứa chữa có<br>thể miễn phí hoặc tính phí tùy theo từng trường hợp dưới đây. FINEDIGITAL Inc.<br>cung cấp dịch vụ bảo hành theo mặt hàng cho người tiêu dùng (Thông báo

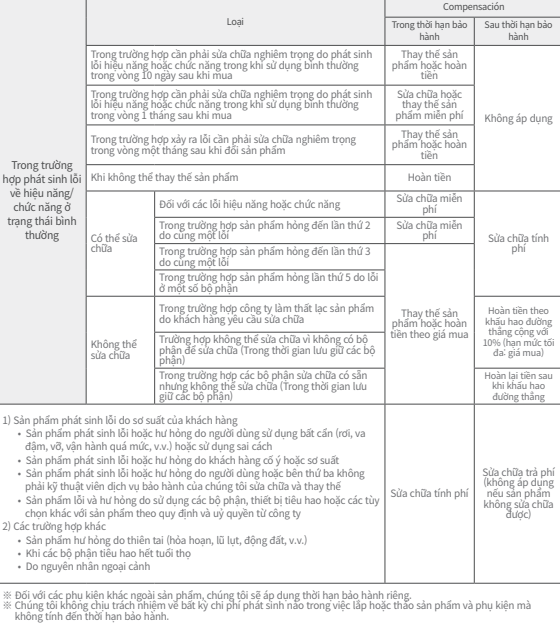

# אמצעי זהירות בעת שימוש

#### השימוש במוצר

- איננו אחראים לכל תקלה הנובעת מרשלנות המשתמש או לנזק שנגרם למוצר במהלך ההפעלה.
- יש להחנות את הרכב הרחק מאור שמש ישיר. אם הטמפרטורה בתוך הרכב עולה לרמה גבוהה מדי במהלך חניה בחוץ בקיץ או עקב אור Micro SD 카드 & 어댑터 שמש ישיר, ייתכן שהמוצר לא יצלם וידאו בצורה תקינה.
- למרות שהמוצר תומך בפונקציית ניתוק במתח נמוך, קיים סיכון להתרוקנות המצבר במהלך חניה ממושכת עקב זרם כהה של המכשיר.

#### התקנת המוצר

- בעת ההתקנה, יש לשמור על מרחק של 20 ס«מ לפחות בין המוצר למקלט ה-GPS. )אם קליטת GPS אינה טובה, יש להעביר אותו למקום שבו קליטת ה-GPS טובה ולהתקין אותו לאחר מכן.(
- אם המרחק בין המוצר לבין אנטנת ה-DMB או מקלט ה-GPS המותקן ברכב קטן מדי, הדבר עלול לגרום לקצב קליטה נמוך. יש לשמור על מרחק של 20 ס»מ לפחות בהתקנה.

# אזהרה (תכנים ותיאורים נוספים שיסייעו להפעלת המוצר)

- במקרה שהשמשה הקדמית של הרכב כהה מדי, זה התמונה עלולה להופיע באיכות ירודה.
	- יש להשתמש באביזרים המקוריים שסופקו על ידי החברה.
- יש להתקין את המכשיר במקום שבו הוא אינו מפריע לשדה הראייה של הנהג בעת נהיגה ברכב.
	- כשמתקינים את המוצר, יש לוודא שהוא מקובע היטב.

#### הערה )מניעת תקלות במוצר או פציעה פיזית(

- אסור לפרק, לתקן או לשנות את המוצר באופן עצמאי. הדבר עלול לגרום לתקלה, לכן יש להביא את המוצר למקום הרכישה או למרכז שירות הלקוחות לצורך בדיקה או תיקון. ייתכן שהאחריות לא תהיה בתוקף עבור מוצרים שפורקו, תוקנו או שבוצעו בהם שינויים.
- אסור להזריק מים, בנזין, מדלל או כל חומר אחר לתוך המוצר. הדבר עלול לגרום לפגם או לנזק לחלק החיצוני של המוצר.
- אסור לתפעל את המוצר בעת נהיגה ברכב. יש להחנות/לעצור במקום בטוח כדי לתפעל את המוצר.

# הרכב המוצר

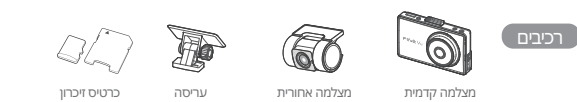

מצלמה קדמית

מקלט gps חיצוני GPS(2.5Φ) 후방케이블 사용자 매뉴얼

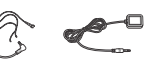

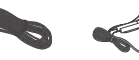

מצלמה אחורית

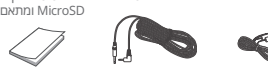

מדריך למשתמש 전원케이블 사용자 매뉴얼

본체 후방카메라

Micro SD 카드

• ייתכנו שינויים בחלקי המוצר שנועדו לשיפור הביצועים. שינויים מסוג זה יבוצעו ללא הודעה מוקדמת. • ייתכנו שינויים בוללף חמוצר שנוערו לשיפור חביצועים. שינויים מסוג חד צוצערללא חזורעם גווקרמת.<br>• לכרטיסי הזיכרון Micro SD הנמצאים בשימוש בקופסה השחורה יש תקופת אחריות צרכנית שונה.

כבל חשמל 전원케이블 사용자 매뉴얼

#### אביזרים אופציונליים

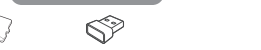

 $\partial \Omega$  with  $\partial \overline{\partial}$   $\overline{\partial}$   $\sim$ Micro SD 카드

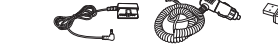

 $\overline{\phantom{a}}$ 

Micro SD זיכרון כרטיס Wi-Fi מתאם 고용량 고용량 USB SD USB SD 카드 리더기 בעל קיבולת גדולה מתאם Wi-Fi כרטיס זיכרו<br>תורי ה

התקן USB התקן USB לקריאת כבל חשמל של מצית כוח II-OBD ב-OBD<br>בעל קובולת גדולה י היים היים לא היים את היים את היים היים לא היים לא היים לא היים לא היים לא היים לא היים לא היים לא היים לא ה<br>או לא היים היים לא היים לא היים לא היים לא היים לא היים לא היים לא היים לא היים לא היים לא היים לא היים לא היי

כיוון כרטיס זיכרון SD Micro והתקנת GPS

#### הכנסת כרטיס זיכרון SD Micro

#### בחירת מקום להתקנת GPS (אביזרים אופציונליים)

כבל למצלמה אחורית

거치대

מומלץ להתקין בשני הקצוות בחלק העליון של השמשה הקדמית של הרכב כדי להימנע מאנטנות DMB ומודולים של חיישנים בתוך הרכב.

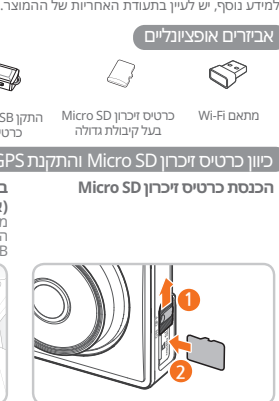

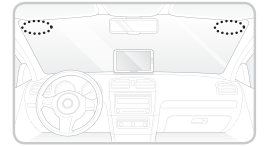

- יש להקפיד להשתמש בכרטיס הזיכרון המקורי של FineVu. אין אפשרות להבטיח תאימות ופעולה תקינה במקרה של שימוש בכרטיס שאינו מקורי.
- יש לשים לב לכיוון הכנסת כרטיס הזיכרון SD Micro. אם מכניסים את כרטיס הזיכרון SD Micro בכיוון הלא נכון, חריץ כרטיס הזיכרון של המוצר או כרטיס ה-SD Micro עלולים להינזק.
	- יש לגבות סרטוני וידאו חשובים בהתקן אחסון אחר על בסיס קבוע.

 $\Box$  Obdi $\Box$  Obdi $\Box$  Obdie  $\Box$ 

# סקירת המוצר

#### גוף המכשיר ומצלמה קדמית

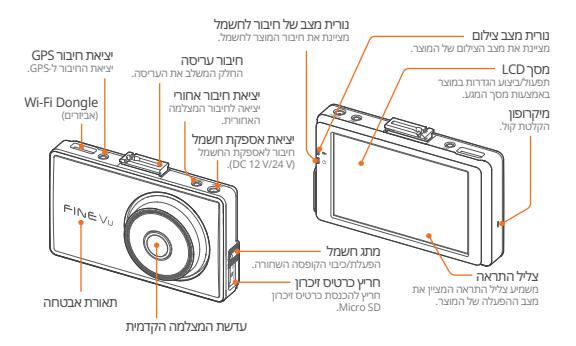

#### מצלמה אחורית

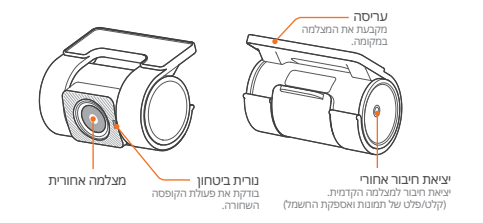

# מדריך התקנה

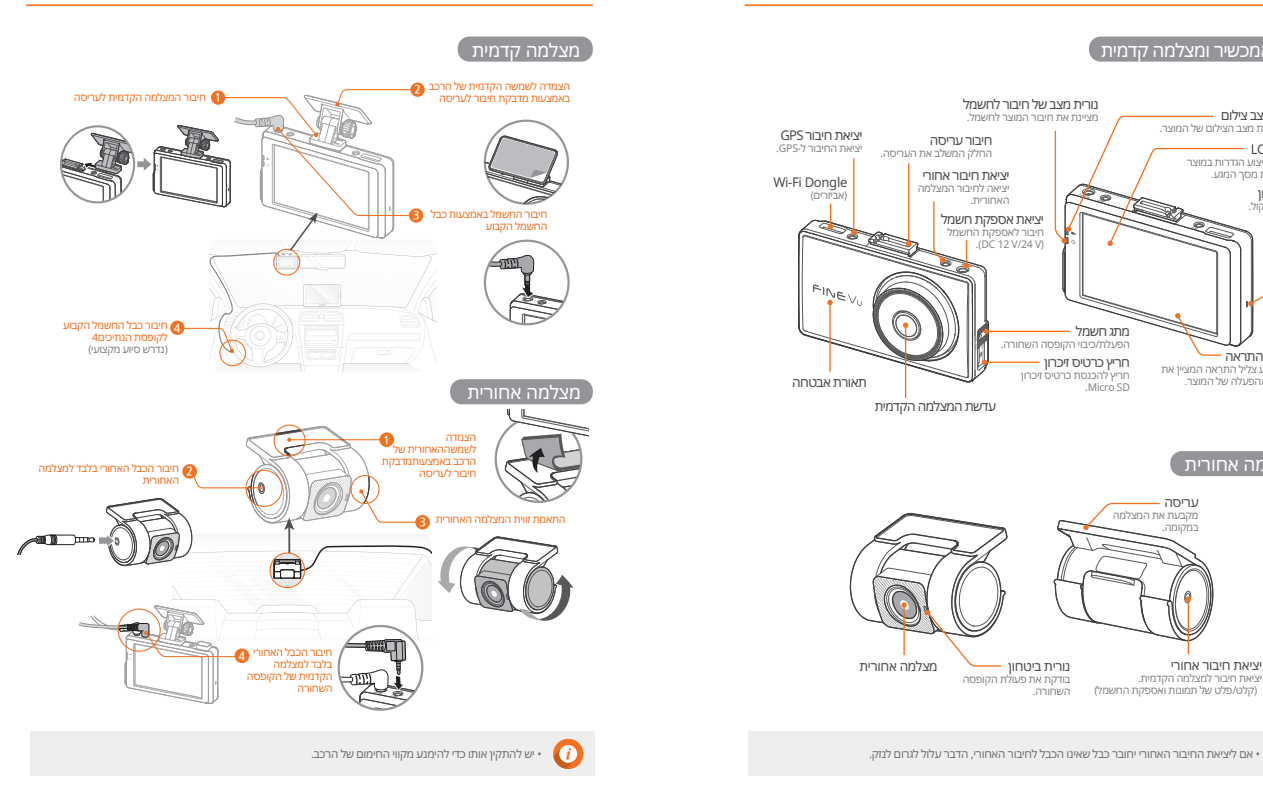

 $\mathcal G$ 

#### $\lceil$ שלב 1. הקופסה השחורה  $\lceil$

יש ללחוץ על) ( במסך ההקלטה של הקופסה השחורה כדי לבדוק את נתוני .FineVu Wi-Fi

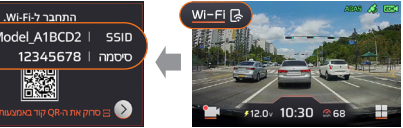

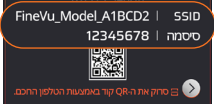

• לאחר התקנת אפליקציית Fi-Wi FineVu בטלפון החכם, יש לפעול לפי שלבי החיבור. • המצלמה מחוברת לטלפון הנייד רק כשמסך חיבור ה-Fi-Wi( Connection Fi-Wi )דלוק. אם מסך חיבור ה-Fi-Wi( Connection Fi-Wi )נכבה, יש ללחוץ על לחצן ה-Fi-Wi כדי להפעילו שוב.

### שלב .2 הגדרות Fi-Wi נייד

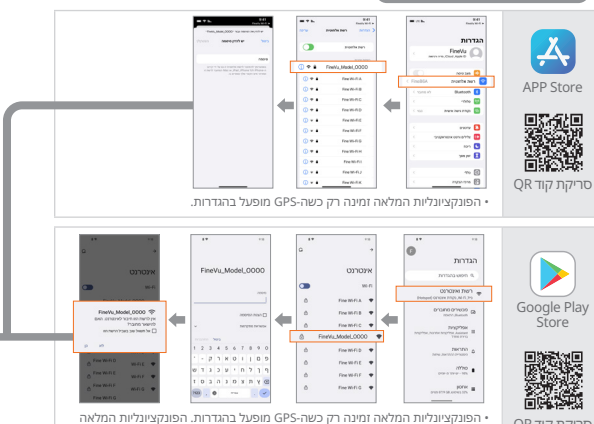

זמינה רק כשבוחרים באפשרות »חיבור קבוע« )Connect Always )בחלון הקופץ »החיבור לאינטרנט לא מוגדר« )Connection Internet Uncertain).

אם החיבור אינו פועל, יש לאפשר אותו בטלפון החכם שלכם. אם הוא לא יאושר, ייתכן שהשימוש יהיה מוגבל.

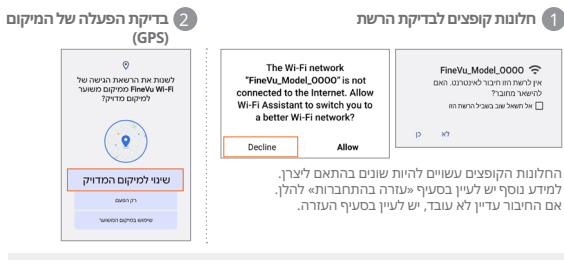

# עזרה בהתחברות

ב-]סמל סימן שאלה < כשהחיבור לא עובד < לא ניתן להתחבר גם לאחר הזנת הסיסמה When the connection is not working > Cannot)

 .)connect even after entering the password < הגדרות רשת של היצרן[ )by settings Network manufacturer), ניתן למצוא הוראות להגדרות הרשת עבור כל יצרן. יש לפעול לפי ההוראות אלה לצורך שימוש נכון.

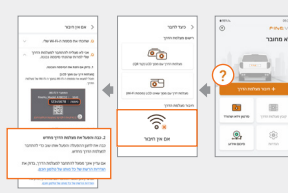

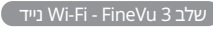

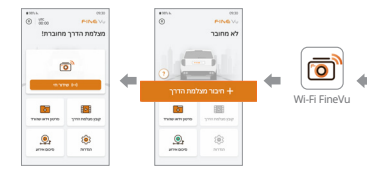

סריקת קוד QR

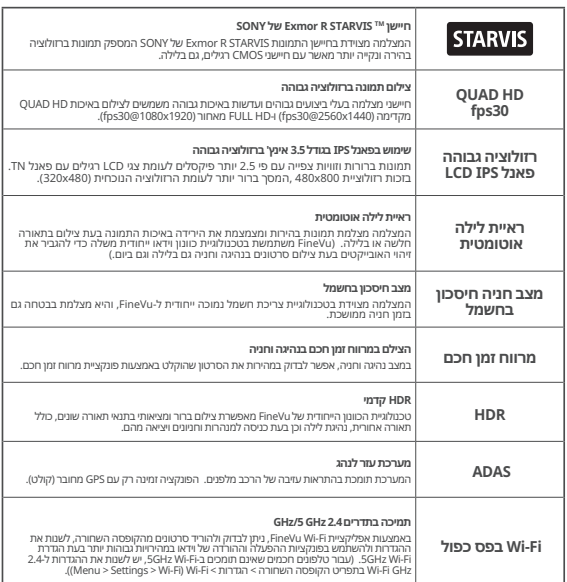

# $\bullet$

• למען נהיגה בטוחה, המסך נדלק זמנית במקרה של אירוע, התראות ADAS או התראות עזרה לנהיגה בטוחה גם אם המסך היה כבוי בזמן הנהיגה )הגדרות המסך - כבוי(.

• כשה-HDR מופעל, המצלמה מצלמת במהירות של 24 פריימים לשנייה לצורך מיטוב התמונה.

## שימוש

פריסת מסך

G

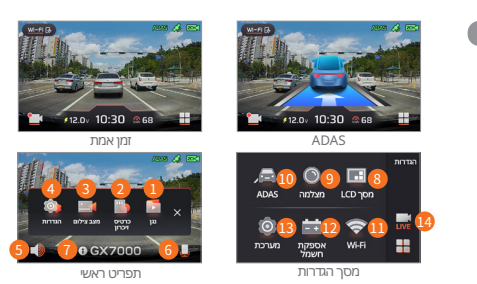

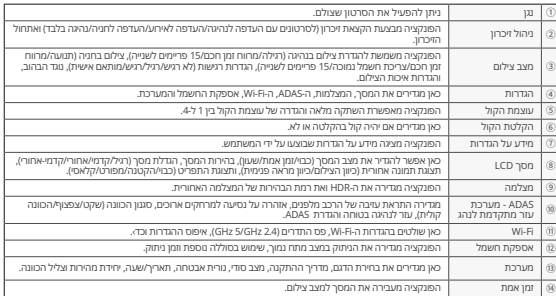

• ייתכן שפונקציית העזר לנהיגה בטוחה לא תפעל כשמשנים את מקטע הכביש לפי מחוז מנהלי.<br>• ניתן לעדכן את העזר לנהיגה בטוחה אחת לחודש דרך האתר. (http://www.FineVu.com

• פונקציות מהירות הרכב, ADAS ועזר לנהיגה בטוחה פועלות רק כשה-GPS( אופציונלי( מחובר )קולט(. • במקרה שיש צורך לתפעל את המוצר לבצע בו הגדרות, יש לעצור את הרכב במקום בטוח. • במהלך הגדרות התפריט פונקציית הצילום תופסק, לכן יש להיזהר.

• אם חל שינוי בתפריט הקשור לזיכרון בעת אתחול ההגדרות להגדרת ברירת המחדל בפרטי ההגדרות, כרטיס הזיכרון SD Micro יפורמט.

• פונקציית ההתראה על עזיבת הרכב מלפנים מציגה את ההתראה תוך 3 שניות לאחר עזיבת הרכב מלפנים. • מומלץ לשנות את הגדרות המתח הנמוך של הקופסה השחורה של ISG ( מערכת »עצור וסע« - Stop Idle Go )& ברכב ל13- וולט ומעלה.

• לרכבי שטח בינוניים או גדולים מומלץ להגדיר את המערכת לרכב גודל ב-]מערכת < בחירת דגם[ .(System > Model Selection)

# שימוש

### הגדרת ADAS

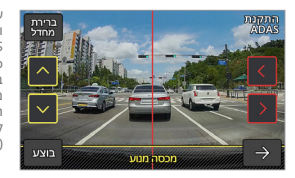

על מנת להגביר את הדיוק של פונקציות ההתראה והכוונה של ADAS, לאחר הפעלת ההגדרות ]הגדרות < Settings > ADAS > ADAS) [ADAS תגדרת < ADAS Setup), יש לכוונן את הקו האנכי האדום על המסך בעזרת החץ שמאלה/ימינה כדי למקם אותו במרכז מכסה המנוע. לאחר מכן, יש לכוונן את הקו האופקי הצהוב בעזרת החץ למעלה/למטה כדי להתאים אותו לקו מכסה המנוע, ולאחר מכן ללחוץ על הלחצן »בצע« .)Done(

### ניהול זיכרון

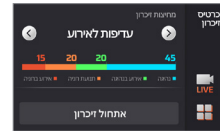

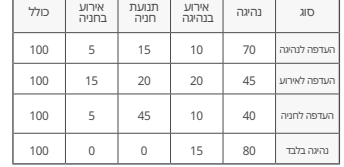

### סוג התפריט

ניתן לבחור את סוג התפריט בתוך ]הגדרות < מסך < תפריט תצוגה[ )Menu Display > LCD > Setting).

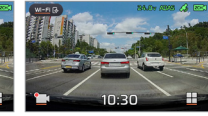

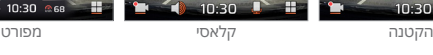

10:30

- עם שינוי הקצאת הזיכרון, כרטיס הזיכרון SD Micro מאותחל.
- יש להקפיד לגבות סרטונים חשובים לפני שינוי הקצאת זיכרון.

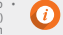

- סוג פורמט הזיכרון הוא 32FAT, ואם סוג הפורמט משתנה, הקופסה השחורה ממשיכה באתחול האוטומטי. )לאחר האתחול, ברגע שמכניסים את הכרטיס למכשיר ומספקים לו חשמל, האתחול יתבצע כדי להגדיר את הזיכרון.(
- אם משנים את הקצאת הזיכרון לנהיגה בלבד, המצלמה מצלמת רק בזמן נהיגה ולא עוברת למצב חניה. עם כיבוי המנוע, גם הקופסה השחורה נכבית.

# צילום בזמן נהיגה

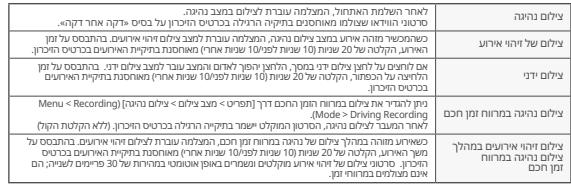

### צילום במהלך חניה

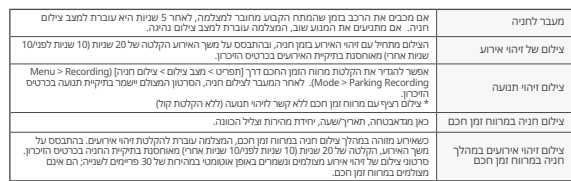

- בעת צילום החניה יש להשתמש באספקת חשמל קבועה. מכיוון שנדרש לחבר את אספקת החשמל הקבועה בנפרד, למעט בדגמי רכב מסוימים, יש לקבל סיוע ממומחה בתחום ההתקנה )מומלץ להתקין אספקת חשמל קבועה כדי למנוע את פריקת מצבר הרכב(.
- יש להקפיד להשתמש בכבל החשמל המקורי של FineVu.שימוש במוצרים של צד שלישי עלול לגרום נזק למוצר, שריפה או התחשמלות עקב מאפייני מתח שונים.
- כשמחברים כבלים לצורך אספקת חשמל קבועה, יש לשים לב למיקום החיבור של החיווט. אם מיקום החיווט שגוי, המוצר או הרכב עלולים להינזק.
	- אסור לחתוך או לשנות באופן שרירותי את הכבלים הקבועים המקוריים המצורפים למוצר.
	- התמונות בזמן חניה מצולמות רק בעת זיהוי אירוע וזיהוי תנועה )מרווח זמן מוגדר בנפרד(
		- אי אפשר להשתמש בצילום זיהוי תנועה בחניה ובצילום חניה במרווחי זמן בו-זמנית.

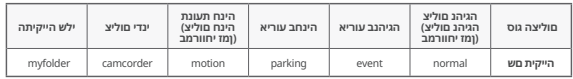

### שימוש

# בדיקת וידאו שצולם

- לאחר בחירת סוג הסרטון שצולם דרך ]תפריט < הפעלה[ )Play > Menu), יש לבחור את הקובץ הרצוי ולאחר מכן ללחוץ עליו פעם נוספת כדי להפעיל את הסרטון.

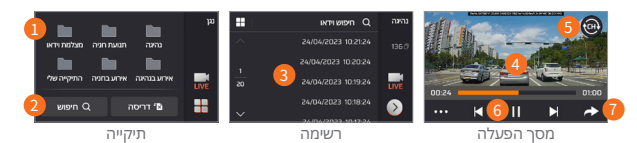

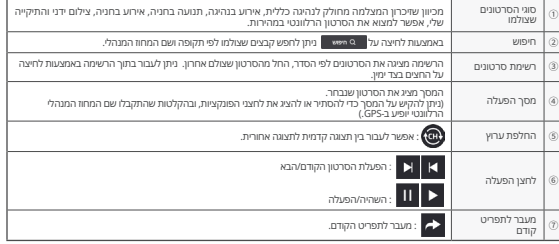

- יש לבדוק את הסרטון רק אחרי שעוצרים את הרכב במקום בטוח.
	- מכיוון שבמצב הפעלה ההקלטה מופסקת, יש להיזהר.
- ניתן לבדוק את הסרטונים המצולמים רק במצב הפעלה במוצר או במחשב האישי שלך.אם מכניסים את כרטיס הזיכרון ישירות למכשיר כמו טלפון חכם או טאבלט כדי להפעיל סרטון וידאו שצולם, ייתכן שקובץ הווידאו
	- המצולם יאבד.
- בהתאם למהירות היחסית של הרכב ולתנאי התאורה בכביש, ייתכן שמספר לוחית הרישוי לא יופיע בבירור. • שם הקובץ נוצר על פי תאריך ושעת תחילת הצילום ומצב הצילום.
- אם הקיבולת של התקן האחסון מגיעה לגבול היכולת שלה במהלך צילום, הסרטונים הישנים ביותר יימחקו בסדר רציף. (יש לשמור סרטונים חשובים בהתקן אחסון נפרד כדי לא לאבד אותם.)

# תקני המוצר ומפרט טכני

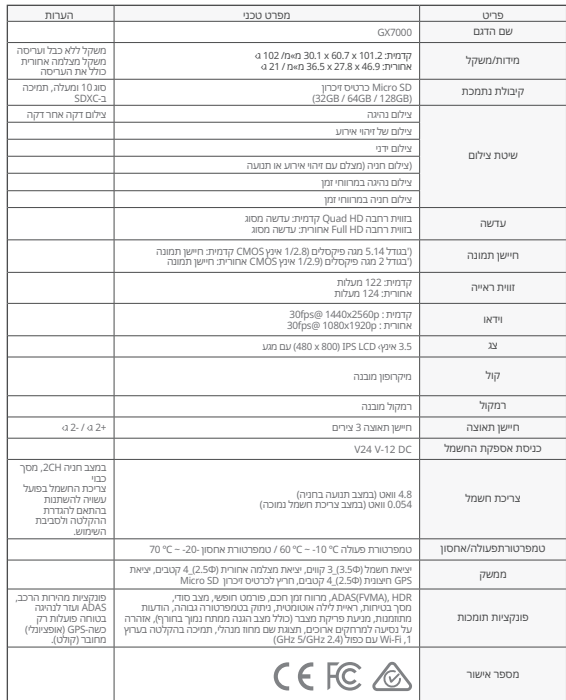

C
### ולהשתמש בו FineVu כיצד להתקין נגן

נגן ה-FineVu הוא תוכנה להפעלת קובצי וידאו שצולמו מהקופסה השחורה של FineVu. יש להוריד את הנגן של FineVu מהאתר של FineVu ולהתקין אותו.

#### מסך ראשי

כשמפעילים את הנגן של FineVu לאחר השלמת ההתקנה, יוצג המסך הבא

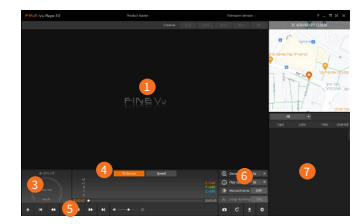

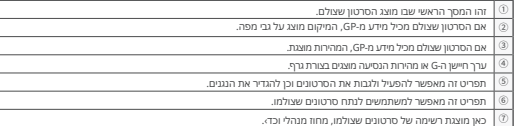

### מפרטים מומלצים ל-Player FineVu עבור PC

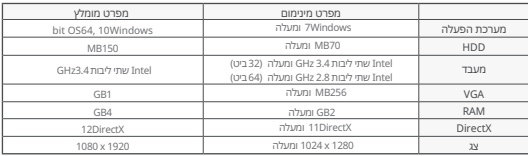

#### צפייה בסרטון שצולם במחשב האישי

- .1 ש להוציא את כרטיס הזיכרון SD Micro מהמכשיר, להכניס אותו לקורא כרטיסים ולחבר למחשב האישי באמצעות קורא הכרטיסים.
	- .2 כשמחברים אותו למחשב, נוצר במחשב כונן USB או כונן דיסק חדש.
- .3 ניתן להפעיל את קובצי הווידאו השמורים או לצפות בהם באמצעות לחיצה על התיקיות המתאימות.
- .4 ניתן להפעיל את הסרטון המצולם בעזרת נגן מסחרי או נגן FineVu תוכנה ייעודית לצפייה במחשב. )כדי לראות מידע שהתקבל מ-GPS ומחיישן G בסרטון המצולם, יש להפעיל אותו עם נגן FineVu ייעודי(.

#### עדכון קושחה

- .1 יש להוריד את הגרסה העדכנית ביותר של הקושחה מאתר האינטרנט com.FineVu.www.
- .2 יש להוציא את כרטיס הזיכרון SD Micro מהמכשיר, להכניס אותו לקורא כרטיסים ולחבר למחשב האישי באמצעות קורא הכרטיסים.
- .3 כשמחברים אותו למחשב, נוצר במחשב כונן USB או כונן דיסק חדש. )לפני עדכון הקושחה מומלץ לאתחל את כרטיס הזיכרון SD Micro אם הוא היה בשימוש במכשיר אחר.(
	- .4 ש לפתוח את הקובץ הדחוס עם הקושחה שהורדתם ולהעתיק אותו לתיקייה ברמה העליונה של כרטיס .Micro SD הזיכרון
	- .5 אחרי שמכניסים את כרטיס הזיכרון SD Micro למכשיר, יש להפעיל את הרכב )להפעיל את המצבר( או להתניע את המנוע כדי להפעיל את המכשיר.
		- .6 עדכון הקושחה יבוצע באופן אוטומטי.
		- .7 עם השלמת עדכון תקין של הקושחה, המכשיר יכבה ויפעיל את עצמו מחדש באופן אוטומטי.

#### !SD Micro דרך טובה לניהול כרטיס זיכרון

- .1 עדכון הקושחה האחרון. אם מעדכנים את גרסת הקושחה לגרסה העדכנית ביותר על בסיס קבוע, ניתן לצמצם את הסיכוי לשגיאות בקופסה השחורה הודות לייצוב המערכת.
	- .2 בדיקת סרטונים תקופתית. הסרטון שצולם עלול להימחק עם הזמן ולכן, יש לבדוק את הסרטונים המצולמים באופן קבוע ולהקפיד לגבות סרטונים חשובים.
- .3 אחריות על כרטיס הזיכרון. כרטיסי זיכרון נחשבים לחומרים מתכלים עם שימוש מוגבל עקב הקלטת וידאו רציפה, ולכן נדרשת בדיקה תקופתית או החלפה.
- תקופת אחריות ללא תשלום לכרטיס זיכרון היא 6 חודשים. אם נוצר פגם בכרטיס הזיכרון לאחר תקופה זו, יש לרכוש כרטיס חדש.
- כיבוי המוצר או הסרת כרטיס הזיכרון SD Micro במהלך עדכון הקושחה עלולים לגרום לכשל במוצר או לאובדן תמונות מאוחסנות.
	- חובה לבצע עדכוני קושחה עם כרטיס SD Micro מותקן.
	- קובצי הקושחה נמחקים באופן אוטומטי לאחר השלמת העדכון.
- לפני העדכון, מומלץ לגבות קבצי וידאו חשובים בכרטיס הזיכרון SD Micro.( במהלך העדכונים, ייתכן שהכרטיס יאותחלבהתאם לשינויים במערכת.(
	- גם אם מאתחלים את כרטיס הזיכרון SD Micro במחשב, יש לאתחל אותו שוב בהתאם להוראות המערכת כשמכניסים אותו לקופסה השחורה.

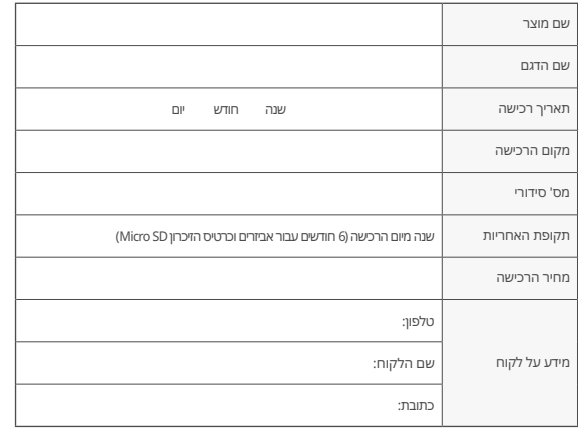

## רצומה תוירחא תקנת פיצויים לצרכן בגין נזק

תיקונים הקשורים לאבטחת איכות יבוצעו ללא תשלום או בתשלום בהתאם לנסיבות המתוארות להלן. Inc FINEDIGITAL. מספקת אחריות לצרכנים בהתאם לפריט )הודעה מס‹ 7-2021 של ועדת הסחר ההוגן(.

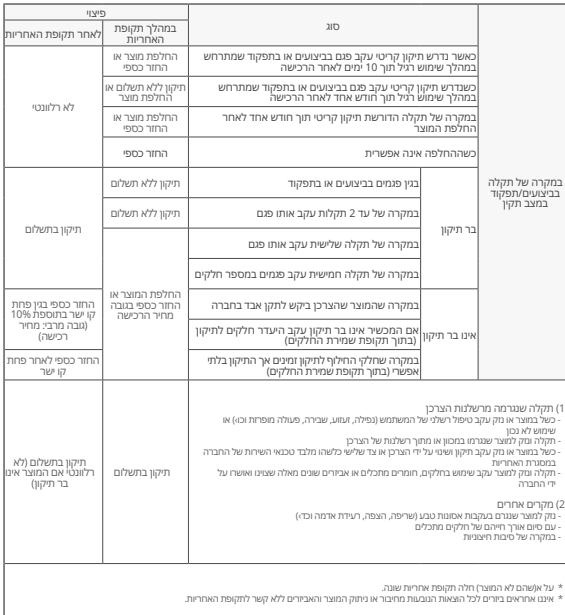

# **MEMO**

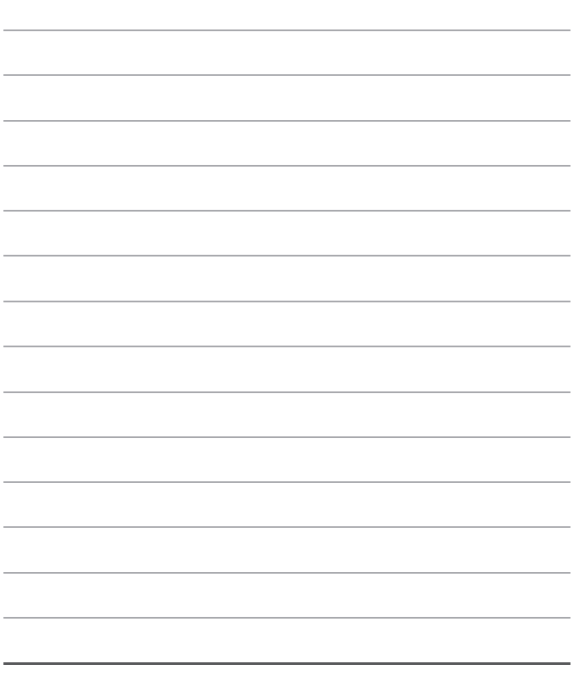